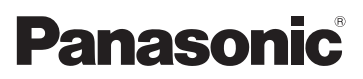

# Bedienungsanleitung für erweiterte Funktionen Digital-Kamera Model Nr. DMC-FS35

DMC-FS18 DMC-FS16 DMC-FS14

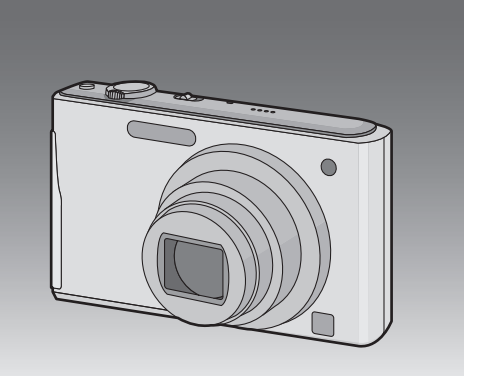

Bitte lesen Sie diese Bedienungsanleitung vor der Inbetriebnahme des Gerätes vollständig durch.

LUMIX

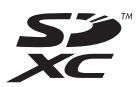

VQT3D53

## **Inhalt**

## **[Vor dem ersten Fotografieren](#page-3-0)**

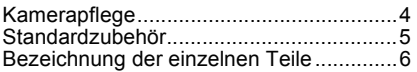

## **[Vorbereitung](#page-8-0)**

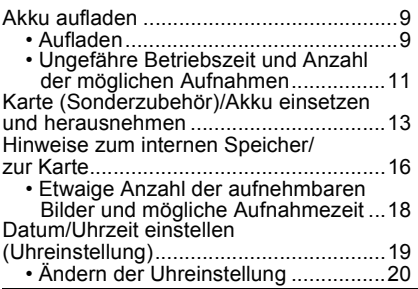

## **[Grundfunktionen](#page-20-0)**

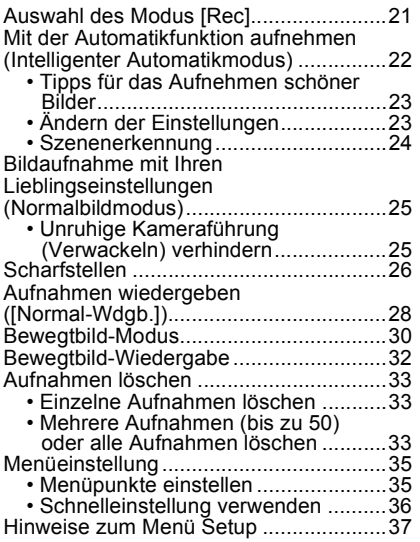

## **[Aufnahme](#page-41-0)**

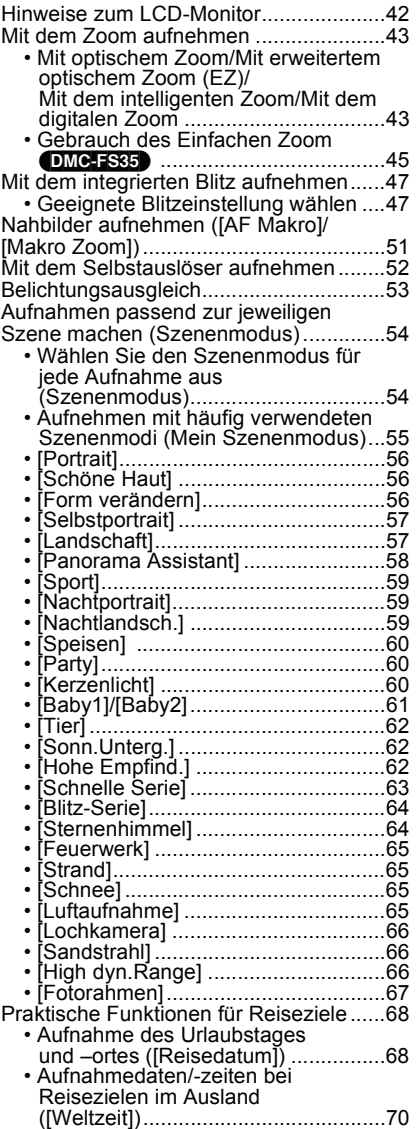

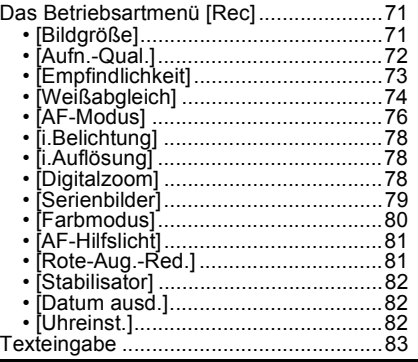

## **[Wiedergabe/Bearbeiten](#page-83-0)**

Verschiedene Methoden zur

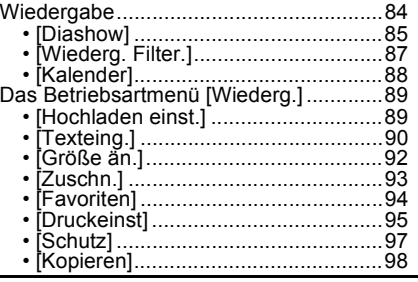

## **[An andere Geräte anschließen](#page-98-0)**

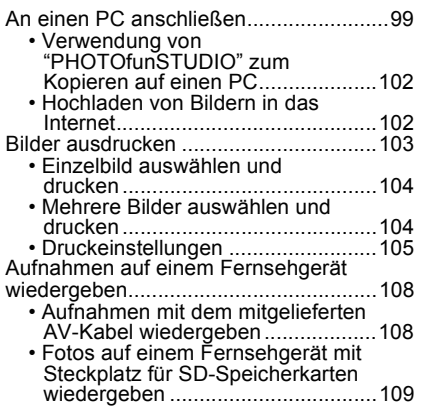

## **[Sonstiges](#page-109-0)**

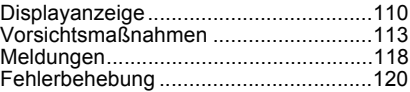

#### ∫ **Hinweise zu den Abbildungen in dieser Bedienungsanleitung**

Der Vorgang ist beispielhaft für den Typ (DMC-FS35) beschrieben.

## <span id="page-3-0"></span>**Kamerapflege**

#### **Keinen starken Erschütterungen, Stößen oder Druck aussetzen.**

• Das Objektiv, der LCD-Monitor oder das äußere Gehäuse werden unter Umständen beschädigt, wenn das Gerät unter folgenden Bedingungen verwendet wird.

Außerdem kann es zu Funktionsstörungen kommen oder das Bild wird nicht aufgezeichnet.

- Fallen oder Stoßen der Kamera.
- Ein Setzen, während sich die Kamera in Ihrer Hosentasche befindet, oder ein gewaltsames Einschieben und eine volle oder enge Tasche, usw.
- Anbringen von beliebigen Objekten, wie Zubehör an dem an der Kamera befestigten Riemen.
- Starkes Drücken auf das Objektiv oder den LCD-Monitor.

#### **Diese Kamera ist nicht staub-/tropfen-/wasserdicht. Vermeiden Sie den Gebrauch der Kamera an einem Ort mit starken Aufkommen von Staub, Wasser, Sand, usw.**

- Flüssigkeiten, Sand oder andere Fremdstoffe können in die Freiräume um das Objektiv, die Tasten usw. Eindringen. Gehen Sie besonders vorsichtig vor, da es dadurch nicht nur zu Funktionsstörungen kommen kann, sondern die Kamera auch irreparabel beschädigt werden kann.
	- Orte mit einer hohen Anzahl an Sand- oder Staubpartikeln.
	- Orte, an denen die Gefahr des Kontakts mit Feuchtigkeit für das Gerät besteht wie beispielsweise bei Regenwetter oder am Strand.

#### <span id="page-3-1"></span>∫ **Zu Kondensation (Bei Beschlagen der Linse)**

- Kondensation wird von einer Änderung der Außentemperaturen oder der Luftfeuchtigkeit verursacht. Kondensation sollte möglichst vermieden werden, da sie zu einer Verunreinigung der Linse, zur Schimmelbildung oder einer Fehlfunktion der Kamera führen kann.
- Falls sich Kondenswasser bildet, schalten Sie die Kamera für ca. 2 Stunden aus. Der Beschlag wird von alleine verschwinden, wenn sich die Kameratemperatur an die Außentemperatur annähert.

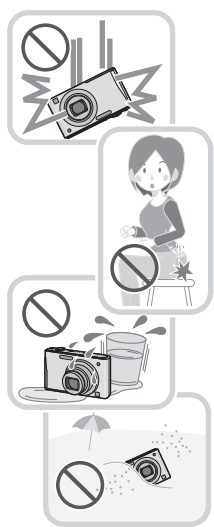

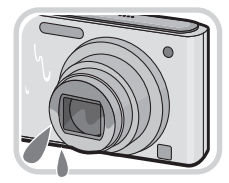

## <span id="page-4-0"></span>**Standardzubehör**

Überprüfen Sie, ob sämtliches Zubehör im Lieferumfang enthalten ist, bevor Sie die Kamera in Betrieb nehmen.

- Umfang und Design des Zubehörs können sich unterscheiden, je nachdem, in welchem Land bzw. in welcher Region die Kamera erworben wurde. Einzelheiten zum Zubehör können Sie der Bedienungsanleitung zu den Grundfunktionen entnehmen.
- Der Akkupack wird im Text als **Akkupack** oder einfach als **Akku** bezeichnet.
- Das Akku-Ladegerät wird im Text als **Akku-Ladegerät** oder einfach als **Ladegerät** bezeichnet.
- SD-Speicherkarte, SDHC-Speicherkarte und SDXC-Speicherkarte werden im Text allgemein als **Karte** bezeichnet.
- **• Die Speicherkarte ist als Sonderzubehör erhältlich. Auch wenn keine Karte eingesetzt ist, können Sie mit dem internen Speicher Bilder aufnehmen und wiedergeben.**
- Wenden Sie sich an den Händler oder an den nächstgelegenen Kundendienst, wenn Sie mitgeliefertes Zubehör verlieren und Ersatz benötigen. (Alle Teile des Zubehörs sind separat erhältlich.)

## <span id="page-5-0"></span>**Bezeichnung der einzelnen Teile**

- 1 Blitz [\(S47\)](#page-46-0)<br>2 Obiektiv (S
- 2 Objektiv [\(S4](#page-3-1)[, 114\)](#page-113-1)<br>3 Selbstauslöseranz
- 3 Selbstauslöseranzeig[e \(S52\)](#page-51-0) AF-Hilfslich[t \(S81\)](#page-80-2)

#### (DMC-FS35)

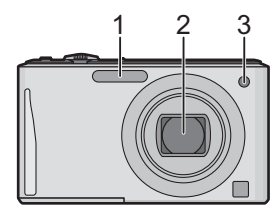

(DMC-FS18) (DMC-FS16) (DMC-FS14)

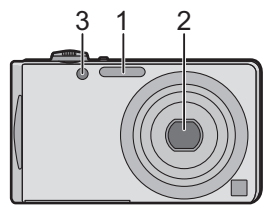

- 4 LCD-Monito[r \(S42](#page-41-0)[, 114\)](#page-113-0)
- 5 [MENU/SET]-Tast[e \(S19\)](#page-18-0)
- 6 [DISP.]-Taste [\(S42\)](#page-41-0)
- 7 Taste [Q.MENU] [\(S36\)](#page-35-0)/Löschen [\(S33\)/](#page-32-0) Abbruch
- 8 [MODE]-Taste [\(S21\)](#page-20-0)
- 9 [Rec]/[Wiederg.]-Wahlschalter [\(S22\)](#page-21-0)

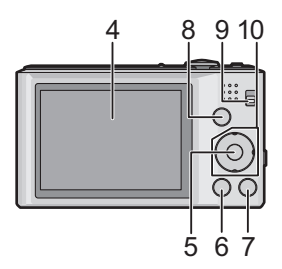

*Vor dem ersten Fotografieren*

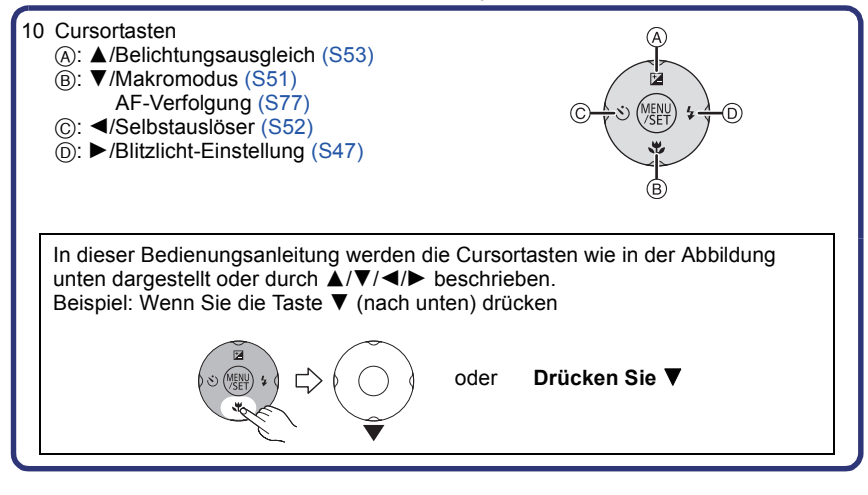

- 11 Tragriemenöse
	- Bringen Sie unbedingt den Riemen an, wenn die Sie Kamera benutzen, um sicherzustellen, dass sie nicht zu Boden fällt.
- 12 Objektivtubus
- 13 [AV OUT/DIGITAL]-Anschlus[s \(S99](#page-98-1), [103](#page-102-1)[, 108\)](#page-107-2)

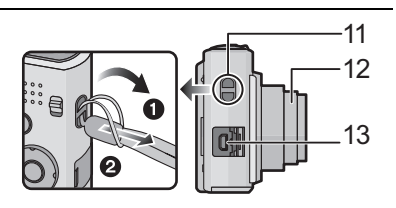

(DMC-FS35)

- 14 ON/OFF-Schalter [\(S19\)](#page-18-0)
- 15 Zoomhebel [\(S43\)](#page-42-0)
- 16 Lautspreche[r \(S37\)](#page-36-1)
	- Decken Sie den Lautsprecher nicht mit Ihren Fingern zu.
- 17 Mikrofon
- 18 Auslöser [\(S22](#page-21-0)[, 30\)](#page-29-0)
- 19 (DMC-FS35) Taste [E.ZOOM[\] \(S45\)](#page-44-0)
- 20 Stativanschluss
- 21 Karten-/Akkufach-Abdeckung [\(S13](#page-12-0)[, 15\)](#page-14-0)
- 22 Abdeckung für DC-Verbindungsstück [\(S15\)](#page-14-0)
	- Bei Verwendung eines Netzadapters vergewissern Sie sich, dass das Panasonic DC-Verbindungsstück (Sonderzubehör) und der Netzadapter (Sonderzubehör) verwendet werden. Für Einzelheiten zum Anschluss siehe [S15.](#page-14-0)
- 23 (DMC-FS18) (DMC-FS16) (DMC-FS14) Auslösehebel [\(S14\)](#page-13-0)

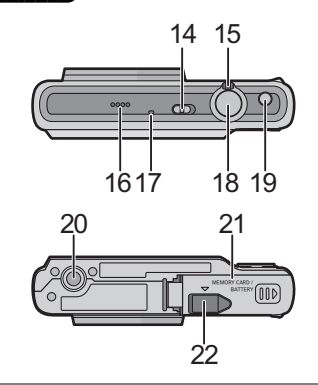

(DMC-FS18) (DMC-FS16) (DMC-FS14)

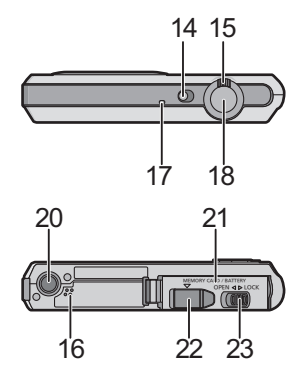

## <span id="page-8-0"></span>**Akku aufladen**

#### ∫ **Akkus, die mit diesem Gerät verwendet werden können Die mitgelieferte Batterie oder entsprechenden Zubehörbatterien können mit diesem Gerät verwendet werden.**

Siehe Basisbetriebsanleitung über die Anzahl der Zubehörteile für die verfügbaren Zubehörbatterien in Ihrem Gebiet.

**Es ist bekannt, dass immer wieder gefälschte Akkus zum Verkauf angeboten werden, die dem Originalprodukt täuschend ähnlich sehen. Manche dieser Akkus sind nicht mit einem ordnungsgemäßen inneren Schutz ausgestattet, der den Bestimmungen der geltenden Sicherheitsvorschriften genügen würde. Diese Akkus können unter Umständen zu Bränden oder Explosionen führen. Panasonic übernimmt keinerlei Haftung für Unfälle, Schäden oder Ausfälle, die aus der Verwendung eines gefälschten Akkus resultieren. Um zu garantieren, dass nur sichere Produkte zum Einsatz kommen, empfehlen wir die Verwendung des Original-Akkus von Panasonic.**

<span id="page-8-1"></span>**• Verwenden Sie nur das vorgesehene Ladegerät und den vorgesehenen Akku.**

#### **Aufladen**

- **• Der Akku ist bei Auslieferung nicht geladen. Laden Sie den Akku vor dem ersten Einsatz auf.**
- Laden Sie den Akku mit dem Ladegerät immer in Innenräumen auf.

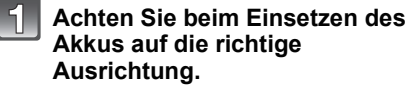

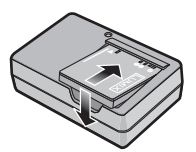

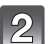

#### **Schließen Sie das Ladegerät an eine Netzsteckdose an.**

• Ziehen Sie das Ladegerät aus der Stromnetzdose und trennen Sie den Akku nach beendeter Aufladung ab.

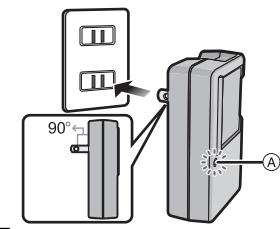

Inlet-Typ

Plug-in-Typ

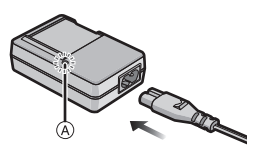

#### ∫ **Informationen zur [CHARGE] Anzeige**

#### **Die [CHARGE] Anzeige schaltet sich ein:**

Die [CHARGE]-Anzeige A ist während des Ladevorgangs eingeschaltet.

#### **Die [CHARGE] Anzeige schaltet sich aus:**

Die [CHARGE] Anzeige A schaltet sich nach der problemloser Beendigung des Aufladevorgangs aus.

#### **• Wenn die [CHARGE] Anzeige blinkt**

- Die Akku-Temperatur ist zu hoch oder zu niedrig. Der Akku sollte nochmals bei einer Raumtemperatur zwischen 10 °C bis 30 °C aufgeladen werden.
- Die Buchsen des Ladegeräts oder des Akkus sind schmutzig. In diesem Fall wischen Sie sie mit einem trockenen Tuch ab.

#### ∫ **Ladedauer**

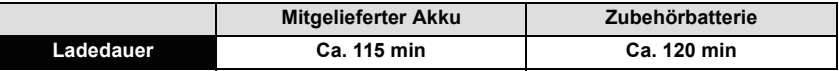

**• Die angezeigte Ladedauer gilt für vollständig entladene Akkus. Die Ladedauer kann je nach den Bedingungen, unter denen der Akku verwendet wurde, unterschiedlich sein. Die Ladedauer für Akkus in besonders warmer/kalter Umgebung oder von Akkus, die lange Zeit nicht verwendet wurden, kann länger als üblich sein.**

#### **Hinweis**

- **• Achten Sie darauf, dass keine metallischen Gegenstände (z. B. Büroklammern oder Schmuck) in den Kontaktbereich des Netzsteckers gelangen. Durch einen Kurzschluss oder die dabei erzeugte Hitze könnte es sonst zu einem Brand bzw. zu Stromschlägen kommen.**
- Der Akku erwärmt sich sowohl während des Betriebs als auch während des Ladevorgangs und danach. Auch die Kamera erwärmt sich während des Betriebs. Dies ist keine Fehlfunktion.
- Der Akku kann zwar wieder aufgeladen werden, wenn er noch nicht ganz entladen ist, häufiges zusätzliches Laden, wenn der Akku bereits voll geladen ist, sollte aber vermieden werden. (Es könnte sonst zum typischen Anschwellen des Akkus kommen.)

#### **Ungefähre Betriebszeit und Anzahl der möglichen Aufnahmen**

#### <span id="page-10-0"></span>∫ **Akku-Anzeige**

Die Akku-Anzeige ist auf dem LCD-Monitor zu verfolgen.

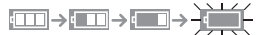

• Der Anzeiger zeigt rotes Blinklicht, wenn die Restladung des Akkus erschöpft ist. Laden Sie den Akku wieder auf oder ersetzen Sie ihn durch einen Akku mit voller Ladung.

#### (DMC-FS35)

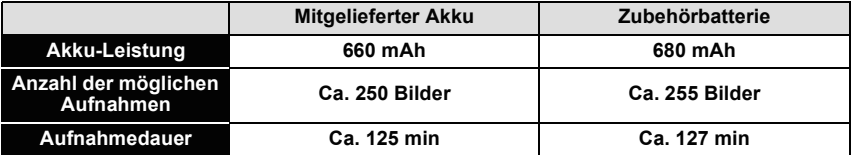

#### DMC-FS18

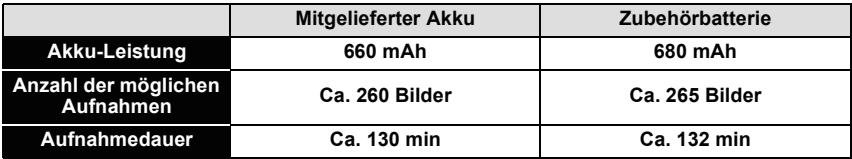

#### (DMC-FS16) (DMC-FS14)

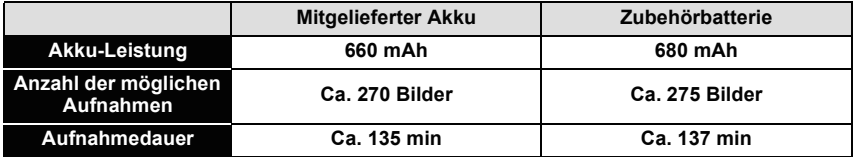

#### **Aufnahmebedingungen gemäß CIPA-Standard**

- CIPA ist die Abkürzung für [Camera & Imaging Products Association].
- Normalbildmodus
- Temperatur: 23 °C/Luftfeuchte: 50%RH, bei eingeschaltetem LCD-Monitor.
- Bei Verwendung einer SD-Speicherkarte von Panasonic (32 MB).
- Aufnahmebeginn 30 Sekunden, nachdem die Kamera eingeschaltet wurde. (bei Einstellung des optischen Bildstabilisators auf [ON].)
- **Je eine Aufnahme alle 30 Sekunden**, wobei jede zweite Aufnahme mit voller Blitzstärke erfolgt.
- Drehen des Zoomhebels bei jeder Aufnahme von Tele nach Weitwinkel oder umgekehrt.
- Ausschalten der Kamera nach allen 10 Aufnahmen, anschließend Warten, bis die Temperatur des Akkus sinkt.

**Die Anzahl an möglichen Bildaufnahmen ist vom Aufnahmeintervall abhängig. Bei längeren Zeitintervallen verringert sich die mögliche Anzahl an Bildaufnahmen. [Werden zum Beispiel Bilder im Abstand von 2 Minuten aufgenommen, dann verringert sich die Anzahl an Bildern auf ca. 25% der oben angegebenen Zahl (d.h. wenn der Zeitabstand zwischen den Bildern 30 Sekunden beträgt).]**

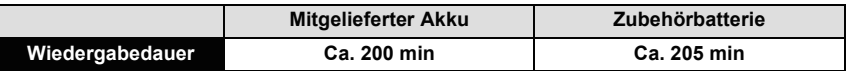

#### **Hinweis**

**• Die Betriebszeit und die Anzahl der möglichen Aufnahmen unterscheiden sich je nach der Umgebung und den Betriebsbedingungen.**

So verkürzt sich zum Beispiel in folgenden Fällen die Betriebszeit und die Anzahl der möglichen Aufnahmen verringert sich.

- Bei niedrigen Umgebungstemperaturen, zum Beispiel auf Skipisten.
- Bei Einsatz von [LCD-Modus].
- Bei wiederholter Verwendung von Funktionen wie Blitz und Zoom.

• Wenn die Betriebsdauer der Kamera auch nach ordnungsgemäß erfolgter Aufladung des Akkus sehr kurz bleibt, ist das Ende der Akku-Lebensdauer erreicht. Kaufen Sie einen neuen Akku.

## <span id="page-12-0"></span>**Karte (Sonderzubehör)/Akku einsetzen und herausnehmen**

- Stellen Sie sicher, dass die Kamera ausgeschaltet ist.
- Es wird empfohlen, Speicherkarten von Panasonic zu verwenden.

#### (DMC-FS35)

- **Verschieben Sie die Karten-/ Batteriefachklappe, um diese zu öffnen.**
	- **• Es sind grundsätzlich Original-Akkus von Panasonic zu verwenden.**
	- **• Falls andere Akkus verwendet werden, übernehmen wir keine Gewähr für die Qualität dieses Produkts.**

**Batterie: Achten Sie auf die Ausrichtung der Batterie. Legen Sie sie vollständig ein, bis ein Einrasten zu hören ist und prüfen Sie dann, ob sie durch den Hebel** A **arretiert wird. Den Hebel** A **in die Pfeilrichtung ziehen, um die Batterie zu entfernen.**

**Karte: Schieben Sie die Karte sicher hinein, bis ein "Klicken" zu vernehmen ist. Achten Sie dabei auf die Einschubrichtung. Drücken Sie, um die Karte zu entfernen, auf diese, bis ein Klicken zu hören ist, und ziehen Sie die Karte dann nach oben heraus.**

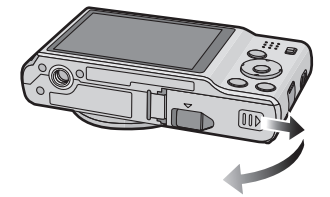

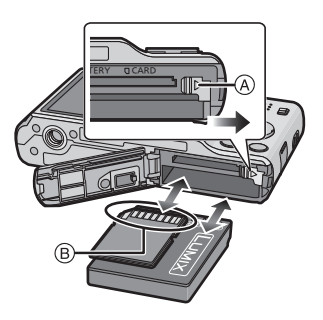

B: Achten Sie darauf, die Anschlusskontakte der Karte nicht zu berühren.

1**:Schließen Sie die Karten-/ Akkufach-Abdeckung.**

2**:Verschieben Sie die Karten-/ Batteriefachklappe bis zum Anschlag, so dass ein Einrasten zu vernehmen ist.**

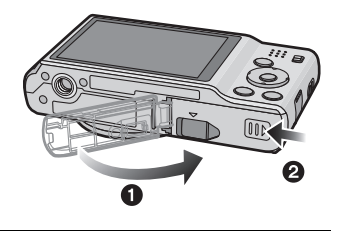

#### <span id="page-13-0"></span>(DMC-FS18) (DMC-FS16) (DMC-FS14)

#### **Schieben Sie den Freigabehebel in Pfeilrichtung und öffnen Sie die Karten-/Akkufach-Abdeckung.**

- **• Es sind grundsätzlich Original-Akkus von Panasonic zu verwenden.**
- **• Falls andere Akkus verwendet werden, übernehmen wir keine Gewähr für die Qualität dieses Produkts.**
- **Batterie: Achten Sie auf die Ausrichtung der Batterie. Legen Sie sie vollständig ein, bis ein Einrasten zu hören ist und prüfen Sie dann, ob sie durch den Hebel** A **arretiert wird. Den Hebel** A **in die Pfeilrichtung ziehen, um die Batterie zu entfernen.**

**Karte: Schieben Sie die Karte sicher hinein, bis ein "Klicken" zu vernehmen ist. Achten Sie dabei auf die Einschubrichtung. Drücken Sie, um die Karte zu entfernen, auf diese, bis ein Klicken zu hören ist, und ziehen Sie die Karte dann nach oben heraus.**

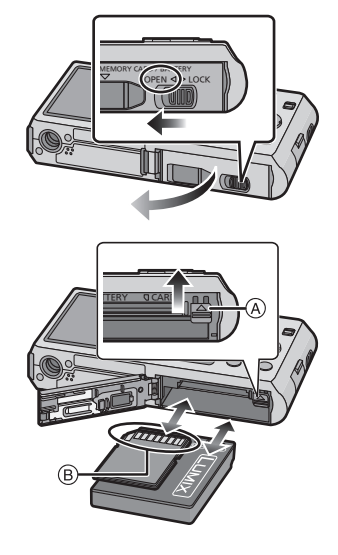

B: Achten Sie darauf, die Anschlusskontakte der Karte nicht zu berühren.

- $\mathcal{R}$ 1**:Schließen Sie die Karten-/ Akkufach-Abdeckung.**
	- 2**:Verschieben Sie den Freigabehebel in Pfeilrichtung.**

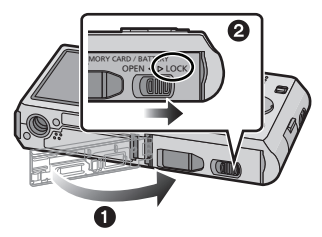

#### **Hinweis**

- Nehmen Sie den Akku nach dem Gebrauch heraus.
- Ein aufgeladener Akku entlädt sich allmählich, wenn er für lange Zeit nicht verwendet wird.
- Schalten Sie die Kamera aus und warten Sie ab, bis die "LUMIX" Anzeige auf dem LCD-Monitor gelöscht wird, bevor Sie die Karte oder Batterie herausnehmen. (Das Gerät funktioniert sonst möglicherweise nicht mehr, die Karte könnte beschädigt werden oder Bildaufnahmen verloren gehen.)

#### <span id="page-14-0"></span>**Verwenden Sie an Stelle der Batterie einen Netzadapter (Sonderzubehör) und einen DC-Verbinder (Sonderzubehör).**

**Der Netzadapter (Sonderzubehör) kann nur mit dem zugewiesenen Gleichstromanschluss von Panasonic (Sonderzubehör) verwendet werden. Der Netzadapter (Sonderzubehör) kann nicht alleine verwendet werden.**

- $\bigcirc$  Öffnen Sie die Karten-/Akkufach-Abdeckung.
- **2** Stecken Sie das DC-Verbindungsstück ein und achten Sie dabei auf die Ausrichtung.
- 3 Öffnen Sie die Abdeckung für das DC-Verbindungsstück (A).
	- Öffnen Sie die Abdeckung des Verbindungsstücks von innen.
- 4 Schließen Sie die Karten-/Akkufach-Abdeckung.
	- Stellen Sie sicher, dass die Karten-/ Akkufach-Abdeckung geschlossen ist.
- **6** Stecken Sie das Netzteil in eine Netzsteckdose
- **6** Schließen Sie das Netzteil ® an den [DC IN]-Eingang C des DC-Verbindungsstücks an.

D Richten Sie die Markierungen korrekt aus und stecken Sie das Kabel ein.

• Achten Sie darauf, nur das für diese Kamera vorgesehene Netzteil und DC-Verbindungsstück zu verwenden. Die Verwendung anderer Teile kann zu Beschädigungen führen.

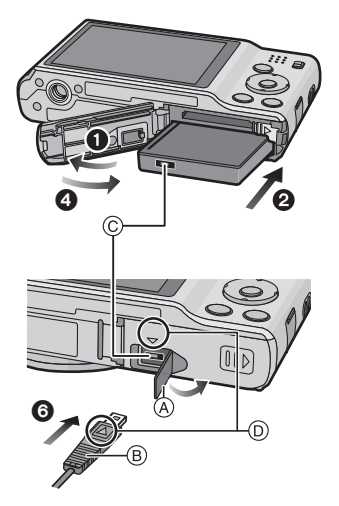

#### **Hinweis**

- Verwenden Sie nur das Originalnetzteil von Panasonic (Sonderzubehör).
- Verwenden Sie in Verbindung mit dem Netzteil immer das mitgelieferte Netzkabel.
- Manche Stative können nicht angebracht werden, wenn das DC-Verbindungsstück angeschlossen ist.
- Achten Sie darauf, das Netzteil auszustecken, wenn Sie die Karten-/Akkufach-Abdeckung öffnen.
- Wenn Sie das Netzteil und das DC-Verbindungsstück nicht benötigen, trennen Sie das Netzteil ab und nehmen Sie das DC-Verbindungsstück aus der Kamera heraus. Halten Sie außerdem die Abdeckung für das DC-Verbindungsstück geschlossen.
- Informieren Sie sich in der Bedienungsableitung für das Netzteil und das DC-Verbindungsstück.

## <span id="page-15-0"></span>**Hinweise zum internen Speicher/zur Karte**

Mit diesem Gerät sind folgende Schritte möglich:

- **• Wenn keine Karte eingesetzt ist: Fotos können auf dem internen Speicher aufgezeichnet und von dort wiedergegeben werden.**
- **• Wenn eine Karte eingesetzt ist: Fotos können auf der Karte aufgezeichnet und von dort wiedergegeben werden.**
- **• Bei Verwendung des internen Speichers:** k>ð **(Zugriffsanzeige**¢**)**
- **• Bei Verwendung der Karte:**
	- † **(Zugriffsanzeige**¢**)**
- $*$  Die Zugriffsanzeige leuchtet rot, wenn eine Aufzeichnung von Aufnahmen auf den internen Speicher (oder die Karte) erfolgt.

#### **Interner Speicher**

- **• Sie können die aufgezeichneten Aufnahmen auf eine Karte kopieren. [\(S98\)](#page-97-1)**
- **• Speichergröße: etwa 70 MB**
- Der Zugriff auf den internen Speicher kann langsamer sein als der Zugriff auf die Karte.

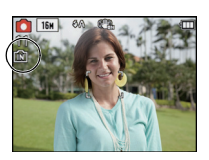

#### **Karte**

Die folgenden Karten entsprechen der SD-Videonorm und können in dem Gerät eingesetzt werden.

(Diese Speicherkarten werden im Text einfach als **Karte** bezeichnet.)

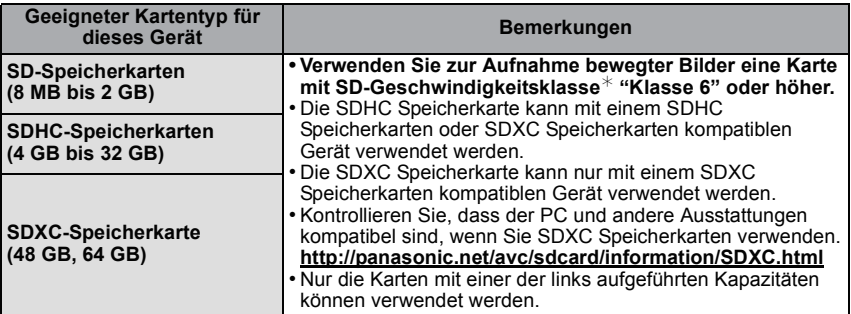

 $*$  SD-Geschwindigkeitsklasse ist der Geschwindigkeitsstandard für durchgehendes Schreiben. Prüfen Sie das Etikett auf der Karte, usw.

 $z - B$ .

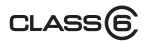

• Die neuesten Informationen dazu finden Sie auf folgender Website.

#### **http://panasonic.jp/support/global/cs/dsc/**

(Diese Website steht nur auf Englisch zur Verfügung.)

#### **Hinweis**

**• Schalten Sie dieses Gerät nicht aus, nehmen Sie nicht den Akku oder die Karte heraus und stecken Sie das Netzteil (Sonderzubehör) nicht aus, solange die Zugriffsanzeige leuchtet (wenn Aufnahmen in den Speicher geschrieben, gelesen oder gelöscht werden oder wenn der integrierte Speicher oder die Karte formatiert wird). Setzen Sie die Karte außerdem keinen Erschütterungen, Stößen oder elektrostatischer Aufladung aus. Die Karte selbst oder die Daten auf der Karte könnten beschädigt werden und das Gerät funktioniert unter Umständen nicht mehr ordnungsgemäß.**

**Falls ein Bedienvorgang aufgrund von Erschütterungen, Stößen oder elektrostatischer Aufladung nicht funktioniert, nehmen Sie den Vorgang erneut vor.**

• Mit Schreibschutzschalter  $\overline{A}$  (Wenn dieser Schalter in der Position [LOCK] steht, ist kein weiteres Schreiben oder Löschen von Daten und kein Formatieren möglich. Die Möglichkeit zum Schreiben oder Löschen von Daten und zum Formatieren der Karte besteht dann wieder, wenn der Schalter wieder in der ursprünglichen Position steht.)

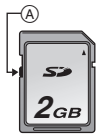

- Die Daten im internen Speicher oder auf der Speicherkarte können durch elektromagnetische Felder, statische Elektrizität oder Fehlfunktionen von Kamera oder Karte beschädigt werden. Es empfiehlt sich daher, wichtige Daten auf einen PC oder ein anderes Speichermedium zu übertragen.
- Formatieren Sie die Speicherkarte nicht auf Ihrem PC oder auf anderen Geräten. Die Speicherkarte funktioniert nur dann richtig, wenn sie in der Kamera formatiert wurde[. \(S40\)](#page-39-0)
- Bewahren Sie die Speicherkarte außerhalb der Reichweite von Kindern aus, damit diese die Karte nicht verschlucken können.

#### <span id="page-17-0"></span>**Etwaige Anzahl der aufnehmbaren Bilder und mögliche Aufnahmezeit**

#### ■ Anzeige der aufnehmbaren Bildanzahl und der möglichen Aufnahmezeit

- A Anzahl an möglichen Bildaufnahmen
- $\overline{B}$  Verfügbare Aufnahmezeit
- Beim Aufnehmen von Fotos
- bei Aufnahme von **Bewegtbildern**

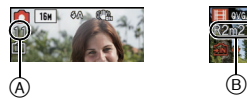

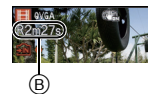

#### ∫ **Anzahl der möglichen Aufnahmen**

• [+99999] wird angezeigt, wenn mehr als 100.000 Bilder übrig sind.

#### (DMC-FS35) (DMC-FS18)

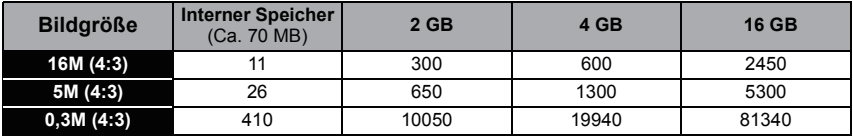

#### (DMC-FS16) (DMC-FS14)

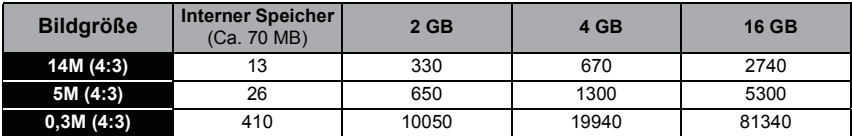

#### ∫ **Verbleibende Bewegtbild-Aufnahmedauer**

#### (DMC-FS35) (DMC-FS18)

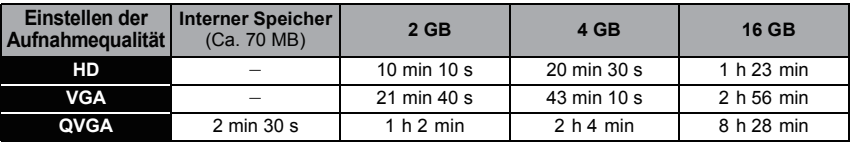

(DMC-FS16) (DMC-FS14)

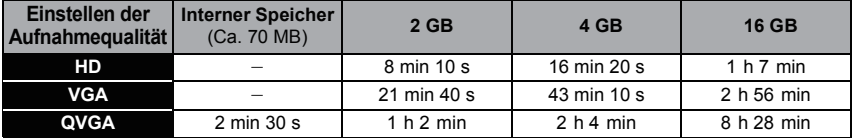

• Die genannten Bildanzahlen und Aufnahmedauern sind nur geschätzt. (Sie können je nach Aufnahmebedingungen und Typ der Speicherkarte unterschiedlich sein.)

- Die Anzahl der möglichen Aufnahmen und die verfügbare Aufnahmedauer hängen auch von den Motiven ab.
- Die Anzahl der aufnehmbaren Bilder/die mögliche Aufnahmezeit können sich verringern, wenn [Hochladen einst.] ausgeführt wird.
- Bewegte Bilder können durchgehend bis zu 15 Minuten aufgenommen werden. Der Grenzwert für durchgehende Aufnahmen liegt bei 2 GB. (Beispiel: (DMC-FS35) (DMC-FS18) [10m10s],  $($  DMC-FS16 $)$  $($  DMC-FS14 $)$  [8m10s] mit [HD])

Die Restzeit für durchgehende Aufnahmen wird am Bildschirm angezeigt.

## <span id="page-18-0"></span>**Datum/Uhrzeit einstellen (Uhreinstellung)**

**• Die Uhr ist bei Auslieferung der Kamera nicht geladen.**

**Verschieben Sie den Wahlschalter [Rec]/[Wiederg.] auf [0] und schalten Sie die Kamera ein.**

• Wenn der Bildschirm zur Wahl der Sprache nicht angezeigt wird, gehen Sie weiter zu Schritt **4**.

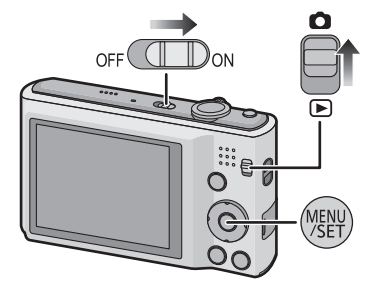

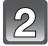

**Drücken Sie [MENU/SET].**

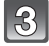

Wählen Sie mit **▲/▼** die Sprache und drücken Sie [MENU/SET].

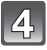

**Drücken Sie [MENU/SET].**

- $\sqrt{5}$ **Wählen Sie mit** 2**/**1 **die Menüpunkte (Jahr, Monat, Tag, Stunde, Minute, Anzeigereihenfolge oder Zeitanzeigeformat) und nehmen Sie die gewünschte Einstellung mit ▲/▼ vor.** 
	- A: Uhrzeit am Heimatort
	- B: Uhrzeit am Reiseziel
	- Ohne Uhreinstellung können Sie durch Druck auf [面/schen.

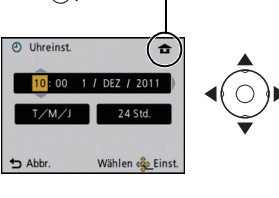

 $(A)$ :  $\bigoplus$  $\circledR$  :  $\blacktriangleright$ 

**Drücken Sie zur Einstellung [MENU/SET].**

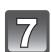

15

**Drücken Sie [MENU/SET].**

#### **Ändern der Uhreinstellung**

#### <span id="page-19-0"></span>**Wählen Sie [Uhreinst.] im Menü [Rec] oder [Setup] und betätigen Sie [MENU/SET]. [\(S35\)](#page-34-1)**

- Die Uhreinstellung erfolgt wie in Schritt **5** und **6** beschrieben.
- **• Die Uhreinstellung wird auch ohne den Kamera-Akku mit Hilfe des integrierten Uhr-Akkus drei Monate lang beibehalten. (Lassen Sie den aufgeladenen Kamera-Akku 24 Stunden im Gerät, um den Uhr-Akku vollständig aufzuladen.)**

#### **Hinweis**

- Wurde die Uhrzeit nicht eingestellt, kann das richtige Datum nicht ausgedruckt werden, wenn Sie ein Fotolabor mit dem Ausdruck des Bildes beauftragen oder Sie das Datum auf den Bildern mit [Datum ausd.] oder [Texteing.] ausdrucken.
- Wenn die Uhr eingestellt wird, kann das korrekte Datum auch dann aufgedruckt werden, wenn das Datum nicht auf dem Display der Kamera angezeigt wird.

## <span id="page-20-0"></span>**Auswahl des Modus [Rec]**

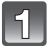

**Verschieben Sie den Wahlschalter [Rec]/[Wiederg.] auf [**!**].**

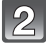

**Drücken Sie [MODE].**

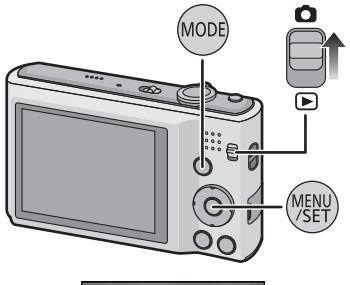

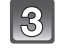

**Betätigen Sie** 3**/**4**/**2**/**1 **zur Auswahl der Betriebsart.**

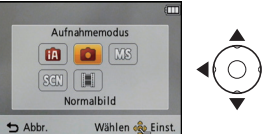

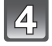

**Drücken Sie [MENU/SET].**

#### ∫ **Liste der [Rec]-Modi**

¦ **Intelligenter Automatikmodu[s \(S22\)](#page-21-0)**

Die Motive werden mit automatisch von der Kamera vorgenommenen Einstellungen aufgenommen.

! **Normalbildmodus [\(S25\)](#page-24-0)**

Für die Aufnahmen werden die Einstellungen verwendet, die Sie selbst vorgenommen haben.

**MS Mein Szenenmodu[s \(S55\)](#page-54-0)**

Die Aufnahmen erfolgen mit den Einstellungen vorher registrierter Szenen.

Û **Szenenmodus [\(S54\)](#page-53-0)**

Mit dem Szenenmodus können Aufnahmen gemacht werden, deren Einstellungen ideal zur Aufnahmesituation passen.

\$ **Bewegtbild-Modus [\(S30\)](#page-29-0)**

In dieser Betriebsart lassen sich Bewegtbilder aufzeichnen.

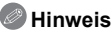

• Beim Umschalten des Modus von [Wiederg.] auf [Rec] wird wieder auf den vorher unter [Rec] gewählten Modus gestellt.

Modus [Rec]: [iA]

## <span id="page-21-0"></span>**Mit der Automatikfunktion aufnehmen (Intelligenter Automatikmodus)**

Die Kamera nimmt eigenständig die am besten geeigneten Einstellungen für das jeweilige Motiv und die Aufnahmebedingungen vor. Dieser Modus ist daher insbesondere Einsteigern zu empfehlen und eignet sich auch ideal für Fotografen, die der Einfachheit halber die Einstellungen der Kamera überlassen, um sich ganz auf das Motiv zu konzentrieren.

- Die folgenden Funktionen werden automatisch aktiviert.
	- Szenenerkennung/[Stabilisator]/Gesichtserkennung/Bewegungserkennung/[i.Belichtung]/ Gegenlichtausgleich/[Rote-Aug.-Red.]/[i.Auflösung]/[i.ZOOM]/Automatischer Weißabgleich/ [AF-Hilfslicht]
	- **Verschieben Sie den [Rec]/ [Wiederg.] Wählschalter auf [**!**] und drücken Sie dann [MODE].**

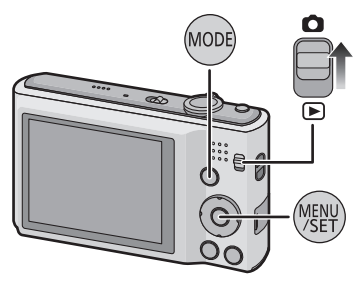

#### **Drücken Sie** 3**/**4**/**2**/**1**, um [Intellig. Automatik] auszuwählen und dann [MENU/SET].**

#### **Drücken Sie zum Scharfstellen den Auslöser halb herunter.**

- Wenn auf das Motiv scharfgestellt ist, leuchtet die Schärfeanzeige (1) (grün).
- Bei der Gesichtserkennungsfunktion wird der AF-Rahmen (2) um das Gesicht des Motivs angezeigt. In anderen Fällen wird dieser Rahmen dort angezeigt, wo auf das Motiv scharfgestellt ist.
- Die Mindestentfernung (wie nahe Sie sich zum Objekt befinden können) ändert sich je nach dem Zoom-Faktor. Prüfen Sie die Anzeige des aufnehmbaren Bereichs auf dem Bildschirm. [\(S26\)](#page-25-1)
- Sie können die AF-Verfolgung durch Betätigen von A einrichten. Für weitere Einzelheiten siehe [S77.](#page-76-0) (Die AF-Verfolgung wird durch erneutes Betätigen von ▲ aufgehoben.)
- **Drücken Sie ganz die Auslösetaste (drücken Sie sie nach vorne) und fotografieren Sie.**

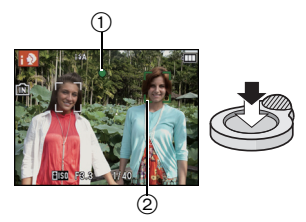

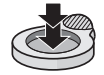

*Grundfunktionen*

#### **Tipps für das Aufnehmen schöner Bilder**

- <span id="page-22-0"></span>• Bringen Sie unbedingt den Riemen an, wenn die Sie Kamera benutzen, um sicherzustellen, dass sie nicht zu Boden fällt.
- Halten Sie die Kamera vorsichtig mit beiden Händen, halten Sie Ihre Arme fest an Ihrer Seite und stellen Sie Ihre Füße leicht geöffnet.
- Achten Sie darauf, die Kamera ruhig zu halten, wenn Sie den Auslöser drücken.
- Decken Sie den Blitz oder die AF-Hilfslampe nicht mit der Hand oder mit Gegenständen ab.
- (DMC-FS18) (DMC-FS16) (DMC-FS14) Decken Sie den Lautsprecher nicht mit Ihren Fingern zu.
- Berühren Sie nicht die Linsenoberfläche.
- A Blitz
- B AF-Hilfslampe

(DMC-FS35) (DMC-FS18) (DMC-FS16) (DMC-FS14)

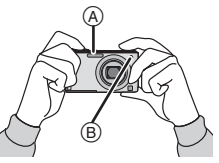

# $\widehat{A}$ ക

#### ∫ **Funktion für Richtungserfassung**

Mit vertikal gehaltener Kamera aufgenommene Bilder werden vertikal (gedreht) wiedergegeben. (Nur wenn [Anz. Drehen] [\(S40\)](#page-39-1) eingestellt ist)

- Die Funktion zur Richtungserkennung arbeitet unter Umständen nicht korrekt, wenn Sie Aufnahmen mit nach oben oder unten gerichteter Kamera machen.
- Aufnahmen, die mit hochkant gehaltener Kamera gemacht wurden, werden im Hochformat (gedreht) wiedergegeben.

#### **Ändern der Einstellungen**

<span id="page-22-1"></span>Die folgenden Menüs lassen sich im Intelligenten Automatikmodus einrichten.

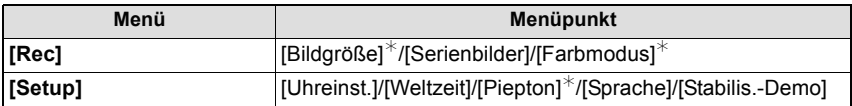

• Zur Vorgehensweise beim Einrichten des Menüs siehe auf [S35](#page-34-1).

 $*$  Die Einstellungen können von denen bei anderen [Rec]-Modi abweichen.

**• Spezifische Menüs für den Intelligenten Automatikmodus**

– Die Farbeinstellung [Happy] ist im [Farbmodus] möglich. Es kann automatisch ein Bild mit höherer Brillanz bei Farbhelligkeit und –lebendigkeit aufgenommen werden.

#### ∫ **Das Blitzlicht**

- Wird [i $\neq$ A] ausgewählt, wird [i $\neq$ A], [i $\neq$ A $\circledcirc$ ], [i $\neq$ S $\circledcirc$ ] oder [i $\neq$ S] abhängig von der Art von Motiv und der Helligkeit eingestellt.
- Wenn [ $\frac{1}{4}$ A $\odot$ ], [ $\frac{1}{8}$ S $\odot$ ] eingestellt sind, wird die digitale Rotaugenkorrektur eingeschaltet.
- In den Einstellungen [  $\frac{1}{2}$  S  $\odot$  ] und [  $\frac{1}{2}$  S ] verlängert sich die Verschlusszeit.

#### **Szenenerkennung**

<span id="page-23-0"></span>Sobald die Kamera die optimale Szene erkannt hat, wird das Symbol der betreffenden Szene zwei Sekunden lang blau angezeigt, danach wechselt die Farbe auf das sonst übliche Rot.

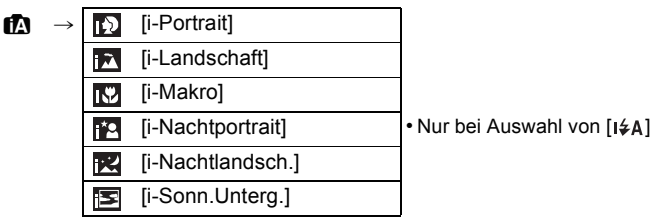

- [n] wird eingestellt, wenn keine der Szenen passend erscheint und die Standardeinstellungen eingestellt sind.
- Wird [ $\lceil \cdot \rceil$ ] oder [ $\lceil \cdot \rceil$ ] ausgewählt, erkennt die Kamera automatisch das Gesicht einer Person und regelt die Tiefenschärfe und die Belichtung. **(Gesichtserkennung)**
- Wenn ein Stativ verwendet wird und die Kamera beurteilt, dass praktisch kein Verwackeln der Kamera vorliegt, wird die Verschlusszeit, wenn die Szene als [ $\mathbb{R}$ ] identifiziert wurde, auf ein Maximum von 8 Sekunden eingestellt. Achten Sie darauf, die Kamera beim Aufnehmen nicht zu bewegen.

#### **Hinweis**

- Bei den unten genannten Bedingungen können für das gleiche Motiv unterschiedliche Szenen als passend erkannt werden.
	- Motivbedingungen: Ist das Gesicht hell oder dunkel, Die Größe des Motivs, Die Farbe des Motivs, Die Entfernung zum Motiv, Der Kontrast des Motivs, Bewegt sich das Motiv
	- Bedingungen im Zusammenhang mit der Aufnahme: Sonnenuntergang, Sonnenaufgang, Geringe Helligkeit, Verwackeln der Kamera, Verwendung des Zooms
- Um Aufnahmen mit einer gewünschten Szenenfunktion zu machen, sollte der passende Aufnahmemodus gewählt werden.

#### **• Gegenlichtausgleich**

– Gegenlicht bedeutet, dass Licht hinter einem Objekt einfällt. In diesem Fall wird das Objekt dunkel. Diese Funktion gleicht das Gegenlicht durch automatisches Erhellen des Bildes insgesamt aus.

#### $Modus$  [Rec]:  $\Box$

## <span id="page-24-0"></span>**Bildaufnahme mit Ihren Lieblingseinstellungen (Normalbildmodus)**

Blende und Verschlusszeit werden von der Kamera je nach Helligkeit des Motivs automatisch eingestellt.

Durch die Variation verschiedener Einstellungen im Menü [Rec] können Sie Aufnahmen mit größerer kreativer Freiheit machen.

- - **Schieben Sie den Auswahlschalter [Rec]/[Wiederg.] auf [**!**] und drücken Sie dann auf [MODE].**

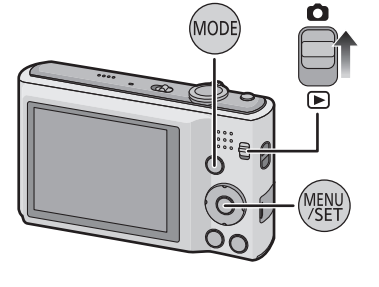

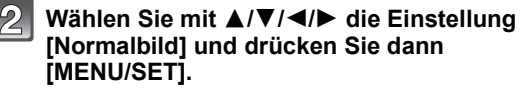

**Richten Sie den AF-Rahmen auf den Punkt, den Sie scharfstellen möchten.**

- **Stellen Sie scharf, indem Sie den Auslöser halb drücken. Drücken Sie ihn dann ganz, um die Aufnahme zu machen.**
	- A ISO-Empfindlichkeit
	- $\overline{B}$  Öffnungswert
	- $\odot$  Auslösegeschwindigkeit
	- Blendenöffnung und Verschlusszeit werden rot angezeigt, wenn die richtige Belichtung nicht erreicht wird. (bei Benutzung eines Blitzlichts deaktivieren)

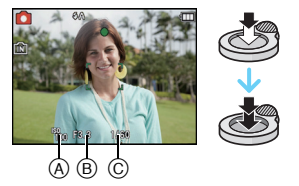

#### **Unruhige Kameraführung (Verwackeln) verhindern**

<span id="page-24-1"></span>Wenn die Verwacklungswarnung [([O])] angezeigt wird, arbeiten Sie mit der Funktion [Stabilisator] [\(S82\),](#page-81-3) einem Stativ oder dem Selbstauslöser [\(S52\).](#page-51-0)

- Die Verschlusszeit verlängert sich insbesondere unter den unten genannten Umständen. Achten Sie daher besonders darauf, die Kamera vom Drücken des Auslösers bis zur Anzeige des Bildes auf dem Display ruhig zu halten. Wir empfehlen, ein Stativ zu verwenden.
	- Bei [Panorama Assistant], [Nachtportrait], [Nachtlandsch.], [Party], [Kerzenlicht], [Sternenhimmel], [Feuerwerk] oder [High dyn.Range] im Szenenmodus

## <span id="page-25-0"></span>**Scharfstellen**

Richten Sie den AF-Rahmen auf das Motiv und drücken Sie dann den Auslöser halb herunter.

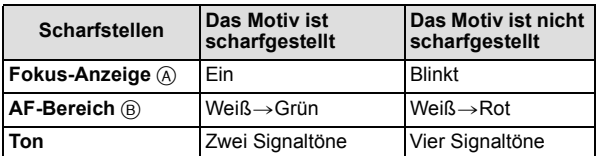

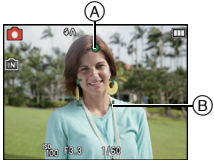

• Der AF-Bereich wird beim digitalen Zoom oder bei Dunkelheit größer angezeigt.

#### <span id="page-25-1"></span>∫ **Der Fokus-Bereich**

#### **Beim Betätigen des Zooms wird der Fokus-Bereich angezeigt.**

• Der Fokus-Bereich wird rot angezeigt, wenn beim halben Betätigen der Auslösetaste keine Scharfstellung erzielt wird.

Der Fokus-Bereich ändert sich in Abhängigkeit von der Zoom-Position schrittweise.

#### **z.B.: Fokusbereich im Intelligenten Automatikmodus**

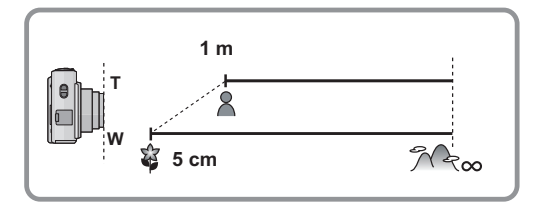

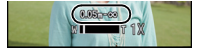

- Wenn das Objekt nicht scharf gestellt ist (d.h. es befindet sich nicht in der Mitte **des aufzunehmenden Bildes):**
- **1** Richten Sie den AF-Rahmen auf das Motiv und **drücken Sie dann den Auslöser halb herunter,** um die Schärfe und Belichtung auf diesen Werten zu fixieren.
- **2 Halten Sie den Auslöser halb gedrückt,**  während Sie die Kamera bewegen, um die gewünschte Bildkomposition einzurichten.
- Den Ablauf unter Schritt **1** können Sie beliebig wiederholen, bevor Sie den Auslöser ganz herunterdrücken.

#### ∫ **Motiv- und Aufnahmebedingungen, bei denen das Scharfstellen schwerfallen kann**

- Motive in schneller Bewegung, sehr hell beleuchtete Motive oder Motive ohne Kontrast
- Wenn Sie Motive durch Fenster oder in der Nähe glänzender Gegenstände aufnehmen
- Bei wenig Licht oder mit unruhiger Kameraführung
- Aufnahmen mit zu geringem Abstand zum Motiv oder Aufnahmen von nahen und weiter entfernten Gegenständen in einem Bild

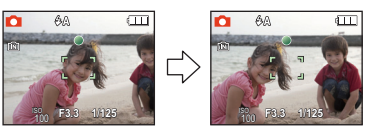

Modus [Wiederg.]:  $\Box$ 

## <span id="page-27-0"></span>**Aufnahmen wiedergeben ([Normal-Wdgb.])**

#### **Verschieben Sie den Wahlschalter [Rec]/ [Wiederg.] auf [** $\blacktriangleright$ ].

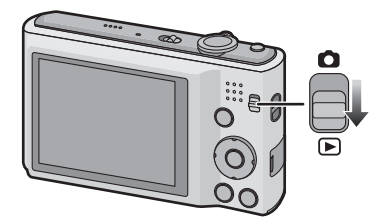

#### **Hinweis**

- Diese Kamera stimmt mit dem DCF Standard "Design rule for Camera File system", der von JEITA "Japan Electronics and Information Technology Industries Association" eingeführt wurde, und mit Exif "Exchangeable Image File Format" überein. Dateien, die nicht dem DCF Standard entsprechen, können nicht wiedergegeben werden.
- Mit einer anderen Kamera aufgenommene Bilder können unter Umständen nicht auf diesem Gerät wiedergegeben werden.
- Der Objektivkörper wird etwa 15 Sekunden nach dem Umschalten vom Modus [Rec] in den Modus [Wiederg.] eingefahren.

#### **Auswahl eines Bildes**

#### **Drücken Sie ◀ oder ▶.**

- 2: Vorherige Aufnahme wiedergeben
- Nächste Aufnahme wiedergeben
- A Dateinummer
- $\overline{B}$  Bildnummer
- Die Geschwindigkeit des Bildvor-/-rücklaufs ändert sich entsprechend des Wiedergabestatus.
- Beim Betätigen und Gedrückthalten von </a> </a>
können Sie die Bilder nacheinander wiedergeben.

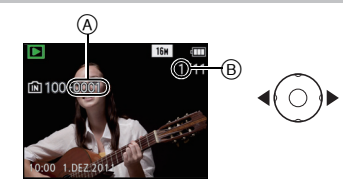

#### **Anzeige von Mehrfach-Bildschirmen (Multi-Wiedergabe)**

#### **Drehen Sie den Zoomhebel in Richtung [**L**] (W).**

1 Aufnahme→12 Aufnahmen→30 Aufnahmen→Kalende ranzeige

- A Nummer der gewählten Aufnahme und Gesamtzahl der Aufnahmen
- Drehen Sie den Zoomhebel in Richtung [Z] (T), um zur vorigen Anzeige zurückzukehren.
- Aufnahmen, die mit [[!]] angezeigt werden, können nicht wiedergegeben werden.

#### ∫ **Zur normalen Wiedergabe zurückkehren**

**Betätigen Sie** 3**/**4**/**2**/**1 **zur Auswahl eines Bildes und drücken Sie dann [MENU/ SET].**

#### **Gebrauch des Wiedergabe-Zooms**

#### **Drehen Sie den Zoomhebel in Richtung [**Z**] (T).**

#### $1x\rightarrow 2x\rightarrow 4x\rightarrow 8x\rightarrow 16x$

- Wenn Sie den Zoomhebel danach wieder in Richtung [ $E$ ] (W) drehen, verringern Sie die Vergrößerung wieder.
- Wenn Sie die Vergrößerung ändern, ist die Anzeige der Zoomposition (A) etwa eine Sekunde lang zu sehen. Die Position des vergrößerten Ausschnitts kann dann mit  $\triangle$ / $\P$ / $\triangle$ / $\triangleright$  verschoben werden.
- Je stärker eine Aufnahme vergrößert wird, desto schlechter wird die Bildqualität.

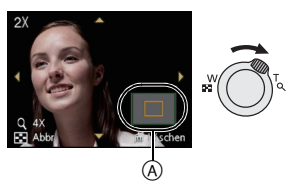

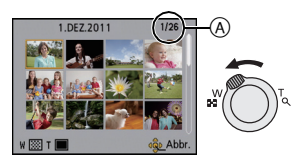

Modus  $[Rec]$ :  $\Box$ 

## <span id="page-29-0"></span>**Bewegtbild-Modus**

**Schieben Sie den Auswahlschalter [Rec]/[Wiederg.] auf [**!**] und drücken Sie dann auf [MODE].**

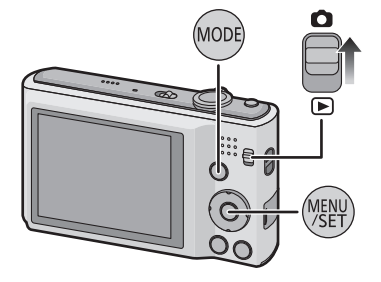

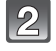

#### **Gehen Sie mit** 3**/**4**/**2**/**1 **auf [Bewegtbild] und drücken Sie dann [MENU/SET].**

#### **Stellen Sie scharf, indem Sie den Auslöser halb drücken. Drücken Sie ihn dann ganz, um mit der Aufnahme zu beginnen.**

- A Verfügbare Aufnahmezeit
- $\overline{B}$  Vergangene Aufnahmedauer
- Lassen Sie den Auslöser sofort wieder los, nachdem Sie ihn ganz heruntergedrückt haben.
- Scharfstellung und Zoom werden auf die bei Aufnahmebeginn ermittelten Werte fest eingestellt (erstes Einzelbild).

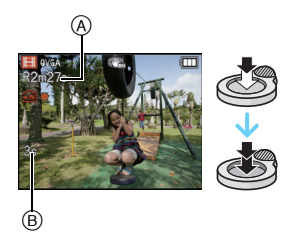

#### **Drücken Sie den Auslöser ganz herunter, um die Aufnahme zu beenden.**

#### **Hinweis**

- Verwenden Sie zur Aufnahme bewegter Bilder eine Karte mit SD-Geschwindigkeitsklasse "Klasse 6" oder höher.
- Die auf dem Display angezeigte verbleibende Aufnahmedauer verringert sich unter Umständen nicht gleichmäßig.
- Je nach Typ der Karte kann die Kartenzugriffsanzeige nach Bewegtbildaufnahmen eine Zeitlang aufleuchten. Dies ist keine Fehlfunktion.
- Folgende Funktionen sind automatisch im Video-Modus aktiv.
- $\left[\frac{1}{2}\right]$  in  $[AF-Modus]/[Stabilisator]$
- [Digitalzoom] oder [AF-Hilfslicht] kann im Video-Modus nicht eingerichtet werden. Es werden die Einstellungen von einem anderen [Rec]-Modus verwendet.
- **• Wenn mit der Kamera aufgenommene Videos auf anderen Geräten wiedergegeben werden, kann die Bild- und Tonqualität beeinträchtigt oder die Wiedergabe unmöglich sein. Auch die Aufnahmeinformationen werden unter Umständen nicht richtig angezeigt.**
- Es empfiehlt sich, bei der Aufnahme von Videos einen voll aufgeladenen Akku oder einen Netzadapter (Sonderzubehör) mit DC-Verbinder (Sonderzubehör) zu verwenden.
- Wenn bei Bewegtbildaufnahmen mit dem Netzteil die Stromversorgung durch einen Stromausfall oder durch Abtrennen des Netzteils unterbrochen wird, erfolgt keine Aufzeichnung der aktuellen Bewegtbildaufnahme.
- Falls Sie bei laufender Videoaufnahme eine Taste drücken oder andere Bedienschritte ausführen, kann das entsprechende Geräusch aufgezeichnet werden.

Modus [Wiederg.]:  $\Box$ 

## <span id="page-31-0"></span>**Bewegtbild-Wiedergabe**

Mit dieser Kamera können Dateien im Format QuickTime Motion JPEG wiedergegeben werden.

**Wählen Sie durch Druck auf** 2**/**1 **ein Bild mit einer Ikone für Bewegtbild (wie z.B. [ ]) aus und drücken Sie dann** 3 **für die Wiedergabe.**

A Video-Symbol

 $\overline{B}$  Videoaufnahmezeit

• Nach Beginn der Wiedergabe wird die abgelaufenen Wiedergabezeit auf dem Bildschirm angezeigt. 8 Minuten und 30 Sekunden wird zum Beispiel als [8m30s] angezeigt.

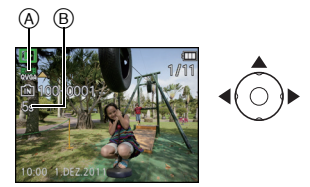

#### ∫ **Mögliche Schritte während der Bewegtbild-Wiedergabe**

Der bei der Wiedergabe angezeigte Cursor entspricht ▲/▼/◀/▶.

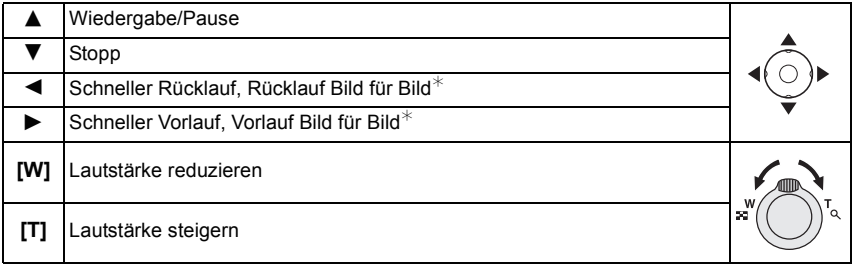

 $*$  Diese Schritte sind nur im Modus Pause möglich.

#### **• Zur Wiedergabe mit schnellem Vorlauf/Rücklauf**

- Drücken Sie ► während der Wiedergabe für den schnellen Vorlauf (drücken Sie ◀ für den Rücklauf). Die Vorlauf-/Rücklaufgeschwindigkeit erhöht sich, wenn Sie  $\blacktriangleright$ /< erneut drücken. (Die Bildschirmanzeige wechselt von ▶▶ zu ▶▶)
- Drücken Sie 3, um zur normalen Wiedergabegeschwindigkeit zurückzukehren.
- Bei Speicherkarten mit großer Kapazität kann der schnelle Rücklauf langsamer erfolgen als normal.

#### **Hinweis**

- Die mitgelieferte Software enthält QuickTime, mit dem sich mit der Kamera aufgenommene Bewegtbilder auf dem PC wiedergeben lassen.
- Mit einer anderen Kamera aufgenommene Videos können unter Umständen nicht auf diesem Gerät wiedergegeben werden.
- (DMC-FS18) (DMC-FS16) (DMC-FS14)

Achten Sie darauf, den Lautsprecher unten an der Kamera während der Wiedergabe nicht zu blockieren.

Modus [Wiederg.]:  $\Box$ 

## <span id="page-32-0"></span>**Aufnahmen löschen**

#### **Einmal gelöschte Aufnahmen können nicht wiederhergestellt werden.**

• Die Aufnahmen auf dem integrierten Speicher oder auf der Karte, von der die Wiedergabe erfolgt, werden gelöscht.

#### **Einzelne Aufnahmen löschen**

#### <span id="page-32-1"></span>**Wählen Sie das zu löschende Bild aus und**  drücken Sie dann [ m / <del>b</del>].

• Es wird der Bildschirm zur Bestätigung angezeigt. Das Bild wird bei Auswahl von [Ja] gelöscht.

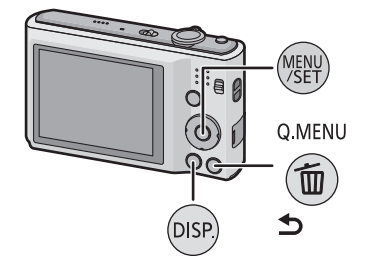

#### <span id="page-32-2"></span>**Mehrere Aufnahmen (bis zu 50) oder alle Aufnahmen löschen**

## Drücken Sie [ m / <del>b</del>].

- **Wählen Sie mit** 3**/**4 **[Multi löschen] oder [Alle löschen] und drücken Sie dann [MENU/SET].**
	- [Alle löschen]  $\rightarrow$  Es wird der Bildschirm zur Bestätigung angezeigt. Das Bild wird bei Auswahl von [Ja] gelöscht.
	- Alle Bilder außer denen als Lieblingsbilder eingestellten können gelöscht werden, wenn [Alle  $löschen außer  $\bigstar$  being being been used.$ gewählt wird.
- **(Wenn [Multi löschen] ausgewählt ist) Drücken Sie** 3**/**4**/**2**/**1 **zur Auswahl des Bildes und betätigen Sie dann [DISP.] zum Einrichten.** (Diesen Schritt wiederholen.)
	- [  $\hat{m}$ ] wird auf den ausgewählten Aufnahmen angezeigt. Wenn Sie noch einmal auf [DISP.] drücken, wird die vorgenommene Einstellung aufgehoben.

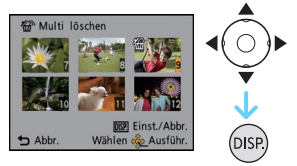

#### **(Wenn [Multi löschen] ausgewählt ist) Drücken Sie [MENU/SET].**

• Es wird der Bildschirm zur Bestätigung angezeigt. Das Bild wird bei Auswahl von [Ja] gelöscht.

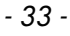

#### **Hinweis**

- Schalten Sie die Kamera während des Löschvorgangs keinesfalls aus. Verwenden Sie einen ausreichend leistungsstarken Akku oder das Netzteil (Sonderzubehör) mit dem DC-Verbindungsstück (Sonderzubehör).
- Je nach der Zahl der Aufnahmen, die gelöscht werden sollen, kann das Löschen einige Zeit in Anspruch nehmen.
- Entsprechen Bilder nicht dem DCF-Standard oder sind sie mit einem Schutz versehen, können sie nicht gelöscht werden, selbst wenn [Alle löschen] oder [Alle löschen außer $\bigstar$ ] ausgewählt wird.

## <span id="page-34-0"></span>**Menüeinstellung**

Auf der Kamera sind Menüs eingerichtet, mit denen Sie die gewünschten Einstellungen für Aufnahmen und deren Wiedergabe vornehmen können, außerdem Menüs, mit denen Sie die Kamera effektiver, einfacher und bequemer nutzen können.

Insbesondere im [Setup]-Menü lassen sich einige wichtige Einstellungen zur Uhr und zur Leistung der Kamera vornehmen. Prüfen Sie die Einstellungen dieses Menüs, bevor Sie mit der Kamera weiterarbeiten.

### **Menüpunkte einstellen**

<span id="page-34-1"></span>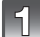

**Drücken Sie [MENU/SET].**

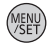

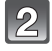

#### **Drücken Sie** 2**/**1 **zur Auswahl des Menüs und dann [MENU/SET].**

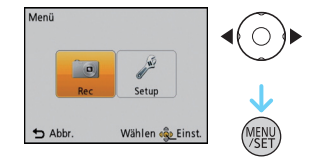

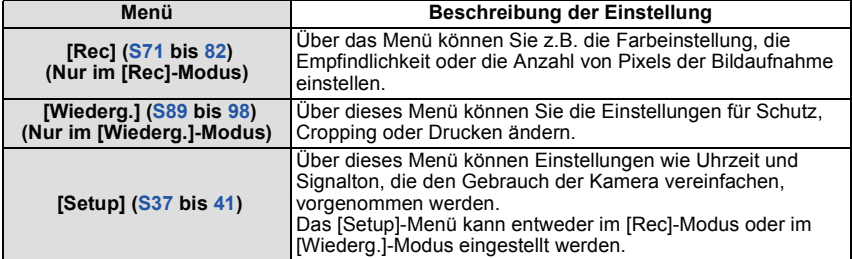

#### **Drücken Sie** 3**/**4 **zur Auswahl der Menüoption und dann [MENU/SET].**

A Menübildschirmseite

- Die Anzeige schaltet zur nächsten Seite, wenn Sie das Ende erreichen. (das Umschalten erfolgt auch beim Drehen des Zoom-Hebels)
- Der Bildschirm rechts zeigt ein Beispiel für die Auswahl von [AF-Modus] im Menü zum [Rec]-Modus.

#### **Drücken Sie** 3**/**4 **zur Auswahl der Einstellung und dann [MENU/SET].**

- Je nach der Menüoption erscheint diese Einstellung unter Umständen nicht oder wird anders angezeigt.
- Der rechts gezeigte Bildschirm ist ein Beispiel für das Einrichten von [AF-Modus] unter  $[$ (1-Bereich-Scharfstellen) auf [Sol] (Gesichtserkennung).

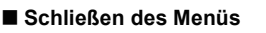

#### Betätigen Sie mehrmals [ $\widehat{m}$  /  $\triangle$ ] oder drücken Sie die Auslösetaste halb.

#### **Hinweis**

• Unter bestimmten Einsatzbedingungen lassen sich aufgrund der technischen Bedingungen der Kamera manche Funktionen nicht einstellen und manche Funktionen stehen nicht zur Verfügung.

#### **Schnelleinstellung verwenden**

<span id="page-35-0"></span>Über die Schnelleinstellung lassen sich bestimmte Menüeinstellungen besonders einfach aufrufen.

- Manche Menüpunkte können nicht über die Modi eingestellt werden.
	- **Halten Sie [Q.MENU] während der Aufnahme gedrückt.**

**Wählen Sie mit** 3**/**4**/**2**/**1 **den Menüpunkt und die Einstellung und schließen Sie dann das Menü mit [MENU/SET].**

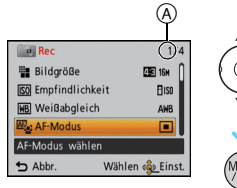

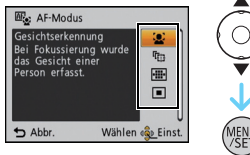

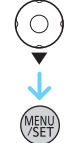

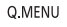

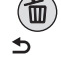

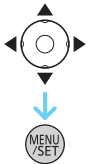
# **Hinweise zum Menü Setup**

[Uhreinst.], [Ruhe-Modus] und [Autowiederg.] sind wichtige Menüpunkte. Überprüfen Sie deren Einstellung vor dem Gebrauch.

**Hinweise zur Auswahl der [Setup]-Menüeinstellungen finden Sie auf [S35.](#page-34-0)**

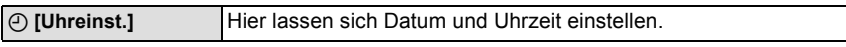

• Hinweise dazu finden Sie auf [S19.](#page-18-0)

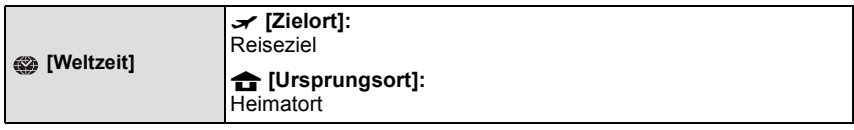

• Hinweise dazu finden Sie auf [S70.](#page-69-0)

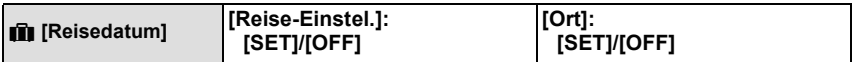

• Hinweise dazu finden Sie auf [S68.](#page-67-0)

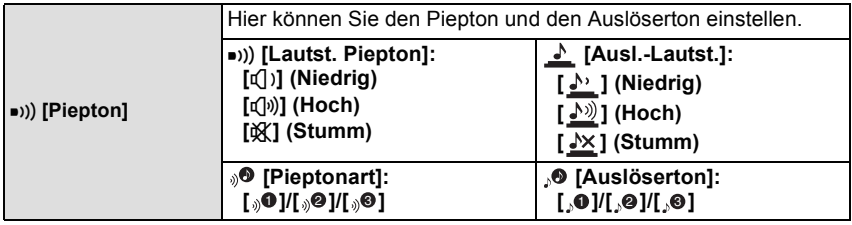

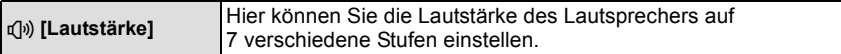

• Wird die Kamera an ein Fernsehgerät angeschlossen, hat dies keinen Einfluss auf die Lautstärke der Fernsehgeräte-Lautsprecher.

*Grundfunktionen*

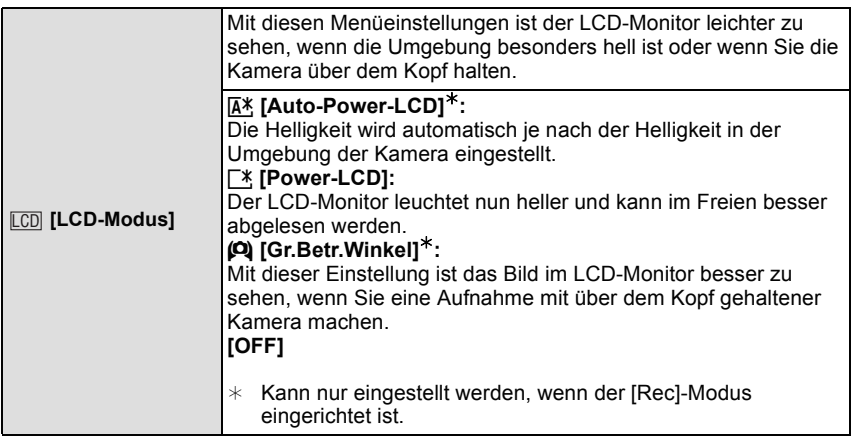

- Der Modus "High Angle" wird auch beendet, wenn Sie die Kamera ausschalten oder wenn [Ruhe-Modus] aktiviert ist.
- Die Helligkeit der auf dem LCD-Monitor angezeigten Bilder wird erhöht, so dass manche Motive auf dem LCD-Monitor von der Realität abweichend erscheinen können. Dies hat aber keinen Einfluss auf die Aufnahme selbst.
- Nach Aufnahmen im Power-LCD-Modus wird die Helligkeit des LCD-Monitors nach 30 Sekunden automatisch auf den normalen Wert zurückgestellt. Wenn Sie eine beliebige Taste drücken, wird der LCD-Monitor wieder heller.
- Die Anzahl der aufnehmbaren Bilder verringert sich im [LCD-Modus].

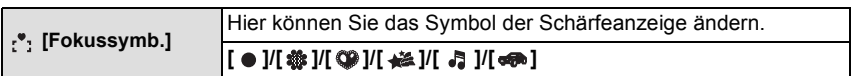

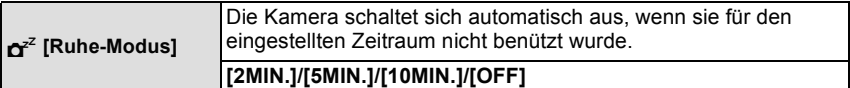

- Drücken Sie den Auslöser halb herunter oder schalten Sie die Kamera aus und wieder an, um [Ruhe-Modus] zu beenden.
- [Ruhe-Modus] ist im intelligenten Automatikmodus auf [5MIN.] gestellt.
- [Ruhe-Modus] funktioniert nicht in den folgenden Fällen.
	- bei Verwendung des Netzteils
	- beim Anschluss an einen PC oder Drucker
	- bei der Aufnahme oder Wiedergabe von Bewegtbildern
	- bei einer Diashow
	- [Auto-Demo]

*Grundfunktionen*

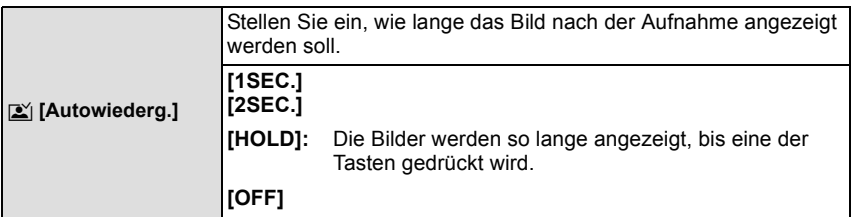

- [Autowiederg.] wird unabhängig von der Einstellung aktiviert, wenn [Schnelle Serie] und [Blitz-Serie] im Szenenmodus und [Serienbilder] im Menü des [Rec]-Modus verwendet wird.
- Im Intelligenten Automatikmodus oder bei [Fotorahmen] im Szenenmodus ist die Funktion Auto Review unveränderlich auf [2SEC.] eingestellt.
- [Autowiederg.] kann im Bewegtbild-Modus nicht angewendet werden.

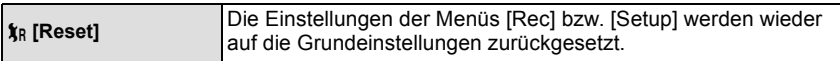

- Wenn während der Aufnahme die [Reset]-Einstellung gewählt wird, wird gleichzeitig auch die Rückstellung des Objektivs ausgeführt. Sie hören also das Geräusch der Objektivaktion, dies ist aber normal und kein Anzeichen für eine Fehlfunktion.
- Wenn die Einstellungen des Modus [Rec] zurückgesetzt werden, werden auch die folgenden Einstellungen zurückgesetzt.
- Die Einstellung und Registrierung für Mein Szenenmodus
- Werden die Einstellungen des [Setup]-Menüs zurückgesetzt, werden auch die folgenden Einstellungen zurückgesetzt.
	- Die Geburtstags- und Namenseinstellungen für [Baby1]/[Baby2] und [Tier] im Szenenmodus.
	- Die Einstellung [Reisedatum]. (Abreisedatum, Rückreisedatum, Zielort)
	- Die Einstellung [Weltzeit].
- Ordnernummer und Uhreinstellung werden nicht geändert.

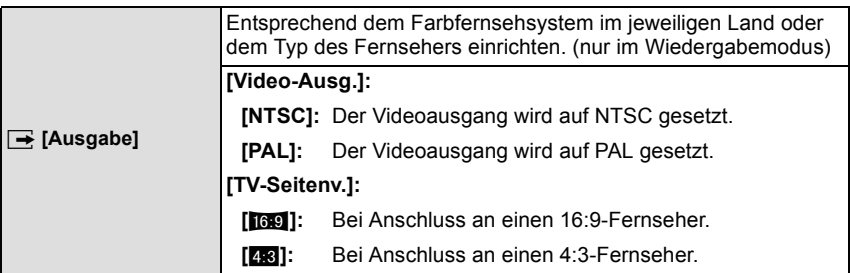

• Diese Einstellung ist möglich, wenn das AV-Kabel zur Verbindung genutzt wird.

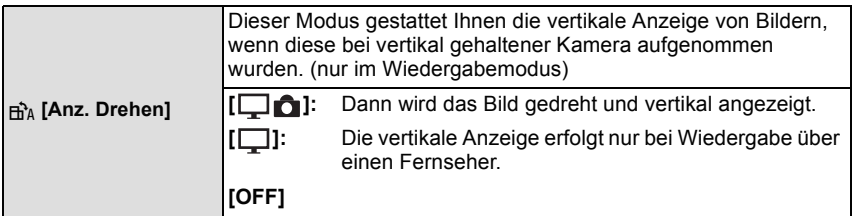

- Siehe au[f S28](#page-27-0) für Informationen zur Wiedergabe von Bildern.
- Wenn Sie Aufnahmen auf einem PC wiedergeben, können diese nur dann in gedrehter Ausrichtung angezeigt werden, wenn das Betriebssystem oder die Software mit Exif kompatibel sind. Exif ist ein Dateiformat für Fotos, mit dem Aufnahmeinformationen usw. hinzugefügt werden können. Dieses Format wurde von der "JEITA (Japan Electronics and Information Technology Industries Association)" eingeführt.
- Aufnahmen, die mit anderen Geräten gemacht wurden, können unter Umständen nicht gedreht werden.
- Die Anzeige wird während der Multi-Wiedergabe nicht gedreht.

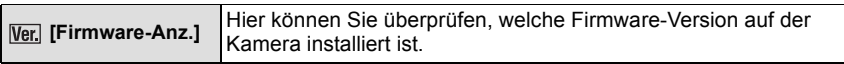

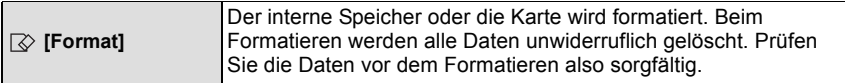

- Benutzen Sie beim Formatieren einen ausreichend leistungsstarken Akku oder das Netzteil (Sonderzubehör) mit dem DC-Verbindungsstück (Sonderzubehör). Schalten Sie während des Formatierens die Kamera nicht aus.
- Wenn eine Karte eingesetzt ist, wird nur die Karte formatiert. Um den internen Speicher zu formatieren, nehmen Sie die Karte heraus.
- Wenn die Speicherkarte auf einem PC oder einem anderen Gerät formatiert wurde, müssen Sie sie auf der Kamera erneut formatieren.
- Das Formatieren des internen Speichers kann länger dauern als das Formatieren der Speicherkarte.
- Wenn kein Formatieren möglich ist, wenden Sie sich an Ihren Händler oder den nächstgelegenen Kundendienst.

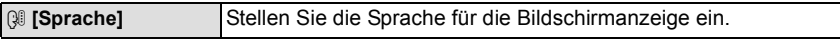

• Wenn Sie versehentlich eine andere Sprache als gewünscht eingestellt haben, wählen Sie [@] aus den Menüsymbolen, um zur Einstellung der gewünschten Sprache zu gelangen.

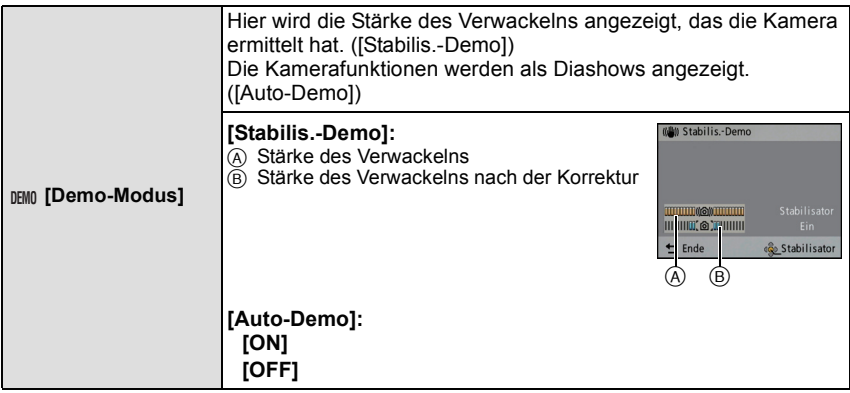

- Der Bildstabilisator wird jedes Mal zwischen [ON] und [OFF] umgeschaltet, wenn Sie während der [Stabilis.-Demo] die Taste [MENU/SET] drücken.
- Im Wiedergabemodus kann die Funktion [Stabilis.-Demo] nicht angezeigt werden.
- [Stabilis.-Demo] ist lediglich als Näherung zu verstehen und kann die tatsächlichen Gegebenheiten nicht exakt darstellen.
- [Auto-Demo] kann nicht auf Fernsehgeräten ausgegeben werden, auch nicht im Wiedergabemodus.
- Drücken Sie [  $\widehat{\mathfrak{m}}$  / <del>s</del>.], um [Auto-Demo] zu schließen.

# **Hinweise zum LCD-Monitor**

### **Drücken Sie auf [DISP.], um die Anzeige zu ändern.**

#### A LCD-Monitor

• Wenn der Menübildschirm erscheint, ist die [DISP.] Taste nicht aktiviert. Während des Wiedergabe-Zooms, der Bewegtbilderwiedergabe und während einer Diashow können Sie nur "Normalanzeige E" oder "Keine Anzeige G" auswählen.

#### **Im Aufnahmemodus**

- B Normalanzeige
- $\overline{C}$  Keine Anzeige
- $\overline{0}$  Keine Anzeige (Aufnahme-Gitterlinie)

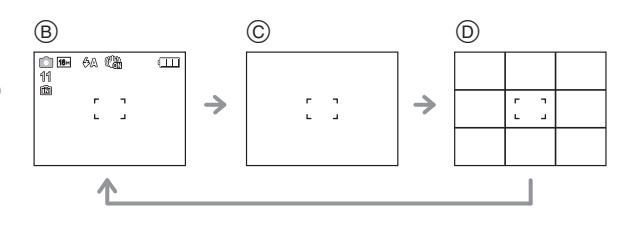

#### **Im Wiedergabemodus**

- E Normalanzeige
- $(F)$  Anzeige mit

Aufnahmeinformationen

G Keine Anzeige

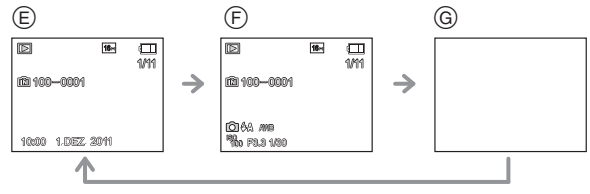

#### ∫ **Aufnahme-Gitterlinien**

Diese Funktion wird als Hilfestellung beim Zusammenstellen, d.h. als Ausgleich, beim Aufnehmen eines Bildes verwendet.

• Bei [Fotorahmen] im Szenenmodus werden die Gitterlinien nicht angezeigt.

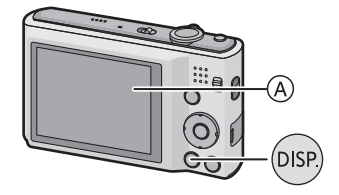

 $[Rec]$  Modus:  $[n]$   $\bigcirc$   $MS$   $\bigcirc$   $[n]$ 

# **Mit dem Zoom aufnehmen**

### **Mit optischem Zoom/Mit erweitertem optischem Zoom (EZ)/ Mit dem intelligenten Zoom/Mit dem digitalen Zoom**

Sie können zoom in verwenden, um Personen und Gegenstände näher erscheinen zu lassen oder Zoom Out für Weitwinkel-Landschaftsaufnahmen.

#### (DMC-FS35)

Um Gegenstände noch näher erscheinen zu lassen (max. von 18×), stellen Sie die [Bildgröße] auf [10M] oder weniger.

#### (DMC-FS18)

Um Gegenstände noch näher erscheinen zu lassen (max. von 9×), stellen Sie die [Bildgröße] auf [10M] oder weniger.

#### (DMC-FS16) (DMC-FS14)

Um Gegenstände noch näher erscheinen zu lassen (max. von 8,4k), stellen Sie die [Bildgröße] auf [10M] oder weniger.

**Um Motive näher erscheinen zu lassen, stellen Sie auf (Tele)**

**Drehen Sie den Zoomhebel in Richtung Tele.**

**Um Motive weiter entfernt erscheinen zu lassen, stellen Sie auf (Weitwinkel)**

### **Drehen Sie den Zoomhebel in Richtung Weitwinkel.**

#### ∫ **Zoomtypen**

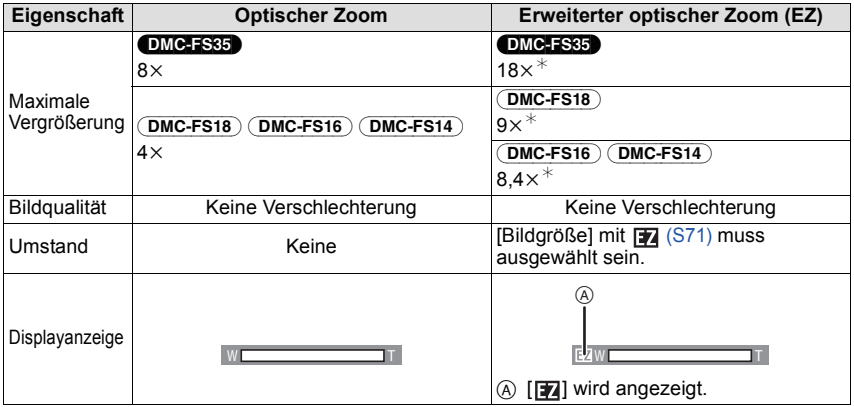

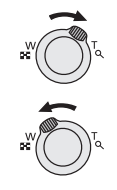

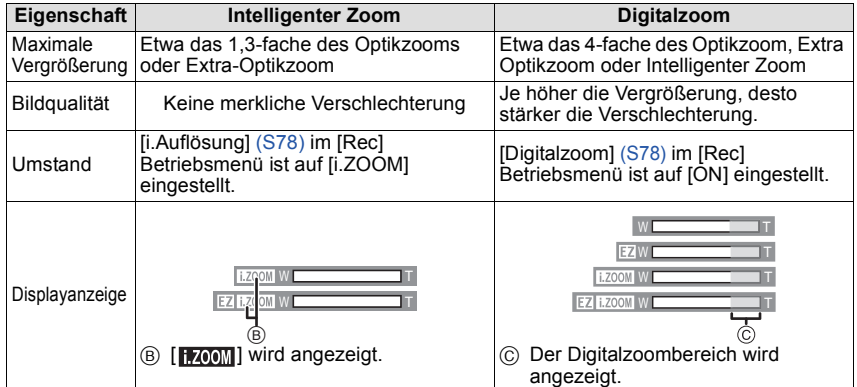

**• Bei Verwendung der Zoomfunktion wird in Verbindung mit der Zoom-Anzeigeleiste eine** 

**Schätzung des Scharfstellbereichs angezeigt. (Beispiel: 0.5 m – ∞)**<br>∗ Der Vergrößerungsfaktor hängt von der Einstellung unter [Bildgröße] ab.

### **Gebrauch des Einfachen Zoom** (DMC-FS35)

Sie können schnell auf Tele zoomen (maximale Zoomposition). Die Zoomvergrößerung ist von der eingerichteten Bildgröße abhängig.

## **Drücken Sie [E.ZOOM].**

Der Zoom kann durch erneutes Betätigen von [E.ZOOM] auf den digitalen Zoombereich ausgedehnt werden, wenn [Digitalzoom] [\(S78\)](#page-77-1) auf [ON] eingestellt wird.

**• Wenn die maximale Bildgröße eingerichtet wurde:** Der Zoom stoppt bei der maximalen Zoomposition des Optikzooms. (maximale Zoomposition von [i.ZOOM], wenn [i.ZOOM] eingerichtet ist)  $($   $($   $)$ 

Das Zoomen erfolgt auf die maximale Zoomposition des Extra Optikzoom, wenn erneut [E.ZOOM] betätigt wird. (2)

Die Farben der Zoomleisten und die Bildgröße ändern sich. Die Bildgröße ändert sich vorübergehend, wie unten gezeigt.

### $\cdot$  **[**  $16M$  ]  $\rightarrow$  [  $3M$  ] (4.3)

- A Optikzoom (und Intelligenter Zoom)
- B Erweiterter optischer Zoom
- C Digitaler Zoom

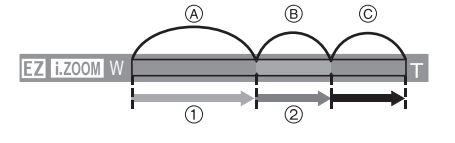

### ∫ **Rückkehr zu Weitwinkel unter Verwendung des einfachen Zooms**

### **Betätigen Sie [E.ZOOM] bei Tele (maximale Zoomposition).**

• Kehrt die Zoomposition zu Weitwinkel zurück, während die maximale Bildgröße eingerichtet ist, kehrt nun die beim Extra Optikzoom geänderte Bildgröße zum ursprünglichen Wert zurück. Auch die Bildgröße kehrt zum ursprünglichen Wert zurück, wenn die Zoomposition mit dem Zoomhebel wieder in den optischen Zoombereich zurückversetzt wird.

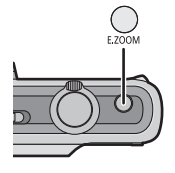

### **Hinweis**

- Der angezeigte Zoomfaktor ist nur näherungsweise zu verstehen.
- "EZ" ist eine Abkürzung für "Extra Optical Zoom". Mit dem Optikzoom ist es möglich, stärker vergrößerte Bilder aufzunehmen.
- Der Objektivtubus fährt je nach Zoomeinstellung aus oder ein. Achten Sie darauf, dass Sie diese Bewegung des Objektivtubus nicht behindern, wenn Sie den Zoomhebel betätigen.
- Wenn Sie den Digitalzoom verwenden, empfehlen wir, für die Aufnahmen mit einem Stativ und dem Selbstauslöse[r \(S52\)](#page-51-0) zu arbeiten.
- Der Intelligente Zoom kann in folgenden Fällen nicht verwendet werden.
	- Im Makrozoom-Modus
	- Im [Hohe Empfind.], [Schnelle Serie], [Blitz-Serie] oder [Lochkamera] im Szenenmodus
	- Im Bewegtbild-Modus
- In folgenden Fällen kann der erweiterte optische Zoom nicht verwendet werden:
	- Im Makrozoom-Modus
	- Im [Form verändern], [Hohe Empfind.], [Schnelle Serie], [Blitz-Serie], [Lochkamera] oder [Fotorahmen] im Szenenmodus
	- Im Bewegtbild-Modus
- [Digitalzoom] kann in den folgenden Fällen nicht verwendet werden.
	- Bei [Form verändern], [Hohe Empfind.], [Schnelle Serie], [Blitz-Serie], [Lochkamera], [Sandstrahl] oder [Fotorahmen] im Szenenmodus
	- Im intelligenten Automatikmodus
- (DMC-FS35)

Der Einfache Zoom kann in folgenden Fällen nicht verwendet werden:

– Im Makrozoom-Modus

[Rec] Modus: [iA] *MSSCN* 

# **Mit dem integrierten Blitz aufnehmen**

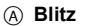

Decken Sie den Blitz nicht mit der Hand oder mit Gegenständen ab.

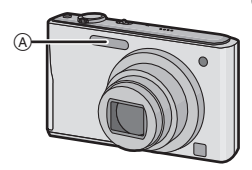

### **Geeignete Blitzeinstellung wählen**

Stellen Sie den Blitz gemäß Ihren Aufnahmebedingungen ein.

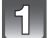

**Drücken Sie ▶ [½].** 

**Drücken Sie ▲/▼ zur Auswahl eines Modus und dann [MENU/SET].** 

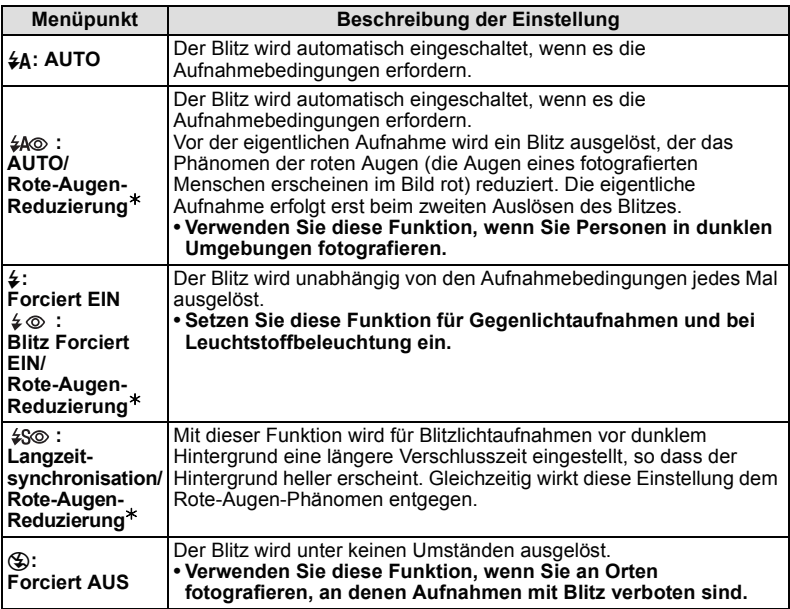

¢**Das Blitzlicht wird zweimal ausgelöst. Das Objekt darf sich nicht bewegen, bis das Blitzlicht zum zweiten Mal ausgelöst wird. Der Zeitraum zwischen dem ersten und dem zweiten Blitzlicht ist von der Helligkeit des Objekts abhängig.**

#### ∫ **Informationen zur digitalen Rote-Augen-Korrektur**

Wenn [Rote-Aug.-Red.[\] \(S81\)](#page-80-0) auf [ON] gestellt und die Rote-Augen-Reduzierung ([#A). [ ], [ ]) ausgewählt ist, wird bei jedem Blitzeinsatz eine digitale Korrektur des Rote-Augen-Effekts durchgeführt. Die Kamera ermittelt automatisch rote Augen und korrigiert die Aufnahme.

(Nur möglich, wenn [AF-Modus] auf [[2] gestellt und die Gesichtserkennung aktiv ist.) • Unter bestimmten Umständen ist keine Korrektur des Rote-Augen-Effekts möglich.

• [  $\mathcal{O}$ ] wird auf dem Symbol angezeigt, wenn dieses auf [ON] eingerichtet ist.

• Wird im Intelligenten Automatikmodus unveränderlich auf [ON] eingestellt.

#### ∫ **In den einzelnen Aufnahmemodi mögliche Blitzeinstellungen**

Die möglichen Blitzeinstellungen hängen vom gewählten Aufnahmemodus ab. (○: Möglich, —: Nicht möglich, ●: Ausgangseinstellung im Szenenmodus)

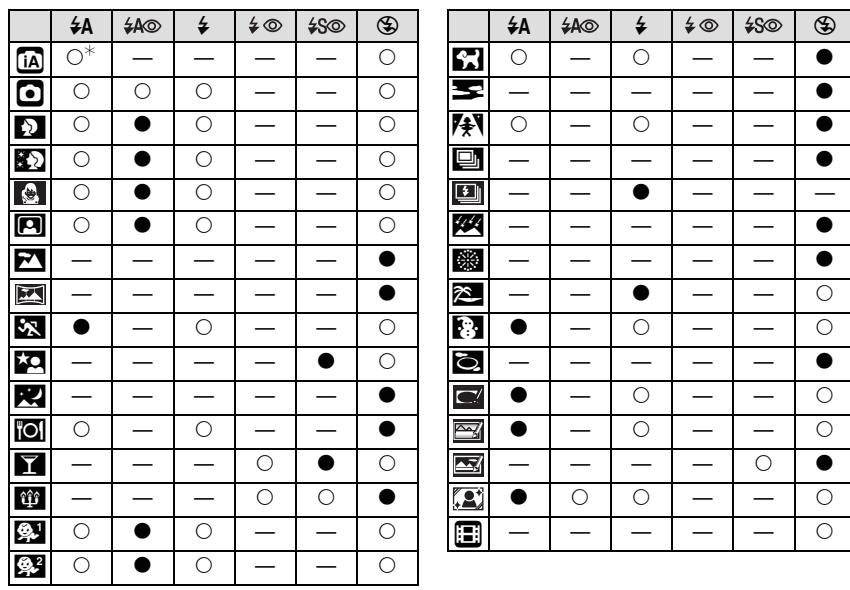

 $*$  [ $\sharp$ A] wird angezeigt.

• Wenn der Aufnahmemodus geändert wird, wird unter Umständen auch die Blitzeinstellung geändert. Nehmen Sie die Blitzeinstellung bei Bedarf erneut vor.

• Die Einstellung der Blitzleistung bleibt auch bei ausgeschalteter Kamera erhalten. Bei einer Änderung des Szenenmodus wird die Szenenmodus-Blitzeinstellung allerdings auf die Grundeinstellung zurückgesetzt.

### ∫ **Der mögliche Blitzlichtbereich**

#### DMC-FS35

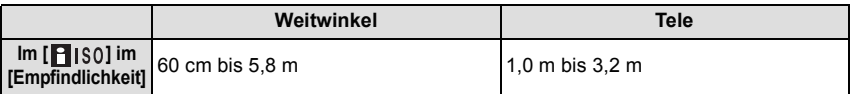

#### (DMC-FS18) (DMC-FS16) (DMC-FS14)

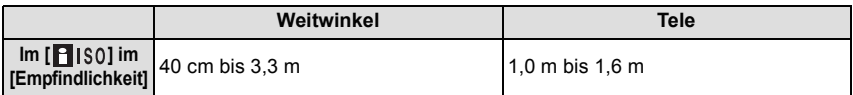

#### ∫ **Verschlusszeiten bei den einzelnen Blitzeinstellungen**

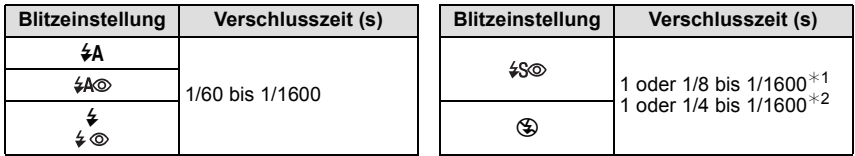

¢1 Die Verschlusszeit ändert sich je nach der Einstellung unter [Stabilisator].

- $*$ 2 Wenn [ $\blacksquare$  ISO] unter [Empfindlichkeit] eingestellt ist.
- ¢1, 2: Die Verschlusszeit wird in folgenden Fällen auf den Maximalwert von 1 s eingestellt. – Wenn der optische Bildstabilisator auf [OFF] gestellt ist.
- Wenn die Kamera festgestellt hat, dass ein sehr leichtes Wackeln bei der Einstellung des optischen Bildstabilisators auf [ON] besteht.
- Im intelligenten Automatikmodus wird die Verschlusszeit je nach der erkannten Szene geändert.
- Im Szenenmodus weicht die Verschlusszeit von den Werten in der Tabelle oben ab.

- Wenn Sie mit dem Blitz zu nah an einen Gegenstand herangehen, kann er sich durch die Hitze oder das starke Licht des Blitzes verformen oder verfärben.
- Aufnahmen außerhalb der Blitzreichweite können fehlbelichtet sein. Das Bild kann zu hell oder zu dunkel sein.
- Während der Blitz aufgeladen wird, blinkt das Blitzsymbol rot. Auch wenn Sie den Auslöser ganz drücken, ist dann keine Aufnahme möglich.
- Wenn Sie ein Bild außerhalb des möglichen Blitzlichtbereichs aufnehmen, wird der Weißabgleich unter Umständen nicht richtig eingestellt.
- Der Blitzlichteffekt ist bei Verwendung von [Blitz-Serie] im Szenenmodus oder bei einer kurzen Verschlusszeit unter Umständen nicht ausreichend.
- Wenn Sie eine Aufnahme wiederholen wollen, kann es eine Zeitlang dauern, bis der Blitz wieder aufgeladen ist. Warten Sie mit dem nächsten Auslösen, bis die Zugriffsanzeige erlischt.
- Die Rote-Augen-Reduzierung funktioniert je nach der abgebildeten Person unterschiedlich gut. Die Person muss nahe genug an der Kamera stehen und in den ersten Blitz schauen, damit die gewünschte Wirkung erzielt wird.

### $Modus$  [Rec]:  $\Box$

# **Nahbilder aufnehmen ([AF Makro]/[Makro Zoom])**

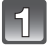

### **Drücken Sie ▼ [进].**

### **Drücken Sie ▲/▼ zur Auswahl eines Modus und dann [MENU/SET].**

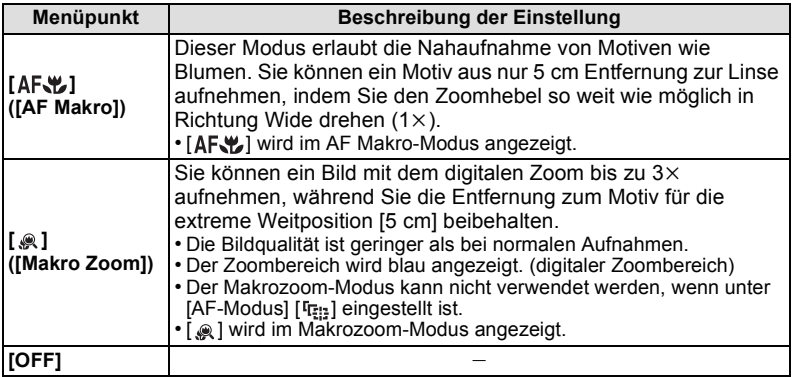

- Wir empfehlen, mit einem Stativ zu arbeiten und den Selbstauslöser zu nutzen.
- Es empfiehlt sich, den Blitz auf [Œ] zu stellen, wenn Sie Nahaufnahmen machen möchten.
- Wenn der Abstand zwischen Kamera und Motiv außerhalb der Aufnahmeentfernung der Kamera liegt, ist das Bild möglicherweise nicht scharf, auch wenn die Schärfeanzeige aufleuchtet.
- Je näher sich ein Motiv an der Kamera befindet, desto geringer ist der effektive Scharfstellbereich, also die sogenannte Schärfentiefe. Wenn die Entfernung zwischen Kamera und Motiv nach der Scharfstellung auf das Motiv verändert wird, kann die erneute Scharfstellung auf das Motiv daher schwierig sein.
- Im Makromodus wird Vorrang auf Motive gelegt, die sich nah an der Kamera befinden. Daher dauert das Scharfstellen länger, wenn der Abstand zwischen Kamera und Motiv weiter ist.
- Bei Nahaufnahmen kann sich die Auflösung am Bildrand geringfügig verringern. Dies ist keine **Fehlfunktion**

 $[Rec]$  Modus:  $[n]$   $[IB]$   $[SR]$ 

# <span id="page-51-0"></span>**Mit dem Selbstauslöser aufnehmen**

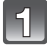

**Drücken Sie** 2 **[**ë**].**

### **Drücken Sie ▲/▼ zur Auswahl eines Modus und dann [MENU/SET].**

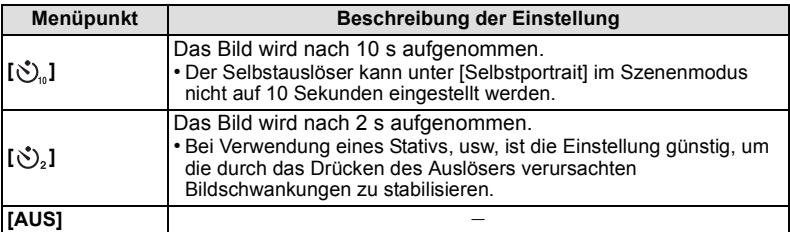

### **Drücken Sie den Auslöser zur Einstellung des Brennpunkts halb herunter und ganz herunter, um die Bildaufnahme zu machen.**

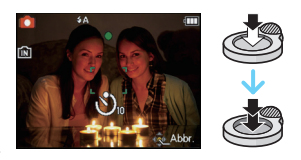

• Die Selbstauslöseranzeige (A) blinkt. Der Verschluss wird nach 10 Sekunden (bzw. 2 Sekunden) ausgelöst.

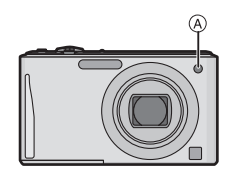

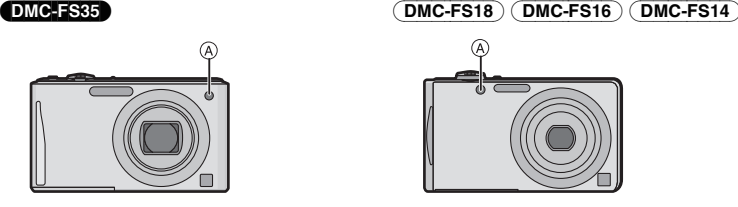

- Wenn Sie den Auslöser einmal ganz drücken, wird das Motiv unmittelbar vor der Aufnahme scharfgestellt. Bei geringer Lichtstärke blinkt die Selbstauslöseranzeige zunächst und leuchtet dann hell auf. Sie dient dann als AF-Hilfslampe und ermöglicht das automatische Scharfstellen.
- Es empfiehlt sich, den Selbstauslöser in Verbindung mit einem Stativ zu verwenden.
- Der Selbstauslöser kann in der Option [Schnelle Serie] im Szenenmodus nicht verwendet werden.

 $[Rec]$  Modus:  $\bigcirc$  MS  $\circledR$   $\Box$ 

# **Belichtungsausgleich**

Arbeiten Sie mit dieser Funktion, wenn Sie wegen des Helligkeitsunterschieds zwischen Motiv und Hintergrund Schwierigkeiten haben, eine angemessene Belichtung zu erreichen. Betrachten Sie die folgenden Beispiele.

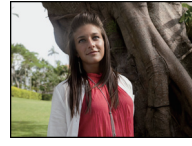

Nehmen Sie einen Belichtungsausgleich auf einen positiven Wert vor.

### **Unterbelichtet Richtig belichtet Unterbelichtet**

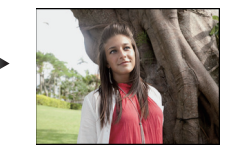

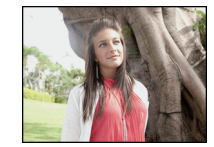

Ausgleichen der Belichtung zum Negativen.

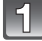

### **Drücken Sie** 3 **[**È**], bis [Belichtung] angezeigt wird, und gleichen Sie die Belichtung mit** 2**/**1 **aus.**

• Wählen Sie [0 EV], um zur ursprünglichen Belichtung zurückzukehren.

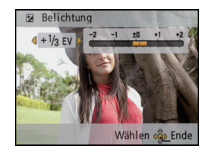

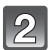

### **Drücken Sie [MENU/SET].**

• Der Wert für den Belichtungsausgleich erscheint auf dem Bildschirm.

- EV ist die Abkürzung für [Exposure Value], im Deutschen auch als Lichtwert (LW) bezeichnet. Der Lichtwert gibt an, welche Lichtmenge bei der eingestellten Blende und Verschlusszeit auf den CCD fällt.
- Die Einstellung des Belichtungsausgleichs bleibt auch bei ausgeschalteter Kamera erhalten.
- Der Ausgleichsbereich der Belichtung ist je nach Helligkeit des Motivs begrenzt.
- Der Belichtungsausgleich ist in der Einstellung [Sternenhimmel] im Szenenmodus nicht möglich.

[Rec] Modus: **MSSEN** 

# **Aufnahmen passend zur jeweiligen Szene machen (Szenenmodus)**

Wird ein für ein bestimmtes Motiv und eine bestimmte Aufnahmesituation vorgesehener Szenenmodus eingestellt, nimmt die Kamera automatisch die optimalen Belichtungs- und Farbeinstellungen für die gewünschte Aufnahme vor.

**Wählen Sie den Szenenmodus für jede Aufnahme aus (Szenenmodus)**

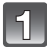

**Schieben Sie den Auswahlschalter [Rec]/[Wiederg.] auf [0] und drücken Sie dann auf [MODE].**

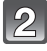

**Drücken Sie** 3**/**4**/**2**/**1**, um [Szenen-Modus] auszuwählen und dann [MENU/SET].**

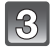

**Drücken Sie** 3**/**4**/**2**/**1 **zur Auswahl des Szenenmodus und dann [MENU/SET].**

• Sie können von jeder Menüseite aus durch Drehen des Zoomhebels zwischen den einzelnen Menüseiten wechseln.

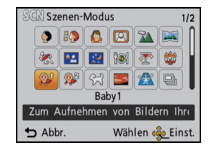

### ∫ **Änderung des Szenenmodus**

- **1 Drücken Sie [MENU/SET] und** 2**/**1 **zur Auswahl des [Szenen-Modus]. Betätigen Sie dann [MENU/SET].**
- **2 Drücken Sie** 3**/**4**/**2**/**1 **zur Auswahl des Szenenmodus und dann [MENU/SET].**

- Folgende Einstellungen sind im Szenenmodus nicht möglich, da die Kamera automatisch die günstigsten Einstellungen wählt.
	- [Empfindlichkeit]
	- [i.Belichtung]
	- [i.Auflösung]
	- [Farbmodus]

### **Aufnehmen mit häufig verwendeten Szenenmodi (Mein Szenenmodus)**

Sie können den Szenenmodus, den Sie am häufigsten verwenden, als einen Aufnahmemodus registrieren.

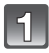

### **Schieben Sie den Auswahlschalter [Rec]/[Wiederg.] auf [**!**] und drücken Sie dann auf [MODE].**

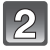

### **Drücken Sie** 3**/**4**/**2**/**1**, um [ ] ([Mein Szenenm.]) auszuwählen und drücken Sie dann [MENU/SET].**

• Wenn Sie Mein Szenenmodus bereits registriert haben, wird statt [  $\overline{m}$  das Symbol für den registrierten Szenenmodus angezeigt.

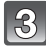

### **Drücken Sie** 3**/**4**/**2**/**1 **zur Auswahl des Szenenmodus und dann [MENU/SET].**

- Sie können von jeder Menüseite aus durch Drehen des Zoomhebels zwischen den einzelnen Menüseiten wechseln.
- Der gewählte Szenenmodus wird als Mein Szenenmodus gespeichert, so dass Sie ihn bei der nächsten Aufnehmen unter [Rec]-Modus auswählen können.

#### ∫ **Mein Szenenmodus ändern**

- **1 Drücken Sie [MENU/SET] und** 2**/**1 **zur Auswahl des [Szenen-Modus]. Betätigen Sie dann [MENU/SET].**
- **2 Drücken Sie** 3**/**4**/**2**/**1 **zur Auswahl des Szenenmodus und dann [MENU/SET].**

### **[Portrait]**

Bei Porträtaufnahmen im Freien bei Tageslicht verbessert dieser Modus die Erscheinung der abgebildeten Personen und lässt die Hauttöne attraktiver erscheinen.

### ∫ **Vorgehensweise für den Portraitmodus**

So nutzen Sie diesen Modus am besten:

**1** Drehen Sie den Zoomhebel so weit wie möglich in Richtung Tele.

2 Fotografieren Sie aus so kurzer Entfernung wie möglich.

### **[Schöne Haut]**

Bei Porträtaufnahmen im Freien bei Tageslicht lässt dieser Modus die Hautstrukturen noch weicher erscheinen als mit der Einstellung [Portrait]. (Wirksam bei Porträtaufnahmen ab Brusthöhe.)

#### ∫ **Vorgehensweise für den Schöne-Haut-Modus**

So nutzen Sie diesen Modus am besten:

**1** Drehen Sie den Zoomhebel so weit wie möglich in Richtung Tele.

2 Fotografieren Sie aus so kurzer Entfernung wie möglich.

### **Hinweis**

- Auch Teile des Hintergrunds, die einen hautähnlichen Farbton haben, werden weichgezeichnet.
- Dieser Modus funktioniert nur bei ausreichender Helligkeit.

### **[Form verändern]**

Das Motiv kann entweder schlanker oder breiter aufgenommen werden, gleichzeitig kann man die Hauttöne besonders gleichmäßig und schmeichelnd erscheinen lassen.

#### ∫ **Einrichten der Umwandlungsstufe**

Wählen Sie die Umwandlungsstufe.

### **Hinweis**

• Das Material darf nicht zur Verletzung der öffentlichen Ordnung und des Anstands oder zur Verunglimpfung von Personen verwendet werden.

### **[Selbstportrait]**

Wählen Sie diese Einstellung, um Bilder von sich selbst zu machen.

#### ∫ **Vorgehensweise für den Selbstportraitmodus**

- Drücken Sie den Auslöser halb herunter, um scharfzustellen. Die Selbstauslöseranzeige leuchtet auf, wenn die Kamera auf Sie scharfgestellt hat. Halten Sie die Kamera ruhig und drücken Sie den Auslöser ganz herunter, um die Aufnahme zu machen.
- Wenn die Selbstauslöseranzeige blinkt, ist das Motiv nicht scharfgestellt. Achten Sie darauf, dass Sie den Auslöser halb drücken, um scharf zu stellen.
- Wenn das Bild aufgrund einer zu langen Verschlusszeit verwackelt ist, empfehlen wir, den Selbstauslöser mit Einstellung 2 Sekunden zu verwenden.

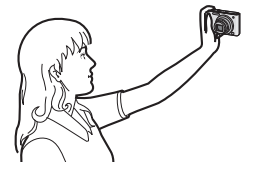

### **[Landschaft]**

Dies erleichtert weitläufige Landschaftsaufnahmen.

### **[Panorama Assistant]**

Hier können Sie Aufnahmen machen, die aneinander anschließen und sich somit für die Erstellung von Panoramabildern eignen.

- ∫ **Ausrichtung der Aufnahme einstellen**
- **1 Drücken Sie** 3**/**4 **zur Auswahl der Aufnahmerichtung und dann [MENU/SET].**
	- Die horizontalen/vertikalen Hilfslinien werden angezeigt.
- **2 Nehmen Sie das Bild auf.**
	- Sie können die Aufnahme erneut machen, indem Sie [Neuaufn.] auswählen.
- **3 Drücken Sie** 3**, um [Weiter] auszuwählen und drücken Sie dann [MENU/SET].**
	- Ein Teil des aufgezeichneten Bilds wird transparent angezeigt.
- **4 Machen Sie wieder eine Aufnahme, nachdem Sie die Kamera horizontal oder vertikal weiterbewegt haben, so dass sich die transparenten Bildteile überlappen.**
	- Wiederholen Sie ab der dritten und den dann folgenden Aufnahmen die Schritte **3** und **4**.
- **5 Drücken Sie** 3**/**4**, um [Ende] auszuwählen und drücken Sie dann [MENU/SET].**

- Die Schärfe, die Zoom-Einstellung, die Belichtung, der Weißabgleich, die Verschlussgeschwindigkeit und die ISO-Empfindlichkeit entsprechen den Einstellungen, die für die erste Aufnahme festgelegt wurden.
- Die Verwendung eines Stativs wird empfohlen. Bei Dunkelheit verwenden Sie am Besten den Selbstauslöser zur Bildaufnahme.
- Die Verschlusszeit verringert sich unter Umständen auf 8 s.
- Der Verschluss kann wegen der erforderlichen Verarbeitungszeit nach der Aufnahme eine Zeit lang (max. etwa 8 s) gesperrt bleiben. Dies ist keine Fehlfunktion.
- Die Bildaufnahmen können mit "PHOTOfunSTUDIO" auf der CD-ROM (mitgeliefert) zu einem Panoramabild zusammengefügt werden.

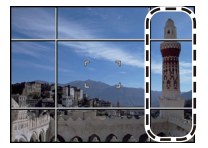

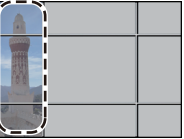

### **[Sport]**

Nehmen Sie hier Einstellungen vor, wenn Sie Aufnahmen bei Sportveranstaltungen oder anderen Ereignissen mit schnellen Bewegungen machen möchten.

### **Hinweis**

- Die Verschlusszeit verringert sich unter Umständen auf 1 s.
- Dieser Modus eignet sich für die Aufnahme von Motiven, die sich in einer Entfernung von mindestens 5 m befinden.

### **[Nachtportrait]**

So können Sie Aufnahmen einer Person vor einem Hintergrund mit fast naturgetreuer Helligkeit machen.

#### ∫ **Vorgehensweise für den Nachtportraitmodus**

- **• Verwenden Sie den Blitz. (Wählen Sie die Einstellung [ ].)**
- Bitten Sie das Motiv, sich während der Aufnahme nicht zu bewegen.

### **Hinweis**

- Es empfiehlt sich, mit Stativ und Selbstauslöser zu arbeiten.
- Die Verschlusszeit verringert sich unter Umständen auf 8 s.
- Der Verschluss kann wegen der erforderlichen Verarbeitungszeit nach der Aufnahme eine Zeit lang (max. etwa 8 s) gesperrt bleiben. Dies ist keine Fehlfunktion.
- Bei Aufnahmen in dunklen Umgebungen kann es zu Bildrauschen kommen.

### **[Nachtlandsch.]**

So können Sie lebhafte, strahlende Aufnahmen nächtlicher Szenen machen.

### **Hinweis**

- Es empfiehlt sich, mit Stativ und Selbstauslöser zu arbeiten.
- Die Verschlusszeit verringert sich unter Umständen auf 8 s.
- Der Verschluss kann wegen der erforderlichen Verarbeitungszeit nach der Aufnahme eine Zeit lang (max. etwa 8 s) gesperrt bleiben. Dies ist keine Fehlfunktion.

• Bei Aufnahmen in dunklen Umgebungen kann es zu Bildrauschen kommen.

### **[Speisen]**

Dieser Modus eignet sich für Aufnahmen von Speisen und sorgt bei der zum Beispiel in Restaurants herrschenden Beleuchtung für natürliche Farbtöne.

### **[Party]**

Dieser Modus eignet sich zum Beispiel für Hochzeiten, Partys in Innenräumen usw. So können Sie Aufnahmen von Menschen vor einem Hintergrund mit fast naturgetreuer Helligkeit machen.

#### ∫ **Vorgehensweise für den Partymodus**

- **•** Verwenden Sie den Blitz. (Es ist die Einstellung [  $\frac{1}{20}$  ] oder [  $\frac{1}{20}$  ] möglich.)
- Es empfiehlt sich, mit Stativ und Selbstauslöser zu arbeiten.
- Es empfiehlt sich, den Zoomhebel auf Weitwinkel  $(1\times)$  einzustellen und mit einem Abstand von etwa 1,5 m vom Motiv zu fotografieren.

### **[Kerzenlicht]**

In dieser Betriebsart lassen sich Aufnahmen mit Kerzenlicht-Atmosphäre machen.

#### ∫ **Vorgehensweise für den Kerzenlichtmodus**

• Der Modus ist effektiver, wenn Aufnahmen ohne Blitz erfolgen.

- Es empfiehlt sich, mit Stativ und Selbstauslöser zu arbeiten.
- Die Verschlusszeit verringert sich unter Umständen auf 1 s.

### **[Baby1]/[Baby2]**

<span id="page-60-0"></span>Dieser Modus verleiht Babys auf Fotos eine gesunde Hautfarbe. Die Lichtstärke des Blitzes wird abgesenkt.

Für [Baby1] und [Baby2] können Sie unterschiedliche Geburtstage und Namen einstellen. Sie können wählen, ob diese bei der Wiedergabe angezeigt oder sie mit [Texteing.] [\(S90\)](#page-89-0) auf der Aufnahme angebracht werden sollen.

#### ∫ **Geburtstags-/Namenseinstellung**

- **1 Drücken Sie** 3**/**4**, um [Alter] oder [Name] auszuwählen und dann [MENU/SET].**
- **2 Wählen Sie mit** 3**/**4 **die Einstellung [SET] und drücken Sie dann [MENU/SET].**
- **3 Geben Sie den Geburtstag oder den Namen ein.**

Geburtstag:

- 2/1: Wählen Sie die Angaben (Jahr/Monat/Tag).
- $\blacktriangle$ / $\blacktriangledown$ : Einstellung.

[MENU/SET]: Einstellung.

Name: Einzelheiten zur Eingabe von Zeichen finden Sie unter ["Texteingabe"](#page-82-0) auf [S83.](#page-82-0)

- Wenn der Geburtstag oder der Name eingegeben ist, wird [Alter] oder [Name] automatisch auf [ON] gesetzt.
- Wenn [ON] gewählt wird und der Geburtstag oder der Name nicht eingetragen ist, wird automatisch der Einstellungsbildschirm angezeigt.

### **4 Drücken Sie** 4**, um [Ende] auszuwählen und dann [MENU/SET] zum Beenden.**

### ∫ **Einstellung für [Alter] und [Name] deaktivieren**

Wählen Sie die Einstellung [OFF] in Schritt **2** aus.

- Alter und Name können mit der auf der mitgelieferten CD-ROM enthaltenen Software "PHOTOfunSTUDIO" ausgedruckt werden.
- Wenn [Alter] oder [Name] auf [OFF] eingerichtet ist, werden das Alter oder der Name nicht angezeigt, auch wenn der Geburtstag oder der Name eingestellt wurde.
- Die Verschlusszeit verringert sich unter Umständen auf 1 s.

#### **[Tier]**

Wählen Sie diese Einstellung, wenn Sie Aufnahmen von Tieren wie Hunden oder Katzen machen möchten.

Sie können den Geburtstag Ihres Haustieres und seinen Namen eingeben.

Informationen zu [Alter] oder [Name] finden Sie unter [Baby1]/[Baby2] au[f S61.](#page-60-0)

## **[Sonn.Unterg.]**

Wählen Sie diesen Modus, wenn Sie einen Sonnenuntergang aufnehmen möchten. So können Sie ausdrucksstarke Bilder der roten Abendsonne machen.

### **[Hohe Empfind.]**

Dieser Modus reduziert das Verwackeln des Motivs auf ein Minimum und ermöglicht Ihnen das Fotografieren dieser Motive in schwach beleuchteten Räumen.

#### ∫ **Bildgröße**

Wählen Sie die Bildgröße von 3M (4:3), 2,5M (3:2) oder 2M (16:9).

#### **[Schnelle Serie]**

Dieser Modus ist besonders praktisch zur Aufnahme schneller Bewegungen und auch, um genau den richtigen, entscheidenden Moment einzufangen.

#### ∫ **Bildgröße**

Wählen Sie die Bildgröße von 3M (4:3), 2,5M (3:2) oder 2M (16:9).

• Standbilder werden durchgehend aufgenommen, wenn die Auslösetaste ganz herunter gedrückt wird.

#### DMC-FS35

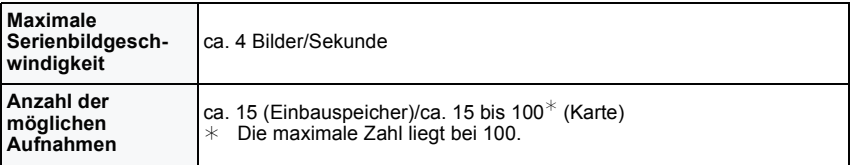

#### (DMC-FS18) (DMC-FS16) (DMC-FS14)

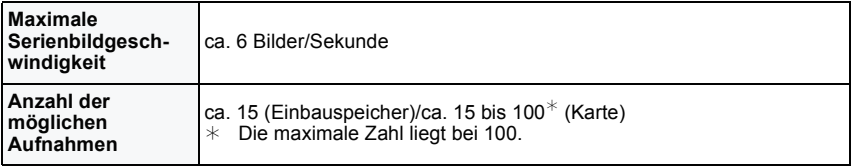

- Die Serienbildgeschwindigkeit ändert sich entsprechend den Aufnahmebedingungen.
- Die Anzahl der Serienbilder wird durch die Aufnahmebedingungen und den Typ und/oder den Status der verwendeten Speicherkarte begrenzt.
- Die Anzahl der Burst-Aufnahmebilder kann sich erhöhen, wenn Sie eine Karte mit schneller Schreibgeschwindigkeit verwenden oder die Karte formatiert wurde.

- Die Schärfe, die Zoom-Einstellung, die Belichtung, der Weißabgleich, die Verschlussgeschwindigkeit und die ISO-Empfindlichkeit entsprechen den Einstellungen, die für die erste Aufnahme festgelegt wurden.
- Die ISO-Empfindlichkeit wird automatisch eingestellt. Jedoch wird die ISO-Empfindlichkeit erhöht, so dass die Verschlusszeit schnell wird.
- Wenn Sie eine Aufnahme wiederholen wollen, kann es je nach den Betriebsbedingungen eine Zeit lang dauern, bis Sie die nächste Aufnahme machen können.

### **[Blitz-Serie]**

Hier werden kontinuierlich Fotos mit Blitz aufgenommen. Ein praktischer Modus, um Serienaufnahmen an schwach beleuchteten Orten zu machen.

#### ∫ **Bildgröße**

Wählen Sie die Bildgröße von 3M (4:3), 2,5M (3:2) oder 2M (16:9).

• Standbilder werden durchgehend aufgenommen, wenn die Auslösetaste ganz herunter gedrückt wird.

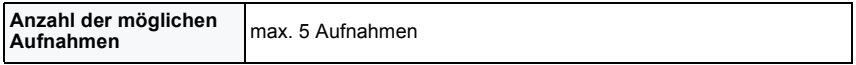

#### **Hinweis**

- Schärfe, Zoom, Belichtung, Verschlusszeit, ISO-Empfindlichkeit und Blitzstärke bleiben fest auf den Einstellungen, die für die erste Aufnahme galten.
- Die Anzahl der aufnehmbaren Bilder wird auf 5 Bilder eingerichtet, wenn der Selbstauslöser verwendet wird.

### **[Sternenhimmel]**

So können Sie intensive Aufnahmen eines Sternenhimmels oder eines lichtschwachen Motivs machen.

#### ∫ **Verschlusszeit einstellen**

Wählen Sie als Verschlusszeit [15 s], [30 s] oder [60 s].

• Drücken Sie die Auslösetaste, um den Countdown-Bildschirm einzublenden. Bewegen Sie die Kamera nach Erscheinen dieses Bildschirms nicht mehr. Nach Ablauf des Countdowns wird [Bitte warten...] für dieselbe Zeitdauer wie die Verschlusszeit für die Signalverarbeitung angezeigt.

#### ∫ **Vorgehensweise für den Sternenhimmelmodus**

• Der Verschluss öffnet sich für 15, 30 oder 60 Sekunden. Verwenden Sie immer ein Stativ. Außerdem empfiehlt es sich, mit dem Selbstauslöser zu arbeiten.

#### **[Feuerwerk]**

In dieser Betriebsart lassen sich wunderschöne Aufnahmen eines Feuerwerks am Nachthimmel machen.

#### ∫ **Vorgehensweise für den Feuerwerkmodus**

• Wir empfehlen, wegen der längeren Verschlusszeiten mit einem Stativ zu arbeiten.

### **Hinweis**

- Dieser Modus eignet sich am besten für die Aufnahme von Motiven in einer Entfernung von mindestens 10 m.
- Die Verschlusszeit wird unveränderlich auf 1/4 Sekunde oder 2 Sekunden eingerichtet.
- Sie können die Verschlusszeit durch Ausgleich der Belichtung verändern.
- Der AF-Rahmen wird nicht angezeigt.

### **[Strand]**

Mit diesem Modus können Sie noch intensivere Aufnahmen des blauen Meers, Himmels usw. machen. Er verhindert auch die Unterbelichtung von Personen bei starkem Sonnenlicht.

### **Hinweis**

• Berühren Sie die Kamera nicht mit nassen Händen.

### **[Schnee]**

Mit diesem Modus können Sie Aufnahmen machen, auf denen der Schnee beim Skifahren oder in den Bergen auch wirklich strahlend weiß erscheint.

### **[Luftaufnahme]**

Dieser Modus ermöglicht Aufnahmen durch das Fenster eines Flugzeugs.

#### ∫ **Vorgehensweise für den Luftaufnahmemodus**

• Wir empfehlen diese Einstellung, wenn Sie wegen Wolken usw. Probleme mit dem Scharfstellen haben. Richten Sie die Kamera auf ein kontrastreiches Objekt und drücken Sie den Auslöser halb herunter, um die Schärfeeinstellung zu fixieren. Richten Sie die Kamera dann auf das Motiv und drücken Sie den Auslöser für die Aufnahme ganz herunter.

#### **[Lochkamera]**

Das Bild wird um die Motive herum dunkler und mit weicheren Konturen aufgenommen.

#### **Hinweis**

• Die Gesichtserkennung funktioniert unter Umständen in den dunklen Bereichen am Rand des Bildes nicht richtig.

### **[Sandstrahl]**

Das Bild wird mit körniger Struktur abgebildet - wie mit Sandstrahl behandelt.

### **[High dyn.Range]**

Dieser Modus eignet sich besonders dafür, in Szenen mit hellen und dunklen Bestandteilen für die optimale Belichtung des gesamten Motivs zu sorgen, zum Beispiel bei Gegenlicht, bei nächtlichen Aufnahmen und ähnlichen Bedingungen.

#### ∫ **Effekt einstellen**

**[STD.]: Natürlicher Farbeffekt** 

**[ART]**: Ins Auge springender Effekt, der Kontrast und Farbe betont

**[B&W]**:Schwarz-Weiß-Effekt

- Je nach den Bedingungen kann der gewünschte Ausgleichseffekt unter Umständen nicht erreicht werden.
- Bei Dunkelheit verwenden Sie am Besten ein Stativ und den Selbstauslöser zur Bildaufnahme.
- Die Verschlusszeit verringert sich unter Umständen auf 8 s.
- Der Verschluss kann wegen der erforderlichen Verarbeitungszeit nach der Aufnahme eine Zeit lang (max. etwa 8 s) gesperrt bleiben. Dies ist keine Fehlfunktion.
- Auf dem LCD-Monitor kann aufgrund der Helligkeitskorrektur der dunklen Bildteile stärkeres Bildrauschen zu sehen sein als bei normalen Aufnahmen.

### **[Fotorahmen]**

Hier können Sie Aufnahmen mit einem Rahmen um das Bild machen.

### ∫ **Rahmen einstellen**

Wählen Sie unter 3 Vollbildarten.

### **Hinweis**

• Die Farbe des auf dem Bildschirm angezeigten Rahmens und die Farbe des Rahmens um das tatsächliche Bild können sich voneinander unterscheiden, dabei handelt es sich aber nicht um eine Fehlfunktion.

 $[Rec]$  Modus:  $[n]$   $\bigcirc$   $[MS]$   $[3]$ 

# **Praktische Funktionen für Reiseziele**

<span id="page-67-0"></span>**Aufnahme des Urlaubstages und –ortes ([Reisedatum])**

#### **Weitere Einzelheiten zu den [Setup]-Menüeinstellungen können Sie auf Seite [S35](#page-34-1) finden.**

Wenn Sie das Abreisedatum oder den Zielort der Urlausbreise vorher einstellen, wird die Zahl der seit dem Abreisedatum vergangenen Tage (also der wievielte Urlaubstag es ist) aufgezeichnet, wenn Sie die Aufnahme machen. Die Zahl der vergangenen Tage können Sie bei der Wiedergabe der Aufnahmen anzeigen oder mit [Texteing.[\] \(S90\)](#page-89-1) auf der Aufnahme vermerken.

- Die Anzahl der seit dem Abreisedatum vergangenen Tage kann mit der auf der mitgelieferten CD-ROM enthaltenen Software "PHOTOfunSTUDIO" ausgedruckt werden.
- **• Wählen Sie [Uhreinst.] und stellen Sie vorab das Datum und die Uhrzeit ein[. \(S19\)](#page-18-1)**

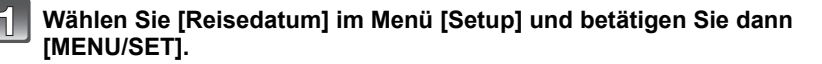

- $\overline{2}$ **Drücken Sie** 3**, um [Reise-Einstel.] auszuwählen und drücken Sie dann [MENU/SET].**
- Кł

**Gehen Sie mit** 3**/**4 **auf [SET] und drücken Sie dann [MENU/SET].**

**Stellen Sie mit** 3**/**4**/**2**/**1 **das Abreisedatum (Jahr/ Monat/Tag) ein und drücken Sie dann [MENU/SET].**

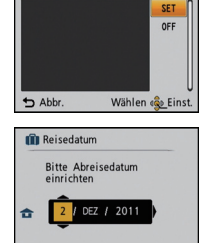

Wählen <<br />
Linst<br />
Linst<br />
Linst<br />
Linst<br />
Linst<br />
Linst<br />
Linst<br />
Linst<br />
Linst<br />
Linst<br />
Linst<br />
Linst<br />
Linst<br />
Linst<br />
Linst<br />
Linst<br />
Linst<br />
Lin

Reise-Einstel.

 $\rightarrow$  Abb

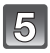

 $\mathcal{L}$ 

**Stellen Sie mit** 3**/**4**/**2**/**1 **das Rückreisedatum (Jahr/Monat/Tag) ein und drücken Sie dann [MENU/SET].**

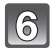

**Drücken Sie** 4**, um [Ort] auszuwählen und drücken Sie dann [MENU/SET].**

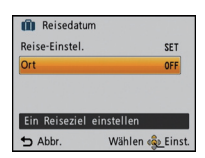

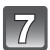

Gehen Sie mit **▲/▼** auf [SET] und drücken Sie dann [MENU/SET].

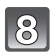

### **Geben Sie den Ort ein.**

- Weitere Einzelheiten zur Zeicheneingabe können Sie unter ["Texteingabe"](#page-82-1) auf Seite [S83](#page-82-1) finden.
- Verlassen Sie das Menü nach der Einstellung.

#### ∫ **Reisedatum ausschalten**

Das Reisedatum wird automatisch abgebrochen, wenn das aktuelle Datum nach dem Datum der Rückkehr liegt. Wenn Sie das Reisedatum vor dem Urlaubsende abbrechen möchten, wählen Sie [OFF] auf dem in Schritt **3**. Wenn [Reise-Einstel.] auf [OFF] eingestellt ist, wird auch [Ort] auf [OFF] eingerichtet.

Wählen Sie, um nur die Daten [Ort] zu löschen, [OFF] auf dem Bildschirm in Schritt **7**.

- Das Reisedatum wird anhand des bei der Uhrzeiteinstellung eingegebenen Datums und des von Ihnen eingestellten Abreisedatums berechnet. Wenn Sie für Ihr Reiseziel [Weltzeit] verwenden, wird das Reisedatum anhand des Datums in der Uhrzeiteinstellung und der Einstellung des Reiseziels berechnet.
- Die Einstellung des Reisedatums bleibt auch bei ausgeschalteter Kamera erhalten.
- Wenn [Reisedatum] auf [OFF] gestellt ist, wird die Anzahl der seit dem Abreisedatum vergangenen Tage nicht aufgezeichnet. Auch wenn Sie [Reisedatum] nach Aufnahmen auf [SET] stellen, wird nicht angezeigt, an welchem Urlaubstag Sie die Aufnahmen gemacht haben.
- Wenn Sie ein Abreisedatum einstellen und vor diesem Abreisedatum eine Aufnahme machen, wird ein orangefarbenes Minuszeichen angezeigt. Es wird dann kein Urlaubstag für diese Aufnahme aufgezeichnet.
- Wenn das Reisedatum als [-] (minus) in Weiß angezeigt wird, besteht ein Zeitunterschied mit Datumswechsel zwischen [Ursprungsort] und [Zielort]. (Das Datum wird aufgezeichnet)
- [Ort] kann bei der Aufnahme von Bewegtbildern nicht aufgezeichnet werden.
- Der intelligente Automatikmodus kann nicht eingestellt werden. Die Einstellungen eines anderen Aufnahmemodus werden übernommen.

### <span id="page-69-0"></span>**Aufnahmedaten/-zeiten bei Reisezielen im Ausland ([Weltzeit])**

#### **Weitere Einzelheiten zu den [Setup]-Menüeinstellungen können Sie auf Seite [S35](#page-34-1) finden.**

Sie können die Ortszeit an diversen Reisezielen anzeigen und diese Zeit auf Ihren Aufnahmen aufzeichnen.

**• Wählen Sie [Uhreinst.] und stellen Sie vorab das Datum und die Uhrzeit ein[. \(S19\)](#page-18-1)**

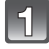

### **Wählen Sie [Weltzeit] im Menü [Setup] und betätigen Sie dann [MENU/SET].**

• Bei erstmaliger Benutzung der Kamera nach dem Kauf erscheint diese Meldung. Betätigen Sie [MENU/SET] und richten Sie die Heimatregion auf dem Bildschirm in Schritt **3** ein.

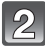

### **Gehen Sie mit** 4 **auf [Ursprungsort] und drücken Sie dann [MENU/SET].**

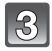

### **Wählen Sie mit** 2**/**1 **Ihren Heimatort und drücken Sie dann [MENU/SET].**

- A Aktuelle Zeit
- $\overline{B}$ ) Zeitunterschied zu GMT (Greenwich Mean Time)
- Wenn die Sommerzeit [ $\approx$  0] in Ihrer Heimatregion gilt, drücken Sie ▲. (Die Zeit wird um eine Stunde vorgestellt.) Betätigen Sie erneut A, um zur ursprünglichen Zeit zurückzuschalten.

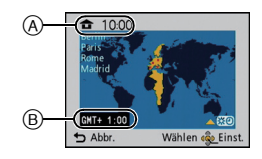

### **Gehen Sie mit** 3 **auf [Zielort] und drücken Sie dann zur Einstellung [MENU/SET].**

• Je nach Einstellung wird die Zeit am Reiseziel oder am Heimatort angezeigt.

#### $\overline{5}$ **Wählen Sie mit** 2**/**1 **die Zeitzone Ihres Reiseziels aus und drücken Sie zur Einstellung dann [MENU/SET].**

- C Aktuelle Zeit am Zielort
- D Zeitunterschied
- Falls an Ihrem Reiseziel die Sommerzeit [ $\approx$  0] gilt, drücken Sie ▲. (Die Zeit wird um eine Stunde vorgestellt.) Drücken Sie noch einmal  $\blacktriangle$ , um wieder die ursprüngliche Zeit anzuzeigen.
- Verlassen Sie das Menü nach der Einstellung.

- Wenn Sie Ihr Reiseziel nicht unter den angezeigten Vorschlägen finden, nehmen Sie die Einstellung anhand der Zeitdifferenz zu Ihrem Heimatort vor.
- Das Symbol für das Reiseziel [ $\rightarrow$ ] wird angezeigt, wenn Sie Aufnahmen wiedergeben, die am Reiseziel aufgenommen wurden.

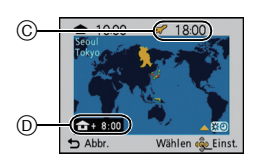

# **Das Betriebsartmenü [Rec]**

### <span id="page-70-0"></span>**[Bildgröße]**

#### **Weitere Einzelheiten zu den [Rec]-Menüeinstellungen können Sie auf Seite [S35](#page-34-1) finden.**

Stellen Sie die Anzahl der Pixel ein. Je höher die Anzahl der Pixel, desto feiner erscheinen die Details der Aufnahmen, auch wenn Abzüge in größeren Formaten erstellt werden.

### Anwendbare Modi: [iA]<sup>1</sup> *MSSM*

#### (DMC-FS35) (DMC-FS18)

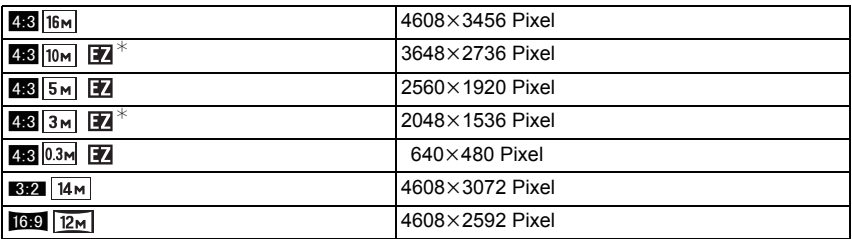

#### (DMC-FS16) (DMC-FS14)

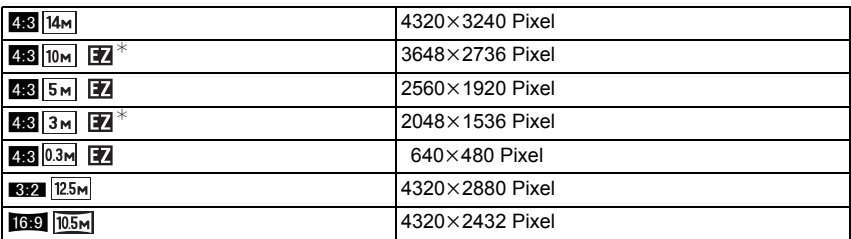

 $*$  Dieser Menüpunkt kann im intelligenten Automatikmodus nicht eingestellt werden.

**[**X**]**: Aspektverhältnis eines 4:3 TVs

**[**Y**]**: Aspektverhältnis einer Kleinbildkamera

**[**W**]**: Aspektverhältnis eines HD-TVs usw.

### **Hinweis**

- Ein Digitalbild besteht aus vielen Bildpunkten, die Pixel genannt werden. Je höher die Anzahl der Pixel, desto feiner und detailreicher ist das Bild, wenn es auf ein größeres Papierformat ausgedruckt oder auf einem PC-Bildschirm angezeigt wird.
- Der erweiterte optische Zoom funktioniert nicht, wenn [Makro Zoom] eingestellt ist oder in [Form verändern], [Hohe Empfind.], [Schnelle Serie], [Blitz-Serie], [Lochkamera] und [Fotorahmen] im Szenenmodus, sodass die Bildgröße für [ 74] nicht angezeigt wird.
- Je nach Motiv und Aufnahmebedingungen können die Aufnahmen eine mosaikartige Struktur aufweisen.
- Die Einstellung erfolgt unveränderlich auf 3M (4:3), 2,5M (3:2), 2M (16:9) unter [Form verändern] im Szenenmodus.
- Die Einstellung erfolgt unveränderlich auf 2M (4:3) unter [Fotorahmen] im Szenenmodus.

### **[Aufn.-Qual.]**

#### **Weitere Einzelheiten zu den [Rec]-Menüeinstellungen können Sie auf Seite [S35](#page-34-1) finden.**

Hier wird die Bildqualität von Videoaufnahmen eingestellt.

**Anwendbare Modi: 日** 

(DMC-FS35) (DMC-FS18)

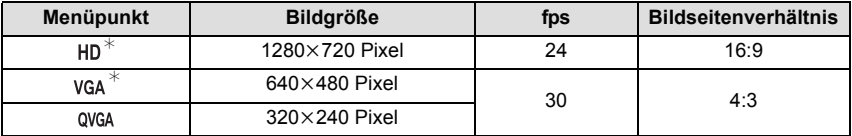

#### (DMC-FS16) (DMC-FS14)

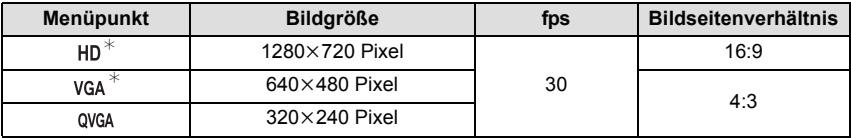

 $*$  kann nicht im eingebauten Speicher aufgenommen werden.
# **[Empfindlichkeit]**

#### **Weitere Einzelheiten zu den [Rec]-Menüeinstellungen können Sie auf Seite [S35](#page-34-0) finden.**

Hier kann die Lichtempfindlichkeit (ISO-Empfindlichkeit) eingestellt werden. Bei der Einstellung auf einen höheren Wert können Bilder auch an schwach beleuchteten Orten aufgenommen werden, ohne dass die Aufnahmen dunkel erscheinen.

### **Anwendbare Modi:** ·

# **[ ]/[100]/[200]/[400]/[800]/[1600]**

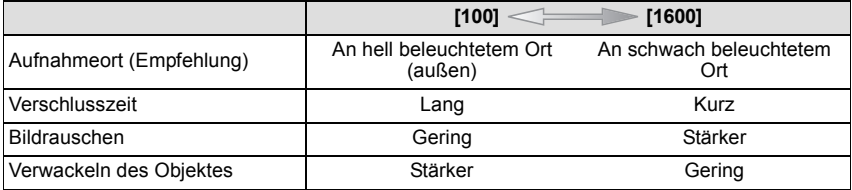

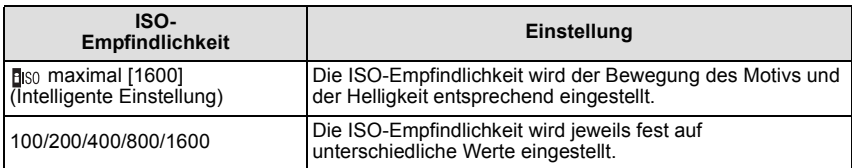

#### ∫ **Hinweise zu [ ] (Intelligente ISO-Einstellung)**

Die Kamera erkennt eine Bewegung des Objektes und richtet dann automatisch die optimal ISO-Empfindlichkeit und Verschlusszeit ein, die der Bewegung des Objektes und der Helligkeit der Szene gerecht werden, so dass das Verwackeln des Objektes minimiert wird.

• Die Verschlussgeschwindigkeit ist nicht unveränderlich, wenn die Auslösetaste halb gedrückt wird. Sie verändert sich fortlaufend entsprechend der Bewegung des Objektes, bis die Auslösetaste ganz gedrückt wird.

# **Hinweis**

• Zum Fokusbereich des Blitzlichts, beim Einrichten von [Biso] siehe auf [S50](#page-49-0).

# **[Weißabgleich]**

#### **Weitere Einzelheiten zu den [Rec]-Menüeinstellungen können Sie auf Seite [S35](#page-34-0) finden.**

Bei Sonnenlicht, unter Glühlampenlicht und bei anderen Bedingungen, bei denen die Farbtemperatur von Weiß einen Stich ins Rote oder Blaue aufweist, stellt diese Funktion unter Berücksichtigung der Lichtquelle die Kamera so nah wie möglich auf die Farbtemperatur von Weiß ein, wie sie auch das menschliche Auge wahrnimmt.

# Anwendbare Modi: **• MSSCN**

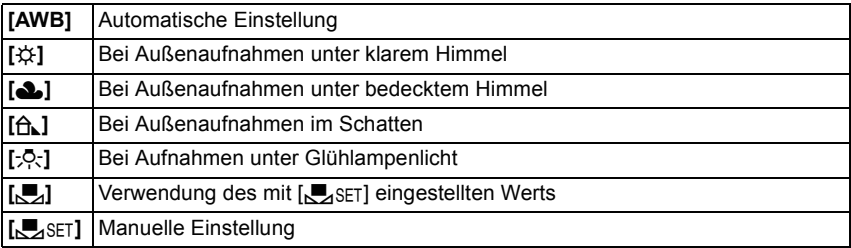

- Bei Halogenbeleuchtung variiert der optimale Weißabgleich für die Aufnahmen je nach Typ des Halogenlichts. Arbeiten Sie daher mit den Optionen [AWB] oder [Jerus
- Die Einstellung des Weißabgleichs bleibt auch bei ausgeschalteter Kamera erhalten. (Die Weißabgleich-Einstellung für einen Szenenmodus wird jedoch auf [AWB] zurückgesetzt, wenn zu einem anderen Szenenmodus gewechselt wird.)
- In den unten aufgeführten Optionen im Szenenmodus ist der Weißabgleich fest auf [AWB] gestellt.
	- [Landschaft]/[Nachtportrait]/[Nachtlandsch.]/[Speisen]/[Party]/[Kerzenlicht]/[Sonn.Unterg.]/ [Blitz-Serie]/[Sternenhimmel]/[Feuerwerk]/[Strand]/[Schnee]/[Luftaufnahme]/[Sandstrahl]

#### *Aufnahme*

### ∫ **Automatischer Weißabgleich**

Je nach den Bedingungen, die bei den Aufnahmen herrschen, können die Bilder einen Rot- oder Blaustich annehmen. Außerdem arbeitet der automatische Weißabgleich unter Umständen dann nicht korrekt, wenn mehrere verschiedene Lichtquellen verwendet werden oder kein Gegenstand mit einer Farbe vorhanden ist, die nah an Weiß liegt. Arbeiten Sie in diesen Fällen mit einem anderen Weißabgleichsmodus als [AWB].

- 1 Der automatische Weißabgleich funktioniert in diesem Bereich
- 2 Blauer Himmel<br>3 Bedeckter Himr
- 3 Bedeckter Himmel (Regen)
- 4 Schatten
- 5 Sonnenlicht
- 6 Weißes Leuchtstofflicht
- 7 Glühlampenlicht
- 8 Sonnenaufgang und Sonnenuntergang
- 9 Kerzenlicht
- $K =$ Farbtemperatur in Kelvin

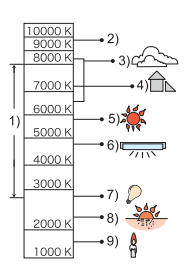

#### **Manuelle Einstellung des Weißabgleichs**

Sie können den voreingestellten Weißabgleich manuell ändern. So können Sie den Weißabgleich individuell auf die Aufnahmebedingungen abstimmen.

- **1** Wählen Sie [ $\bigcup_{S \in \mathbb{N}} S_{S \cup \mathbb{N}}$ ] und drücken Sie dann auf [MENU/SET].<br>2 Richten Sie die Kamera auf ein weißes Blatt Papier oder
- **2 Richten Sie die Kamera auf ein weißes Blatt Papier oder Ähnliches, so dass die Bildmitte komplett von diesem weißen Gegenstand ausgefüllt ist. Drücken Sie dann auf [MENU/SET].**
	- Wenn das Motiv zu hell oder zu dunkel erscheint, kann dies an einem falsch eingestellten Weißabgleich liegen. Stellen Sie den Weißabgleich nach der Helligkeitsregelung erneut ein.
	- Verlassen Sie das Menü nach der Einstellung.

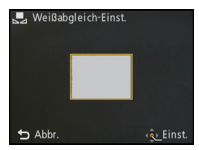

# **[AF-Modus]**

#### **Weitere Einzelheiten zu den [Rec]-Menüeinstellungen können Sie auf Seite [S35](#page-34-0) finden.**

Hier kann das Verfahren zur Scharfstellung ausgewählt werden, das am besten zur Positionierung und Anzahl der Motive passt.

## Anwendbare Modi: **• MSS**

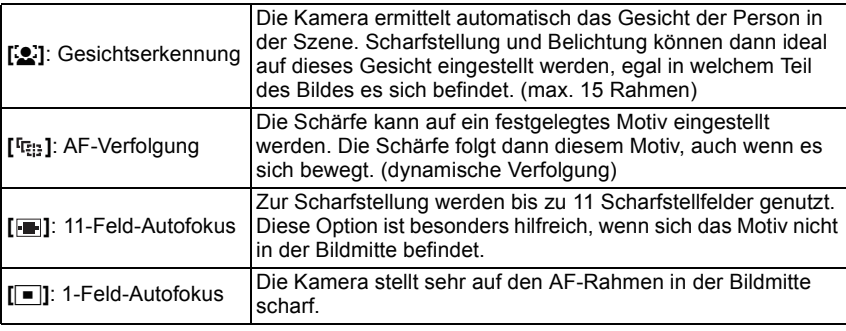

## **Hinweis**

- Der AF-Modus wird unveränderlich auf [ $\blacksquare$ ] in [Sternenhimmel], [Feuerwerk] im Szenenmodus eingerichtet.
- [Su] kann in folgenden Fällen nicht eingestellt werden.
	- Im [Panorama Assistant], [Nachtlandsch.], [Speisen] oder [Luftaufnahme] im Szenenmodus.

## ∫ **Hinweise zu [**š**] (Gesichtserkennung)**

Bei der Gesichtserkennung werden die folgenden AF-Rahmen angezeigt. Gelb:

Wenn der Auslöser halb gedrückt wird, wechselt der Rahmen zu grün, sobald die Kamera scharfgestellt hat. Weiß:

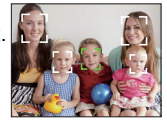

Wird angezeigt, wenn mehr als ein Gesicht erkannt wurde. Andere Gesichter, die sich in der gleichen Entfernung wie die Gesichter in den gelben AF-Rahmen befinden, werden ebenfalls scharfgestellt.

- Unter gewissen Bedingungen beim Fotografieren, einschließlich der folgenden Fälle, könnte die Funktion der Gesichtserkennung nicht funktionieren. [AF-Modus] wird auf [[FF] eingestellt. – wenn das Gesicht nicht in die Kamera zeigt
	- wenn das Gesicht schräg steht
	- wenn das Gesicht extrem hell oder dunkel ist
	- wenig Kontrast auf den Gesichtern
	- das Gesicht ist hinter einer Sonnenbrille oder anderen Dingen verborgen
	- das Gesicht erscheint klein auf dem Display
	- wenn sich das Motiv in schneller Bewegung befindet
	- wenn es sich beim Motiv nicht um einen Menschen handelt
	- wenn die Kamera verwackelt wird
	- wenn der Digitalzoom verwendet wird

# ∫ **Einrichtung von [ ] (AF-Verfolgung)**

#### **Bringen Sie das Objekt in den AF-Verfolgerahmen und betätigen Sie** 4**.**

A AF-Verfolgerahmen

- Der AF-Bereich wird gelb angezeigt, wenn ein Objekt erkannt wird. Dann wird der Fokus automatisch entsprechend der Bewegung des Objekts eingerichtet (dynamische Verfolgung).
- Die AF-Verfolgung wird ausgeschaltet, wenn  $\Psi$  erneut betätigt wird.

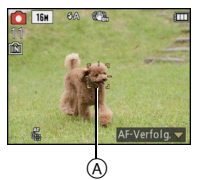

- Die Funktion zur dynamischen Verfolgung wird unter Umständen je nach den Aufnahmebedingungen, wie den nachstehenden, nicht blockiert, verliert das Objekt in der AF-Verfolgung oder verfolgt andere Objekte.
	- Wenn das Motiv zu klein ist
	- Wenn der Ort der Aufnahme zu dunkel oder zu hell ist
	- Wenn sich das Motiv zu schnell bewegt
	- Wenn der Hintergrund die gleiche oder eine ähnliche Farbe hat wie das Motiv
	- Wenn die Kamera verwackelt wird
	- Wenn der Zoom verwendet wird
- Erfolgt das Sperren nicht, blinkt der AF-Bereich rot und verlischt. Betätigen Sie dann erneut  $\blacktriangledown$ .
- Die AF-Verfolgung funktioniert nicht, wenn das Motiv nicht spezifiziert ist, das Motiv verloren wurde oder nicht verfolgt wurde. In diesem Fall wird das Bild mit  $\boxed{\blacksquare}$  im [AF-Modus] aufgenommen.
- Unter den folgenden Bedingungen kann sie nicht auf [ [[:]] eingestellt werden.
	- Im [Panorama Assistant], [Lochkamera], [Sandstrahl] oder [High dyn.Range] im **Szenenmodus**
	- Im [B/W], [SEPIA], [COOL] oder [WARM] im [Farbmodus]

# **[i.Belichtung]**

#### **Weitere Einzelheiten zu den [Rec]-Menüeinstellungen können Sie auf Seite [S35](#page-34-0) finden.**

Kontrast und Belichtung werden automatisch angepasst, wenn ein großer Helligkeitsunterschied zwischen Hintergrund und Motiv besteht, um das Bild so erscheinen zu lassen, wie Sie es mit eigenen Augen sehen.

#### Anwendbare Modi: **• [ON]/[OFF]**

## **Hinweis**

- [iO] auf dem Display wird gelb, wenn die Funktion [i.Belichtung] arbeitet.
- Selbst wenn die [Empfindlichkeit] auf [ISO100] eingestellt ist, kann die [Empfindlichkeit] unter Umständen höher als [ISO100] gesetzt werden, falls bei der Aufnahme die Option [i.Belichtung] aktiviert ist.
- Je nach den Bedingungen kann der gewünschte Ausgleichseffekt unter Umständen nicht erreicht werden.

# **[i.Auflösung]**

#### **Weitere Einzelheiten zu den [Rec]-Menüeinstellungen können Sie auf Seite [S35](#page-34-0) finden.**

Bilder mit scharfem Profil und scharfer Auflösung können mithilfe der intelligenten Auflösungstechnologie aufgenommen werden.

## **Anwendbare Modi:** ·

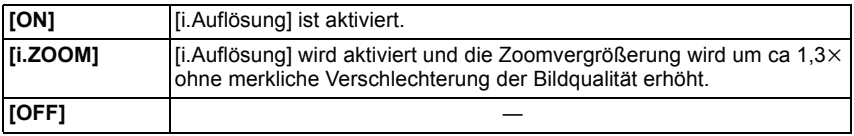

### **Hinweis**

• Gehen Sie zu [S43](#page-42-0), wenn Sie weitere Einzelheiten zum intelligenten Zoom erfahren möchten.

# **[Digitalzoom]**

#### **Weitere Einzelheiten zu den [Rec]-Menüeinstellungen können Sie auf Seite [S35](#page-34-0) finden.**

Dies kann die Motive noch stärker vergrößern als der optische Zoom, der optische Extra-Zoom oder [i.ZOOM].

# Anwendbare Modi: **OMSSIN [ON]/[OFF]**

- Siehe auf [S43](#page-42-1) für Einzelheiten.
- Im Makrozoom-Modus ist die Einstellung fest auf [ON].

### **[Serienbilder]**

#### **Weitere Einzelheiten zu den [Rec]-Menüeinstellungen können Sie auf Seite [S35](#page-34-0) finden.**

In diesem Modus werden kontinuierlich Fotos aufgenommen, solange der Auslöser ganz heruntergedrückt gehalten wird.

So können Sie diejenigen Bilder aus den Aufnahmen auswählen, die Sie wirklich möchten. Anwendbare Modi: [iA]<sup>O</sup> MS SCN

## **[**˜**]/[OFF]**

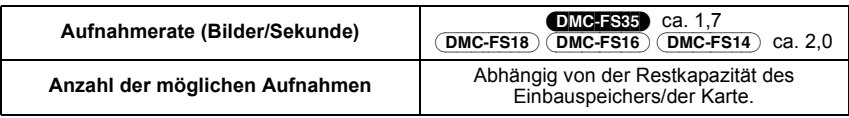

## **Hinweis**

#### **• zu [Serienbilder]**

- **Die Burst Speed verringert sich mitten im Vorgang.** Der exakte Zeitpunkt hängt vom Kartentyp und der Bildgröße ab.
- Sie können bis zur Kapazitätsgrenze des internen Speichers oder der Speicherkarte beliebig viele Bilder aufnehmen.
- Es wird einmal vor dem ersten Bild scharfgestellt.
- Die Belichtung und der Weißabgleich werden bei der Bildaufnahme neu angepasst.
- Wenn der Selbstauslöser verwendet wird, können im Serienbildmodus maximal 3 Bilder aufgenommen werden.
- Je nach Aufnahmebedingungen, z.B. in dunklen Umgebungen, bei hoch eingestellter ISO-Empfindlichkeit usw., kann sich die Aufnahmerate (Bilder/Sekunde) verringern.
- Der Serienbildmodus wird durch Ausschalten der Kamera nicht beendet.
- Wenn Sie im Serienbildmodus Bilder in den internen Speicher aufnehmen, dauert das Schreiben der Bilddaten eine gewisse Zeit.
- **• [**Œ**] wird für den Blitz eingestellt, wenn auf die Serienbildaufnahme gestellt wird.**
- Burst kann nicht in [Panorama Assistant], [Schnelle Serie], [Blitz-Serie], [Sternenhimmel], [Feuerwerk], [Lochkamera] oder [Fotorahmen] im Szenenmodus verwendet werden.

#### *Aufnahme*

## **[Farbmodus]**

#### **Weitere Einzelheiten zu den [Rec]-Menüeinstellungen können Sie auf Seite [S35](#page-34-0) finden.**

Mit diesen Modi können die Aufnahmen geschärft oder weicher gezeichnet, die Farben der Aufnahmen in Sepia-Farbstufen geändert und weitere Farbeffekte erzielt werden. Anwendbare Modi: [iA**nd]** 

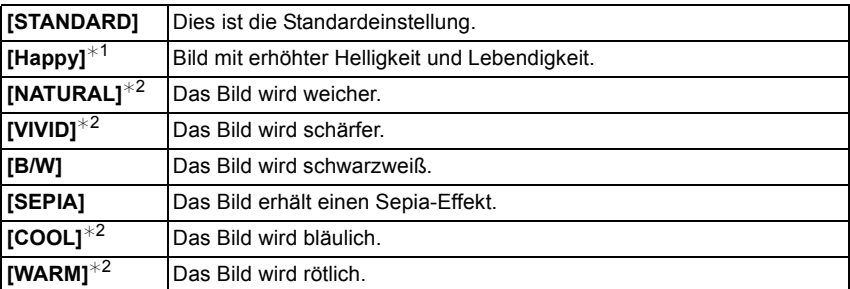

 $*1$  Dies kann nur im intelligenten Automatikmodus eingestellt werden.

¢2 Dies kann nur im Normalbild- oder Bewegtbildmodus eingestellt werden.

# **[AF-Hilfslicht]**

#### **Weitere Einzelheiten zu den [Rec]-Menüeinstellungen können Sie auf Seite [S35](#page-34-0) finden.**

Die AF-Hilfskampe erleuchtet das Objekt, wenn die Auslösetaste halb gedrückt wird. Dadurch ist es für die Kamera einfacher scharf zu stellen, wenn unter geringen Lichtverhältnissen aufgenommen wird. (je nach den Aufnahmebedingungen wird ein größerer AF-Bereich angezeigt.)

## Anwendbare Modi: **· MSS [ON]/[OFF]**

# **Hinweis**

- Die effektive Reichweite des AF-Hilfslichts liegt bei 1,5 m.
- $\bullet$  Wenn Sie nicht mit dem AF-Hilfslicht  $\widehat{A}$  arbeiten möchten (z. B. für Tieraufnahmen bei schwachem Licht), stellen Sie [AF-Hilfslicht] auf [OFF]. Es wird dann schwieriger, auf das Motiv scharfzustellen.
- (DMC-FS35)

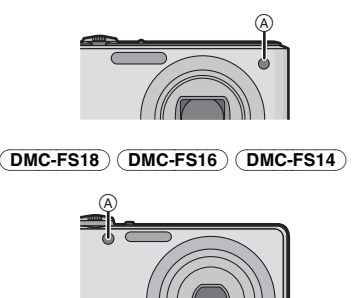

#### • Bei [Selbstportrait], [Landschaft], [Nachtlandsch.], [Sonn.Unterg.], [Feuerwerk] und [Luftaufnahme] im Szenenmodus ist

[AF-Hilfslicht] fest auf [OFF] gestellt.

# **[Rote-Aug.-Red.]**

**Weitere Einzelheiten zu den [Rec]-Menüeinstellungen können Sie auf Seite [S35](#page-34-0) finden.**

# Anwendbare Modi: <sup>1</sup>*MSSCN*

# **[ON]/[OFF]**

# **Hinweis**

• Hinweise dazu finden Sie auf [S48.](#page-47-0)

## **[Stabilisator]**

#### **Weitere Einzelheiten zu den [Rec]-Menüeinstellungen können Sie auf Seite [S35](#page-34-0) finden.**

Bei beiden dieser Modi wird Verwackeln während der Aufnahme ermittelt - die Kamera gleicht dieses Verwackeln dann automatisch aus, um klare, verwacklungsfreie Aufnahmen zu ermöglichen.

# Anwendbare Modi: **• INSSEN [ON]/[OFF]**

## **Hinweis**

- In folgenden Fällen ist die Stabilisatorfunktion unter Umständen nicht wirksam.
	- Bei exzessivem Verwackeln der Kamera.
	- Bei sehr großer Zoomvergrößerung.
	- Bei aktiviertem Digitalzoom.
	- Bei Aufnahmen während der Verfolgung eines sich bewegenden Motivs.
	- Bei einer Verlängerung der Verschlusszeit für Aufnahmen in Innenräumen oder Umgebungen mit wenig Licht.

Achten Sie darauf, die Kamera ruhig zu halten, wenn Sie den Auslöser drücken.

- Bei [Selbstportrait] im Szenenmodus ist diese Einstellung auf [ON] gestellt.
- <span id="page-81-0"></span>• Bei [Sternenhimmel] im Szenenmodus ist diese Einstellung auf [OFF] gestellt.

# **[Datum ausd.]**

#### **Weitere Einzelheiten zu den [Rec]-Menüeinstellungen können Sie auf Seite [S35](#page-34-0) finden.**

Sie können ein Bild mit Datum und Uhrzeit der Aufnahme aufnehmen.

### Anwendbare Modi: **OMSSCN**

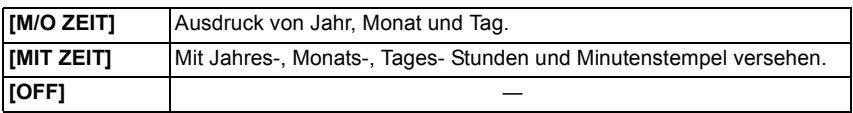

### **Hinweis**

- **• Die Datumsangeben für mit der Einstellung [Datum ausd.] aufgenommene Bilder kann nicht gelöscht werden.**
- **• Beim Ausdrucken der Bilder mit [Datum ausd.] in einem Geschäft oder auf einem Drucker, wird das Datum oben ausgedruckt, wenn Sie den Ausdruck mit Datum wählen.**
- Auch die Datumsangabe kann bei ohne Einstellung der Uhrzeit aufgenommenen Bildern nicht ausgedruckt werden.
- Das Einrichten ist nicht möglich, wenn [Panorama Assistant], [Schnelle Serie] oder [Blitz-Serie] im Szenenmodus bzw. [Serienbilder] im Menü [Rec] eingestellt ist.
- [Texteing.], [Größe än.] und [Zuschn.] können für mit [Datum ausd.] aufgenommene Bilder nicht eingerichtet werden.
- Auch wenn Sie ein Bild mit auf [OFF] eingerichteter Option [Datum ausd.] aufnehmen, kann das Datum auf den aufgenommenen Bildern mittels [Texteing.] [\(S90\)](#page-89-0) oder durch Einrichten des Datumsausdruck[s \(S96](#page-95-0)[, 105\)](#page-104-0) eingefügt werden.

# **[Uhreinst.]**

#### **Weitere Einzelheiten zu den [Rec]-Menüeinstellungen können Sie auf Seite [S35](#page-34-0) finden.**

## **Hinweis**

• Hinweise dazu finden Sie auf [S19.](#page-18-0)

# **Texteingabe**

Sie können während der Aufnahme den Namen Ihres Kleinkindes oder Haustieres oder Ihr Reiseziel eingeben. (Es können nur Buchstaben und alphabetische Symbole eingegeben werden.)

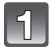

# **Anzeige des Eingabebildschirms.**

- Sie können den Anfangsbildschirm mithilfe der folgenden Schritte anzeigen. – [Name] von [Baby1]/[Baby2] oder [Tier] [\(S61\)](#page-60-0) im Szenenmodus.
	- [Ort] in [Reisedatum[\] \(S68\)](#page-67-0).

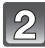

## **Drücken Sie** 3**/**4**/**2**/**1**, um Text auszusuchen und dann [MENU/SET] zum Registrieren.**

• Bewegen Sie den Cursor auf  $\binom{A_{\tau}}{A_{\tau}}$ ] und betätigen Sie dann [MENU/SET], um den Text zwischen [A] (Großbuchstaben), [a] (Kleinbuchstaben), [1] (Zahlen) und [&] (Sonderzeichen) umzuschalten.

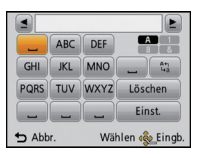

- Der Cursor für die Eingabeposition kann mit dem Zoomhebel nach links und rechts bewegt werden.
- Drehen Sie, um das gleiche Zeichen erneut einzugeben, den Zoomhebel auf [Z] (T), damit sich der Cursor bewegt.
- Die folgenden Vorgänge können durch Bewegen des Cursors auf die Option und Betätigen von [MENU/SET] ausgeführt werden:
	- [∟]: Eingabe eines Leerzeichens
	- [Löschen]: Löschen eines Zeichens
	- $-I$  $\blacktriangleleft$  : Bewegt den Cursor der Eingabeposition nach links
	- [ ]: Bewegt den Cursor der Eingabeposition nach rechts
- Es können maximal 30 Zeichen eingegeben werden.

# **Drücken Sie** 3**/**4**/**2**/**1**, um den Cursor auf [Einst.] zu bewegen und dann [MENU/SET], um die Texteingabe abzuschließen.**

### **Hinweis**

• Text kann mittels der Laufleiste gescrollt werden, falls nicht der gesamte Text auf einen Bildschirm passt.

Modus [Wiederg.]:  $\Box$ 

# Verschiedene Methoden zur Wiedergabe

Sie können die aufgenommenen Bilder mit verschiedenen Methoden wiedergeben.

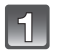

# **Schieben Sie den Auswahlschalter [Rec]/[Wiederg.] auf [**(**] und drücken Sie dann auf [MODE].**

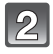

# **Betätigen Sie** 3**/**4**/**2**/**1 **zur Auswahl der Option und dann [MENU/SET].**

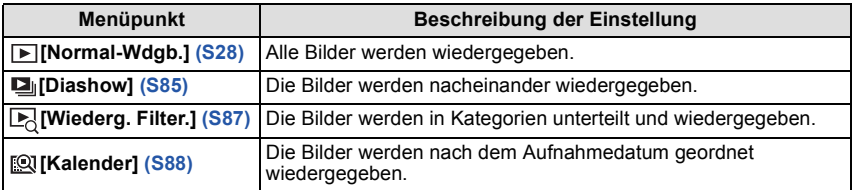

# **[Diashow]**

<span id="page-84-0"></span>Sie können Aufnahmen nacheinander zu einer gleichzeitig laufenden Musik wiedergeben, dabei können Sie die Aufnahmen nacheinander mit einem festgelegten Intervall zwischen den Aufnahmen abspielen.

Neben der normalen Sequenz können Bilder auch gruppiert nach Kategorie wiedergegeben werden oder nur diejenigen Bilder als Diashow, die als Favoriten eingestellt sind.

Dieses Wiedergabeverfahren wird empfohlen, wenn Sie die Kamera an ein Fernsehgerät angeschlossen haben, um sich die Aufnahmen anzuschauen.

## **Wählen Sie die Gruppe, die wiedergegeben werden**  soll durch Betätigen von **∆/▼** und drücken Sie **dann [MENU/SET].**

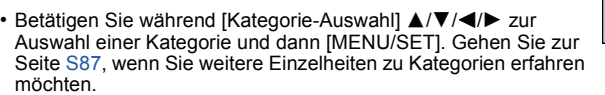

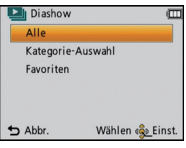

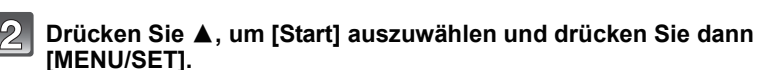

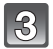

## **Drücken Sie** 4**, um die Diashow zu beenden.**

• Nach Beendigung der Diashow wird wieder der normale Wiedergabemodus eingestellt.

#### ∫ **Mögliche Schritte während einer Diashow**

Der bei der Wiedergabe angezeigte Cursor entspricht ▲/▼/◀/▶. • Der Menü-Bildschirm wird bei Betätigen von [mm / b] wieder hergestellt.

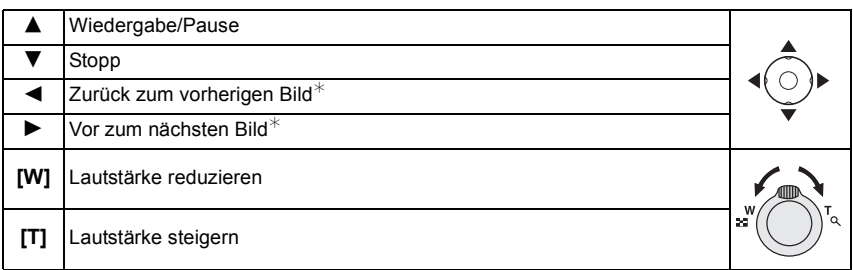

 $*$  Diese Schritte sind nur im Modus Pause möglich.

### ∫ **Diashow-Einstellungen ändern**

Sie können die Einstellungen für die Diashow-Wiedergabe ändern, indem Sie auf dem Menübildschirm für die Diashow die Option [Effekt] oder [Setup] wählen.

## **[Effekt]**

So können Sie die Anzeigeeffekte oder Musikeffekte beim

Umschalten von einer Aufnahme zur nächsten auswählen. [NATURAL], [SLOW], [SWING], [URBAN], [OFF], [AUTO]

- Wenn [URBAN] eingestellt wurde, kann die Aufnahme als Effekt auf dem Bildschirm schwarzweiß angezeigt werden.
- [AUTO] kann nur dann verwendet werden, wenn [Kategorie-Auswahl] gewählt wurde. Die Aufnahmen werden mit den empfohlenen Effekten in der jeweiligen Kategorie wiedergegeben.
- Einige [Effekt] funktionieren nicht, wenn Wiedergabebilder vertikal wiedergegeben werden.

## **[Setup]**

[Dauer] oder [Wiederholen] können eingestellt werden.

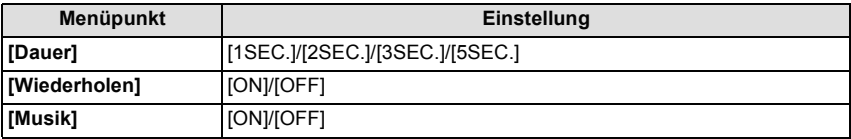

• [Dauer] kann nur eingestellt werden, wenn [OFF] als [Effekt]-Einstellung ausgewählt wurde.

• [Musik] kann nicht ausgewählt werden, wenn [OFF] als [Effekt]-Einstellung ausgewählt wurde.

## **Hinweis**

• Bewegtbilder können nicht als Diashow wiedergegeben werden. Wenn [[[]] (Szene) in [Kategorie-Auswahl] ausgewählt wurde, werden die ersten Teile der Szenen als Standbilder in einer Diashow gezeigt.

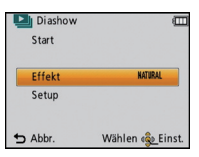

# **[Wiederg. Filter.]**

<span id="page-86-0"></span>Die zu dieser Kategorie gehörigen Bilder oder als Lieblingsbilder eingerichtete Bilder werden wiedergegeben.

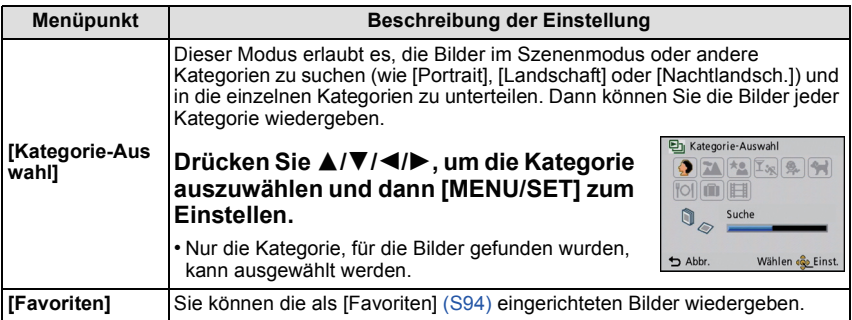

### ∫ **Die zu sortierenden Kategorien**

Beim Einrichten von [Kategorie-Auswahl] erfolgt folgender Sortiervorgang.

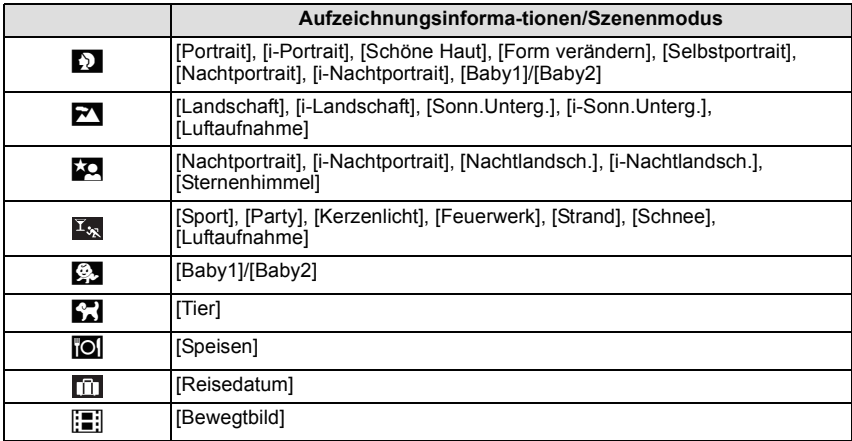

## **[Kalender]**

<span id="page-87-0"></span>Mit dieser Funktion können Sie Aufnahmen nach dem Aufzeichnungsdatum wiedergeben.

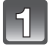

### **Drücken Sie** 3**/**4**/**2**/**1 **zur Auswahl des wiederzugebenden Datums.**

• Wenn in einem Monat keine Aufnahmen aufgezeichnet wurden. wird dieser Monat nicht angezeigt.

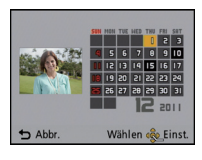

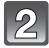

# **Drücken Sie [MENU/SET], um die Bilder anzuzeigen, die zum gewählten Datum aufgenommen wurden.**

• Drücken Sie [ m / j, um zum Kalenderbildschirm zurückzukehren.

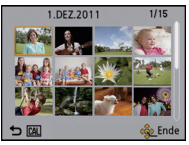

- Bei der ersten Anzeige des Kalenderbildschirms wird das Datum derjenigen Aufnahme verwendet, die momentan auf dem Wiedergabebildschirm ausgewählt ist.
- Wenn es mehrere Aufnahmen mit gleichem Aufnahmedatum gibt, wird die erste an diesem Tag gemachte Aufnahme angezeigt.
- Die Kalenderdaten können für den Zeitraum Januar 2000 bis Dezember 2099 angezeigt werden.
- Wenn kein Datum in der Kamera eingestellt ist, wird der 1. Januar 2011 als Aufnahmedatum angegeben.
- Wenn Sie Aufnahmen machen, nachdem Sie unter [Weltzeit] ein Reiseziel eingestellt haben, werden die Bilder bei der Anzeige nach Aufnahmedatum nach dem für das Reiseziel geltenden Datum angezeigt.

Modus [Wiederg.]:  $\Box$ 

# **Das Betriebsartmenü [Wiederg.]**

Sie können Bilder konfigurieren, die auf Internetseiten hochgeladen werden, und diese zum Beispiel durch Beschneiden aufgezeichneter Bilder bearbeiten, bzw. einen Schreibschutz für aufgezeichnete Bilder einrichten, usw.

• Mit [Texteing.], [Größe än.] oder [Zuschn.] wird ein neues bearbeitetes Bild erstellt. Um ein neues Bild erstellen zu können, benötigen Sie ausreichenden Speicherplatz auf dem Einbauspeicher oder der Karte. Es wird deshalb empfohlen, zuerst zu überprüfen, ob genügend Speicherplatz zur Verfügung steht und dann das Bild zu bearbeiten.

## **[Hochladen einst.]**

<span id="page-88-0"></span>Es ist möglich, auf diesem Gerät die Bilder einzurichten, die auf Internetseiten (Facebook/ YouTube) hochgeladen werden sollen.

- Sie können Fotos in Facebook und nur Videos in YouTube hochladen.
- **• Dies kann mit Bildern im eingebauten Speicher nicht erfolgen. Kopieren Sie diese Bilder auf eine Kart[e \(S98\)](#page-97-0) und führen Sie dann [Hochladen einst.] aus.**

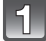

**Wählen Sie [Hochladen einst.] auf dem Menü [Wiederg.]-Modus aus. [\(S35\)](#page-34-0)**

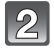

Wählen Sie mit **▲/▼ [EINZELN] oder [MULTI] und drücken Sie dann [MENU/SET].**

- **Wählen Sie die Aufnahme aus und drücken Sie zur Einstellung dann auf [MENU/SET]. Einstellung [MULTI] Drücken Sie zur Einstellung (Wiederholung) auf [DISP.] und dann zur Einstellung auf [MENU/SET].**
	- Die Einstellung wird aufgehoben, wenn Sie noch einmal auf [DISP.] drücken.
	- Verlassen Sie das Menü nach der Einstellung.
	- Der Bildschirm zur Bestätigung wird angezeigt. Bei Auswahl von [Ja] wird der Vorgang ausgeführt. Verlassen Sie nach dem Ausführen das Menü.

#### ∫ **Hochladen des Bildes in das Internet**

[EINZELN] [MULTI]

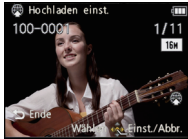

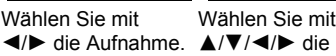

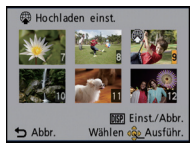

Wählen Sie mit Aufnahmen.

Eine in die Kamera eingebaute Funktion zum Hochladen "LUMIX Image Uploader" wird automatisch auf die Karte kopiert, wenn Sie [Hochladen einst.] einrichten.

Führen Sie den Vorgang zum Hochladen nach dem Anschluss der Kamera an einen PC aus [\(S99\)](#page-98-0). Für weitere Einzelheiten siehe [S102](#page-101-0).

# ∫ **Löschen aller [Hochladen einst.] Einstellungen**

- **1 Wählen Sie [Hochladen einst.] auf dem Menü [Wiederg.]-Modus aus.**
- **2 Drücken Sie** 3**/**4**, um [ABBR.] auszuwählen und drücken Sie dann [MENU/SET].**
	- Der Bildschirm zur Bestätigung wird angezeigt. Bei Auswahl von [Ja] wird der Vorgang ausgeführt.

Verlassen Sie nach dem Ausführen das Menü.

## **Hinweis**

• Die Einstellung ist unter Umständen für mit anderen Kameras aufgenommene Bilder nicht möglich.

• Die Einstellung ist bei einer Karte mit weniger als 512 MB nicht möglich.

# **[Texteing.]**

<span id="page-89-0"></span>Sie können die Bildaufnahmen mit einem Stempel mit dem Aufnahmedatum, der Aufnahmezeit, dem Namen, dem Ort und dem Reisedatum versehen.

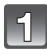

**Wählen Sie [Texteing.] auf dem Menü [Wiederg.]-Modus aus. [\(S35\)](#page-34-0)**

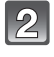

**Wählen Sie mit ▲/▼ [EINZELN] oder [MULTI] und drücken Sie dann [MENU/SET].**

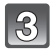

## **Wählen Sie die Aufnahme aus und drücken Sie zur Einstellung dann auf [MENU/SET].**

• [M] wird auf Bildern angezeigt, die bereits mit Datum oder Text gedruckt werden.

**Einstellung [MULTI] Drücken Sie zur Einstellung (Wiederholung) auf [DISP.] und dann zur Einstellung auf [MENU/SET].**

[EINZELN] [MULTI]

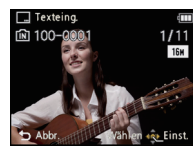

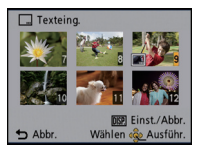

Wählen Sie mit 2/1 die Aufnahme. 3/4/2/1 die

Wählen Sie mit Aufnahmen.

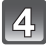

**Drücken Sie** 3**/**4**, um [Einst.] auszuwählen und dann [MENU/SET].**

**Drücken Sie** 3**/**4**, um die Textstempelelemente auszuwählen und drücken Sie dann [MENU/SET].**

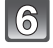

## **Drücken Sie** 3**/**4**, um die Einstellungen auszuwählen und drücken Sie dann [MENU/SET].**

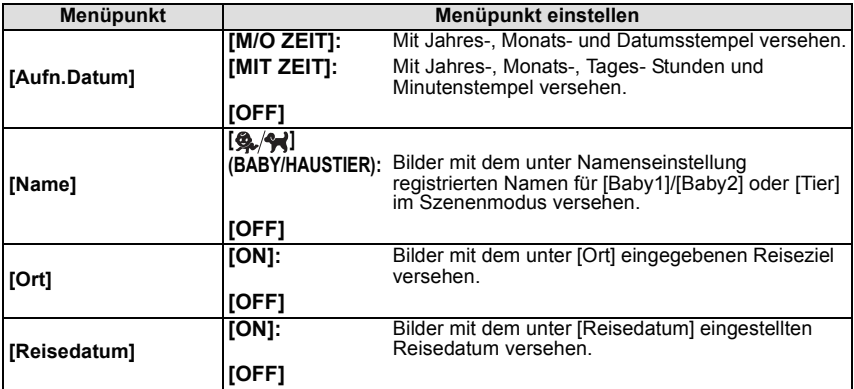

<sup>•</sup> Die Einstellung wird aufgehoben, wenn Sie noch einmal auf [DISP.] drücken.

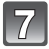

Drücken Sie [m/b].

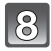

## **Drücken Sie** 3**, um [Ausführ.] auszuwählen und drücken Sie dann [MENU/SET].**

• Der Bildschirm zur Bestätigung wird angezeigt. Bei Auswahl von [Ja] wird der Vorgang ausgeführt.

Verlassen Sie nach dem Ausführen das Menü.

- Wenn Sie Abzüge von Aufnahmen bestellen oder selbst ausdrucken, die mit Text versehen sind, wird das Datum über dem eingetragenen Text ausgedruckt, falls Sie im Fotogeschäft oder auf dem Drucker angeben, dass das Datum ausgedruckt werden soll.
- Unter [MULTI] können Sie bis zu 50 Aufnahmen gleichzeitig einstellen.
- Die Bildqualität kann sich durch das Einfügen von Stempeln verschlechtern.
- Je nach verwendetem Drucker können einige Zeichen beim Druck abgeschnitten werden. Überprüfen Sie das vor dem Ausdruck.
- Wenn Aufnahmen in der Größe [0.3m] mit Text versehen werden, ist der Text nur schwer lesbar.
- Die folgenden Aufnahmen können nicht mit Text und Datum versehen werden.
- Bewegtbildaufnahmen
- Bildaufnahmen ohne Uhreinstellungen
- Bilder mit gedrucktem Datum oder Text
- Aufnahmen, die mit anderen Geräten gemacht wurden

#### **[Größe än.]**

Die Bildgröße (d.h. die Anzahl an Pixeln) kann reduziert werden, um das Einfügen von Bildern in Webseiten, E-Mailanhänge usw. zu ermöglichen.

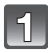

**Wählen Sie [Größe än.] auf dem Menü [Wiederg.]-Modus aus. [\(S35\)](#page-34-0)**

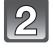

## Wählen Sie mit **▲/▼** [EINZELN] oder [MULTI] und drücken Sie dann **[MENU/SET].**

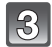

# **Wählen Sie die Aufnahme und die Größe.**

#### **Einstellung [EINZELN]**

- **1 Wählen Sie mit** 2**/**1 **die Aufnahme und drücken Sie dann [MENU/SET].**
- **2 Drücken Sie** 2**/**1 **zur Auswahl der Größe und dann [MENU/SET].**

• Der Bildschirm zur Bestätigung wird angezeigt. Bei Auswahl von [Ja] wird der Vorgang ausgeführt. Verlassen Sie nach dem Ausführen das Menü.

#### **Einstellung [MULTI]**

- **1 Wählen Sie mit** 3**/**4 **die Größe und drücken Sie dann [MENU/SET].**
- **2 Wählen Sie die Aufnahme mit** 3**/**4**/**2**/**1 **und drücken Sie dann auf [DISP.].**
	- Wiederholen Sie diesen Schritt für jedes Bild und drücken Sie zur Einstellung [MENU/SET].
	- Der Bildschirm zur Bestätigung wird angezeigt. Bei Auswahl von [Ja] wird der Vorgang ausgeführt. Verlassen Sie nach dem Ausführen das Menü.

- Unter [MULTI] können Sie bis zu 50 Aufnahmen gleichzeitig einstellen.
- Die Bildqualität der verkleinerten Aufnahme verschlechtert sich.
- Die Größe von Bildern, die auf anderen Geräten aufgenommen wurden, kann eventuell nicht geändert werden.
- Videos oder Fotos mit gedrucktem Datum oder Text können nicht beschnitten werden.

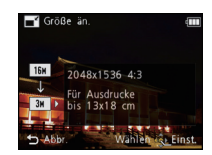

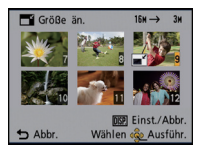

#### **[Zuschn.]**

Sie können den wichtigen Teil einer Aufnahme vergrößern und dann ausschneiden.

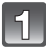

# **Wählen Sie [Zuschn.] auf dem Menü [Wiederg.]-Modus aus. [\(S35\)](#page-34-0)**

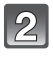

**Wählen Sie mit** 2**/**1 **die gewünschte Aufnahme und drücken Sie dann [MENU/SET].**

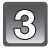

**Wählen Sie mit dem Zoomhebel und** 3**/**4**/**2**/**1 **die gewünschten Ausschnitte aus.**

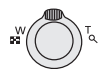

Zoomhebel (T): Vergrößerung Zoomhebel (W): Verkleinerung  $\triangle$ / $\nabla$ / $\blacktriangle$ / $\triangleright$ : Verschieben

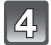

# **Drücken Sie [MENU/SET].**

• Der Bildschirm zur Bestätigung wird angezeigt. Bei Auswahl von [Ja] wird der Vorgang ausgeführt. Verlassen Sie nach dem Ausführen das Menü.

- **Hinweis**
- Die Bildqualität der zugeschnittenen Aufnahme ist schlechter als das Original.
- Bilder, die auf anderen Geräten aufgenommen wurden, können unter Umständen nicht zugeschnitten werden.
- Videos oder Fotos mit gedrucktem Datum oder Text können nicht reduziert werden.

## **[Favoriten]**

<span id="page-93-0"></span>Wenn Aufnahmen mit der entsprechenden Markierung als Favoriten gekennzeichnet wurden, können Sie Folgendes tun.

- Geben Sie nur die als Lieblingsbilder eingerichteten Bilder wieder. ([Favor.-Wdgb.] in [Wiederg. Filter.])
- Nur die als Favoriten gekennzeichneten Aufnahmen als Diashow wiedergeben.
- Alle Aufnahmen löschen, die nicht als Favoriten gekennzeichnet wurden. ([Alle löschen außer $\star$ ])

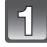

# **Wählen Sie [Favoriten] auf dem Menü [Wiederg.]-Modus aus. [\(S35\)](#page-34-0)**

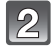

# **Wählen Sie mit ▲/▼ [EINZELN] oder [MULTI] und drücken Sie dann [MENU/SET].**

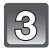

## **Wählen Sie die Aufnahme und drücken Sie dann [MENU/SET].**

- Beim erneuten Betätigen von [MENU/SET] wird die Einstellung gelöscht.
- Verlassen Sie das Menü nach der Einstellung.

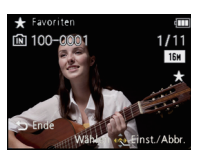

[EINZELN] [MULTI]

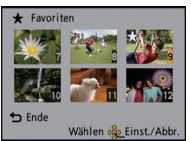

Wählen Sie mit 2/1 die Aufnahme. 3/4/2/1 die

Wählen Sie mit Aufnahmen.

- ∫ **Alle Kennzeichnungen als [Favoriten] aufheben**
- **1 Wählen Sie [Favoriten] auf dem Menü [Wiederg.]-Modus aus.**
- **2 Drücken Sie** 3**/**4**, um [ABBR.] auszuwählen und drücken Sie dann [MENU/ SET].**
	- Der Bildschirm zur Bestätigung wird angezeigt. Bei Auswahl von [Ja] wird der Vorgang ausgeführt.

Verlassen Sie nach dem Ausführen das Menü.

- Sie können bis zu 999 Aufnahmen als Favoriten kennzeichnen.
- Bilder, die mit anderen Geräten aufgenommen wurden, können Sie unter Umständen nicht als Favoriten kennzeichnen.

# **[Druckeinst]**

<span id="page-94-0"></span>DPOF "Digital Print Order Format" ist ein System, mit dem der Benutzer auswählen kann, von welchen Aufnahmen Ausdrucke erstellt werden sollen, wie viele Ausdrucke von jeder Aufnahme erstellt werden sollen und ob das Aufnahmedatum auf dem Bild aufgedruckt werden soll, wenn ein DPOF-kompatibler Fotodrucker verwendet wird oder die Erstellung von Abzügen in einem Fotogeschäft erfolgt. Für genauere Informationen wenden Sie sich an Ihr Fotogeschäft.

Wenn Sie in einem Fotogeschäft Abzüge von Aufnahmen im internen Speicher bestellen möchten, kopieren Sie diese auf eine Speicherkarte [\(S98\)](#page-97-0) und nehmen Sie dann die Druckeinstellungen vor.

- **Wählen Sie [Druckeinst] auf dem Menü [Wiederg.]-Modus aus. [\(S35\)](#page-34-0)**
- Wählen Sie mit **▲/▼** [EINZELN] oder [MULTI] und drücken Sie dann **[MENU/SET].**

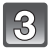

**Wählen Sie die Aufnahme und drücken Sie dann [MENU/SET].** [EINZELN] [MULTI]

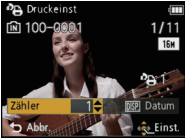

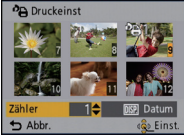

Wählen Sie mit 2/1 die Aufnahme. 3/4/2/1 die Wählen Sie mit Aufnahmen.

## **Wählen Sie mit** 3**/**4 **die Anzahl der Ausdrucke und drücken Sie zur Einstellung dann [MENU/SET].**

- Wenn [MULTI] ausgewählt wurde, wiederholen Sie die Schritte **3** und **4** für jede Aufnahme. (Es ist nicht möglich, die gleiche Einstellung für mehrere Bilder gleichzeitig zu verwenden.)
- Verlassen Sie das Menü nach der Einstellung.

∫ **Aufhebung aller Einstellungen unter [Druckeinst]**

- **1 Wählen Sie [Druckeinst] auf dem Menü [Wiederg.]-Modus aus.**
- **2 Drücken Sie** 3**/**4**, um [ABBR.] auszuwählen und drücken Sie dann [MENU/ SET].**
	- Der Bildschirm zur Bestätigung wird angezeigt. Bei Auswahl von [Ja] wird der Vorgang ausgeführt.

Verlassen Sie nach dem Ausführen das Menü.

#### <span id="page-95-0"></span>∫ **Datum aufdrucken**

Nachdem Sie die Anzahl der Aufnahmen eingestellt haben, können Sie mit der [DISP.]-Taste einstellen, ob das Aufnahmedatum aufgedruckt werden soll oder nicht.

- Je nach Fotogeschäft oder Drucker wird das Datum eventuell nicht aufgedruckt, auch wenn Sie den Datumsaufdruck eingestellt haben. Für genauere Informationen wenden Sie sich an Ihr Fotogeschäft oder konsultieren Sie die Bedienungsanleitung des Druckers.
- Das Datum kann auf Bildern mit gedrucktem Datum oder Text nicht gedruckt werden.

- Die Zahl der Ausdrucke kann von 0 bis 999 eingestellt werden.
- Je nach dem Drucker erhalten die Einstellungen für den Datumsausdruck Priorität. Prüfen Sie, ob dies der Fall ist.
- Die Druckeinstellungen von Aufnahmen, die mit anderen Geräten gemacht wurden, können unter Umständen nicht verwendet werden. Heben Sie in diesem Fall alle Einstellungen auf und nehmen Sie dann die Einstellungen neu vor.
- [Druckeinst] kann nicht für Bewegtbilder eingestellt werden.
- Wenn die Datei nicht dem DCF-Standard genügt, kann die Druckeinstellung nicht vorgenommen werden.

**[Schutz]**

Sie können Aufnahmen schützen und damit verhindern, dass Sie sie versehentlich löschen.

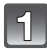

# **Wählen Sie [Schutz] auf dem Menü [Wiederg.]-Modus aus. [\(S35\)](#page-34-0)**

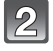

## **Wählen Sie mit ▲/▼ [EINZELN] oder [MULTI] und drücken Sie dann [MENU/SET].**

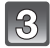

## **Wählen Sie die Aufnahme und drücken Sie dann [MENU/SET].**

- Die Einstellungen werden aufgehoben, wenn Sie noch einmal auf [MENU/SET] drücken.
- Verlassen Sie das Menü nach der Einstellung.

[EINZELN] [MULTI]

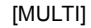

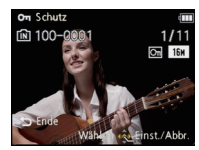

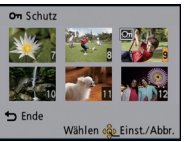

Wählen Sie mit 2/1 die Aufnahme. 3/4/2/1 die

Wählen Sie mit Aufnahmen.

#### ∫ **Alle [Schutz]-Einstellungen aufheben**

- **1 Wählen Sie [Schutz] auf dem Menü [Wiederg.]-Modus aus.**
- **2 Drücken Sie** 3**/**4**, um [ABBR.] auszuwählen und drücken Sie dann [MENU/ SET].**
	- Der Bildschirm zur Bestätigung wird angezeigt. Bei Auswahl von [Ja] wird der Vorgang ausgeführt.

Verlassen Sie nach dem Ausführen das Menü.

- Die Schutzeinstellung ist auf anderen Geräten möglicherweise nicht wirksam.
- Beim Formatieren des internen Speichers oder einer Speicherkarte werden auch geschützte Aufnahmen im internen Speicher oder auf der Karte gelöscht.
- Wenn Sie den Schreibschutzschalter einer Karte verriegelt haben [LOCK], können Sie Bilder selbst dann nicht löschen, wenn Sie diese auf einer Karte nicht geschützt haben.

## **[Kopieren]**

<span id="page-97-0"></span>Sie können Bilddaten vom internen Speicher auf eine Karte oder von einer Karte auf den internen Speicher kopieren.

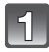

# **Wählen Sie [Kopieren] auf dem Menü [Wiederg.]-Modus aus. [\(S35\)](#page-34-0)**

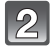

## **Wählen Sie mit ▲/▼ das Ziel des Kopiervorgangs aus und drücken Sie dann [MENU/SET].**

: Alle Bilddaten im eingebauten Speicher werden gleichzeitig auf die Karte kopiert.

: Jeweils ein Bild wird von der Karte in den eingebauten Speicher kopiert.

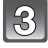

#### **(Wenn [**  $\frac{1}{2}$   $\frac{1}{2}$  ausgewählt ist) Drücken Sie  $\blacktriangleleft$  / $\blacktriangleright$  , um das Bild **auszuwählen und dann [MENU/SET].**

- Der Bildschirm zur Bestätigung wird angezeigt. Bei Auswahl von [Ja] wird der Vorgang ausgeführt.
- Verlassen Sie nach dem Ausführen das Menü.
- Schalten Sie die Kamera während des Kopiervorgangs niemals aus.

- Wenn am Ziel des Kopiervorgangs bereits eine Aufnahme mit dem gleichen Namen (Ordnernummer/Dateinummer) wie die zu kopierende Aufnahme existiert und [[ $N\frac{1}{20}$ ] ausgewählt wird, wird ein neuer Ordner erstellt und die Aufnahme kopiert. Wenn am Ziel des Kopiervorgangs bereits eine Aufnahme mit dem gleichen Namen (Ordnernummer/ Dateinummer) wie die zu kopierende Aufnahme existiert und [ $\sin 4\pi$ ] ausgewählt wird, wird diese Aufnahme nicht kopiert.
- Der Kopiervorgang kann längere Zeit dauern.
- [Druckeinst], [Schutz] oder [Favoriten] Einstellungen werden nicht kopiert. Nehmen Sie die Einstellungen am Ende des Kopiervorgangs erneut vor.

# <span id="page-98-0"></span>**An einen PC anschließen**

Sie können die Bilder in der Kamera durch Anschließen der Kamera an einen PC auf diesen übertragen.

- Mit einigen PCs kann direkt von Karte aus der Kamera gelesen werden. Weitere Einzelheiten ist der Bedienungsanleitung Ihres PCs zu entnehmen.
- **• Falls der verwendete Computer keine SDXC-Speicherkarten unterstützt, kann eine Meldung mit der Aufforderung zur Formatierung erscheinen. (Lehnen Sie die Aufforderung ab, da die Formatierung zum Löschen der Bildaufnahmen führen würde.) Sie finden Hilfe auf der folgenden Website, wenn die Karte nicht erkannt wird. http://panasonic.net/avc/sdcard/information/SDXC.html**

Vorbereitungen:

Schalten Sie Kamera und PC ein.

Nehmen Sie die Karte heraus, wenn Sie auf Aufnahmen im internen Speicher zugreifen möchten.

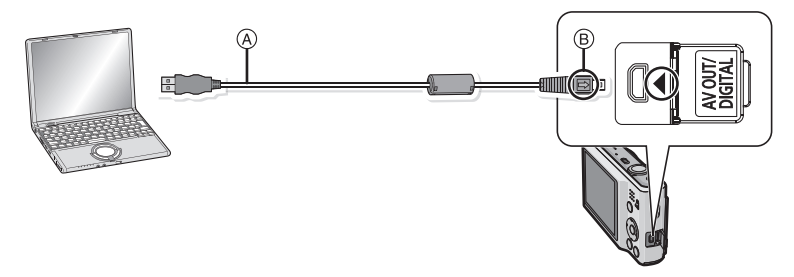

A USB-Anschlusskabel (mitgeliefert)

• Überprüfen Sie die Ausrichtung der Steckverbindungen und stecken Sie sie in gerader Linie ein bzw. aus. (Die Steckverbindungen könnten sich sonst verbiegen und zu Problemen führen.) B Richten Sie die Markierungen korrekt aus und stecken Sie das Kabel ein.

• Wählen Sie einen Akku mit ausreichender Leistung oder AC-Adapter (wahlweise) und einen DC-Verbinder (wahlweise). Erreicht der Akku während des Datenaustauschs zwischen der Kamera und dem PC einen niedrigen Ladestand, ertönt ein Signalton.

Informieren Sie sich unter ["Das USB-Anschlusskabel sicher ausstecken"](#page-100-0) [\(S101\),](#page-100-0) bevor Sie das USB-Anschlusskabel ausstecken. Es könnten sonst Daten verloren gehen.

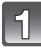

#### **Schließen Sie die Kamera mit dem mitgelieferten USB-Kabel (A) an den PC an.**

• Verwenden Sie nur das mitgelieferte USB-Kabel. Wenn Sie ein anderes Kabel als das mitgelieferte USB-Kabel verwenden, können Fehlfunktionen auftreten.

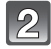

# **2** Gehen Sie mit **∆/▼** auf [PC] und drücken Sie dann [MENU/SET].

# **Bedienung des PC.**

• Sie können die Bilder auf dem PC durch Verschieben des Bildes oder des Verzeichnisses mit dem Bild speichern, das/den Sie in das andere Verzeichnis auf dem PC übertragen möchten.

- Schalten Sie die Kamera vor dem Anschließen oder Lösen des Netzadapters (Sonderzubehör) aus.
- Schalten Sie die Kamera aus und stecken Sie das USB-Anschlusskabel aus, bevor Sie eine Karte einsetzen oder herausnehmen. Es könnten sonst Daten verloren gehen.
- <span id="page-100-1"></span>∫ **Inhalt des internen Speichers oder der Karte mit Hilfe des PCs anschauen (Ordner-Aufbau)**
- **Für Windows: Ein Laufwerk ([Removable Disk]) wird unter [My Computer] angezeigt.**
- **Für Macintosh: Ein Laufwerk ([LUMIX], [NO\_NAME] oder [Untitled]) wird auf dem Desktop angezeigt.**

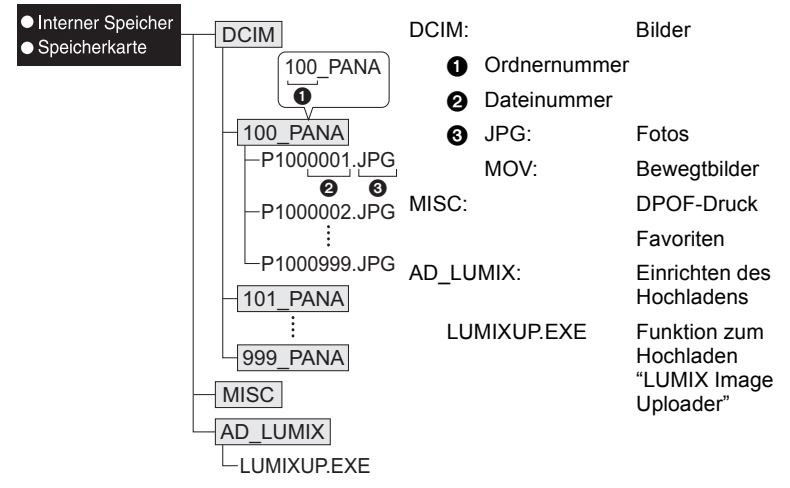

Wenn unter folgenden Umständen Aufnahmen erfolgen, wird eine neuer Ordner angelegt.

- Wenn eine Karte, die ein Verzeichnis mit der gleichen Verzeichnisnummer eingefügt wurde (wenn Bilder unter Verwendung eines anderen Kameraherstellers aufgenommen werden)
- Wenn sich eine Aufnahme mit der Dateinummer 999 im Ordner befindet

#### <span id="page-100-0"></span>∫ **Das USB-Anschlusskabel sicher ausstecken**

• Entfernen Sie nun die Hardware mit "Hardware sicher entfernen" in der Symbolleiste des PCs. Wenn das Symbol nicht angezeigt wird, stellen Sie sicher, dass vor der Entfernung der Hardware nicht [Zugriff] auf dem LCD-Monitor der Digitalkamera angezeigt wird.

### ∫ **Verbindung im PTP-Modus (nur Windows**R **XP, Windows Vista**R**, Windows**R **7 und Mac OS X)**

Wählen Sie bei Anschluss des USB-Kabels [PictBridge(PTP)] aus.

- Das Datum kann nun nur von der Karte in den PC eingelesen werden.
- Wenn sich auf einer Karte 1000 oder mehr Aufnahmen befinden, schlägt der Import im PTP-Modus möglicherweise fehl.

# **Verwendung von "PHOTOfunSTUDIO" zum Kopieren auf einen PC**

Die übertragenen Bilder können ausgedruckt oder per E-Mail gesendet werden.

• Weitere Informationen und Installationsanweisungen zur Betriebsumgebung und zu ihrer Installation finden Sie in der separaten Betriebsanleitung für die mitgelieferte Software.

#### **Hochladen von Bildern in das Internet**

<span id="page-101-0"></span>Fotos und Videos können in das Internet (Facebook/YouTube) mit der Funktion "LUMIX Image Uploader" hochgeladen werden.

Sie müssen die Bilder nicht auf den PC übertragen oder eine spezielle Software auf dem PC installieren. So können Sie die Bilder auch einfach von zu Hause oder auf Arbeit hochladen, wenn dort ein PC mit Verbindung zum Netzwerk vorhanden ist.

• Nur zu einem PC mit Windows XP/Windows Vista/Windows 7 kompatibel.

(Siehe in der Bedienungsanleitung zum "LUMIX Image Uploader" mit Hilfe des Internet Explorer)

Vorbereitungen:

Richten Sie die hochzuladenden Bilder mit [Hochladen einst.] [\(S89\)](#page-88-0) ein.

Verbinden Sie den PC mit dem Internet.

Richten Sie einen Zugang zu der zu verwendenden Internetseite ein und bereiten Sie die Anmeldedaten vor.

#### **1 Rufen Sie "LUMIXUP.EXE" durch doppeltes Anklicken auf. [\(S101\)](#page-100-1)**

• Eine Funktion zum Hochladen "LUMIX Image Uploader" wird unter Umständen automatisch aufgerufen, wenn die Software "PHOTOfunSTUDIO" auf der CD-ROM (beiliegend) installiert wird.

#### **2 Wählen Sie das Ziel zum Hochladen.**

• Gehen Sie entsprechend den auf dem PC-Bildschirm angezeigten Anweisungen vor.

# **Hinweis**

• Der Vorgang kann bei zukünftigen Konfigurationsänderungen der Funktionen von YouTube und Facebook nicht garantiert werden. Die Inhalte der Funktion oder der Bildschirm können ohne Ankündigung geändert werden.

(Diese Funktion hat den Stand vom 1. November 2010)

• Laden Sie keine durch das Urheberrecht geschützten Bilder hoch, es sei denn Sie sind dessen Inhaber oder haben die Erlaubnis vom entsprechenden Inhaber des Urheberrechtes.

# **Bilder ausdrucken**

Wenn Sie die Kamera an einen Drucker anschließen, der PictBridge unterstützt, können Sie am LCD-Monitor der Kamera die Aufnahmen zum Ausdrucken auswählen und den Druckvorgang starten.

• Einige Drucker können direkt von der aus der Kamera entfernten Karte drucken. Weitere Einzelheiten sind der Betriebsanleitung Ihres Druckers zu entnehmen.

Vorbereitungen:

Schalten Sie Kamera und Drucker ein.

Nehmen Sie die Karte heraus, wenn Sie auf Aufnahmen vom internen Speicher ausdrucken möchten.

Stellen Sie die Druckqualität und weitere Druckeinstellungen am Drucker ein, bevor Sie die Aufnahmen ausdrucken.

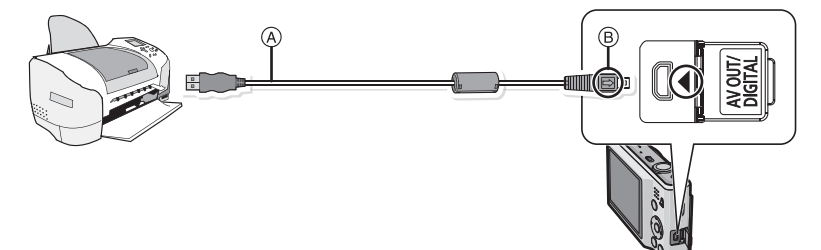

A USB-Anschlusskabel (mitgeliefert)

- Überprüfen Sie die Ausrichtung der Steckverbindungen und stecken Sie sie in gerader Linie ein bzw. aus. (Die Steckverbindungen könnten sich sonst verbiegen und zu Problemen führen.) B Richten Sie die Markierungen korrekt aus und stecken Sie das Kabel ein.
- Wählen Sie einen Akku mit ausreichender Leistung oder AC-Adapter (Sonderzubehör) und einen DC-Verbinder (Sonderzubehör). Erreicht der Akku einen niedrigen Ladestand, solange eine Verbindung zwischen der Kamera und dem Drucker besteht, ertönt ein Signalton. Tritt dies während dem Ausdruck auf, unterbrechen Sie den Vorgang sofort. Falls kein Druckvorgang stattfindet, trennen Sie das USB-Anschlusskabel.

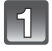

## **Schließen Sie die Kamera über das mitgelieferte USB-Kabel** A **an einen Drucker an.**

• Wenn die Kamera mit dem Drucker verbunden ist, wird das Symbol [※] angezeigt, das Ausstecken des Kabels untersagt. Stecken Sie das USB-Kabel niemals aus, solange [營] angezeigt wird.

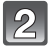

## **Gehen Sie mit** 3**/**4 **auf [PictBridge(PTP)] und drücken Sie dann [MENU/SET].**

# **Hinweis**

• Verwenden Sie ausschließlich das mitgelieferte USB-Anschlusskabel. Bei Verwendung anderer Kabel als des mitgelieferten USB-Kabels kann es zu Fehlfunktionen kommen.

- Schalten Sie die Kamera vor dem Anschließen oder Lösen des Netzadapters (Sonderzubehör) aus.
- Schalten Sie die Kamera aus und stecken Sie das USB-Anschlusskabel aus, bevor Sie eine Karte einsetzen oder herausnehmen.
- Bewegtbilder können nicht ausgedruckt werden.

#### **Einzelbild auswählen und drucken**

<span id="page-103-0"></span>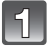

## **Wählen Sie mit** 2**/**1 **die Aufnahme und drücken Sie dann [MENU/SET].**

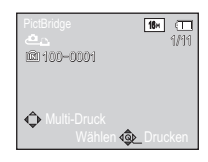

Abbr. Wählen <<br/>Q>Einst.

**Druckstart** Druck mit Datum Anz. Ausdrucke Papierformat Seitengest.

Einzel-Auswahl

OFF 1

è è

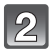

## **Gehen Sie mit** 3 **auf [Druckstart] und drücken Sie dann [MENU/SET].**

- Informationen zu den Menüpunkten, die vor dem Start des Ausdrucks der Aufnahmen eingestellt werden können, finden Sie unter [S105](#page-104-0).
- Trennen Sie nach dem Drucken die USB-Verbindung.

#### **Mehrere Bilder auswählen und drucken**

<span id="page-103-1"></span>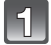

# **Drücken Sie ▲.**

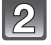

#### **Wählen Sie mit** 3**/**4 **einen Menüpunkt und drücken Sie dann [MENU/ SET].**

• Wenn der Bildschirm zur Überprüfung des Drucks angezeigt wird, gehen Sie auf [Ja], um die Aufnahmen auszudrucken.

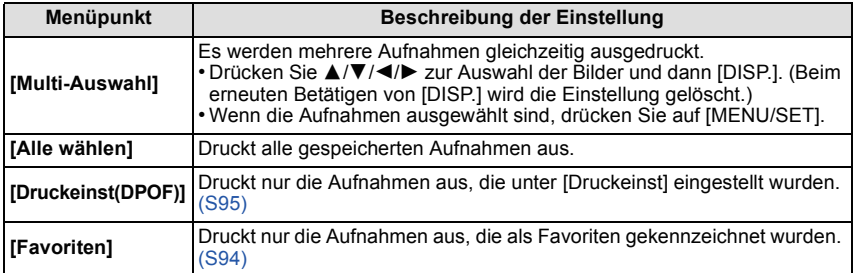

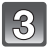

## **Gehen Sie mit** 3 **auf [Druckstart] und drücken Sie dann [MENU/SET].**

- Informationen zu den Menüpunkten, die vor dem Start des Ausdrucks der Aufnahmen eingestellt werden können, finden Sie unte[r S105.](#page-104-0)
- Trennen Sie nach dem Drucken die USB-Verbindung.

#### **Druckeinstellungen**

<span id="page-104-0"></span>**Nehmen Sie die Auswahl und Einstellung der Menüpunkte sowohl in Schritt 2 unter ["Einzelbild auswählen und drucken"](#page-103-0) als auch in Schritt 3 unter ["Mehrere Bilder](#page-103-1)  [auswählen und drucken"](#page-103-1) vor.**

- Wenn Sie Bilder mit einem Papierformat oder Layout ausdrucken möchten, das von der Kamera nicht unterstützt wird, stellen Sie [Papierformat] oder [Seitengest.] auf [ $\Box$ ] ein und nehmen Sie die Einstellung von Papierformat oder Layout am Drucker vor. (Nähere Informationen finden Sie in der Bedienungsanleitung des Druckers.)
- Wenn [Druckeinst(DPOF)] ausgewählt wurde, werden die Menüpunkte [Druck mit Datum] und [Anz. Ausdrucke] nicht angezeigt.

#### **[Druck mit Datum]**

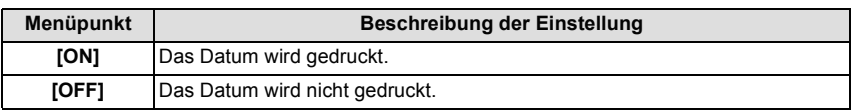

- Wenn der Drucker den Aufdruck des Datums nicht unterstützt, kann das Datum nicht auf das Bild gedruckt werden.
- Je nach dem Drucker erhalten die Einstellungen für den Datumsausdruck Priorität. Prüfen Sie, ob dies der Fall ist.
- Vergessen Sie beim Ausdrucken von Bildern mit [Datum ausd.] oder [Texteing.] nicht, Ausdruck mit Datum auf [OFF] einzurichten, da das Datum anderenfalls auf der Vorderseite gedruckt wird.

# **Hinweis**

#### **Wenn Sie ein Fotogeschäft mit Abzügen Ihrer Aufnahmen beauftragen**

• Beim Ausdruck des Datums mit [Datum ausd.] [\(S82\)](#page-81-0) oder [Texteing.[\] \(S90\)](#page-89-0) bzw. beim Einrichten des Datumsausdrucks bei [Druckeinst] [\(S95\)](#page-94-0) vor der Abgabe im Fotolabor können die Daten im Fotolabor ausgedruckt werden.

#### **[Anz. Ausdrucke]**

Sie können die Zahl der Ausdrucke auf bis zu 999 einstellen.

#### **[Papierformat]**

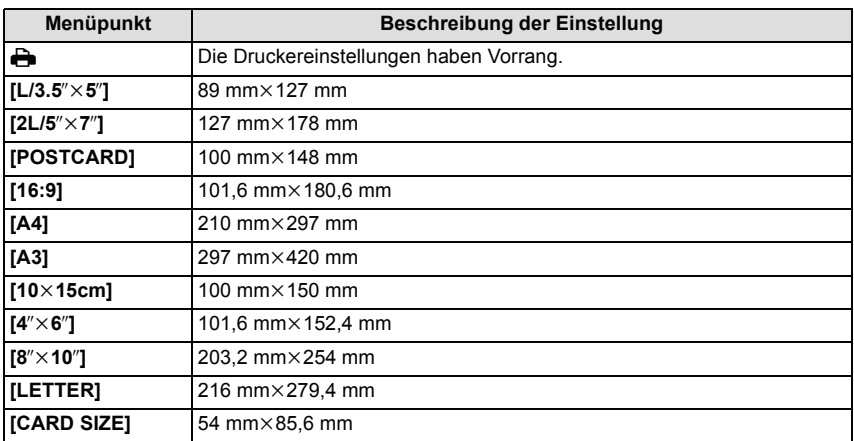

• Papierformate, die vom Drucker nicht unterstützt werden, werden nicht angezeigt.

#### **[Seitengest.] (Mit dem Gerät einstellbare Drucklayouts)**

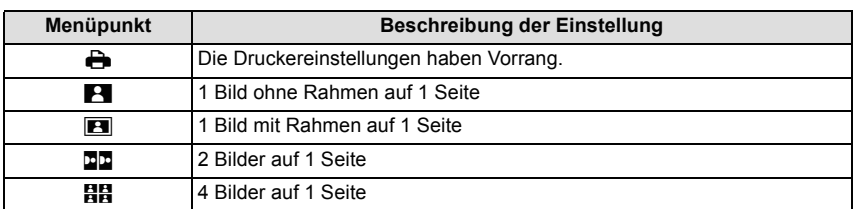

• Diese Einträge können nur gewählt werden, wenn der Drucker die jeweilige Seitengestaltung unterstützt.

#### ∫ **Layout-Druck**

#### **Ein einziges Bild mehrmals auf 1 Blatt Papier ausdrucken**

Wenn Sie zum Beispiel die gleiche Aufnahme 4 Mal auf 1 Blatt Papier drucken möchten, stellen Sie für die Aufnahme, die Sie drucken möchten, [Seitengest.] auf [日日] und dann [Anz. Ausdrucke] auf 4.

#### **Beim Druck des gleichen Bilds auf 1 Blatt Papier**

Wenn Sie zum Beispiel 4 verschiedene Bilder auf 1 Blatt Papier ausdrucken möchten, stellen Sie [Seitengest.] auf [**ää**] und dann die Option [Anz. Ausdrucke] für jede der 4 Aufnahmen auf 1.

- Wenn die Anzeige [<sup>●</sup>] während des Druckvorgangs orangefarben aufleuchtet, schickt der Drucker eine Fehlermeldung an die Kamera. Prüfen Sie nach Ende des Druckvorgangs, ob es Probleme mit dem Drucker gibt.
- Wenn die Anzahl der Ausdrucke hoch ist, werden die Aufnahmen unter Umständen mehrmals gedruckt. In diesem Fall kann die angezeigte Zahl der verbleibenden Prints von der eingestellten Zahl abweichen.

Modus [Wiederg.]:  $\Box$ 

# **Aufnahmen auf einem Fernsehgerät wiedergeben**

## **Aufnahmen mit dem mitgelieferten AV-Kabel wiedergeben**

Vorbereitungen:

Richten Sie [TV-Seitenv.] ein. [\(S39\)](#page-38-0) Schalten Sie Kamera und Fernsehgerät aus.

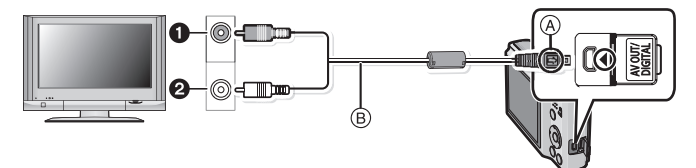

- **1 Gelb: In den Videoeingang**
- 2 Weiß: In die Audioeingangsbuchse
- A Richten Sie die Markierungen korrekt aus und stecken Sie das Kabel ein.
- $\overline{B}$  AV-Kabel (mitgeliefert)
- Überprüfen Sie die Ausrichtung der Steckverbindungen und stecken Sie sie in gerader Linie ein bzw. aus. (Die Steckverbindungen könnten sich sonst verbiegen und zu Problemen führen.)

## **Schließen Sie das mitgelieferte AV-Kabel an die Video- und Audio-Eingangsbuchse des Fernsehgeräts an.**

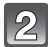

**Schließen Sie das AV-Kabel an die Buchse [AV OUT] der Kamera an.**

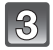

**Schalten Sie das Fernsehgerät ein und stellen Sie es auf externe Signalquelle.**

# **Schalten Sie die Kamera ein und verschieben Sie den Wahlschalter [Rec]/[Wiederg.] auf [**(**].**

- Abhängig von der [Bildgröße] können am oberen und unteren bzw. rechten und linken Bildrand schwarze Balken auftreten.
- Verwenden Sie ausschließlich das mitgelieferte AV-Kabel.
- Beachten Sie auch die Bedienungsanleitung des Fernsehgeräts.
- Wenn Sie eine Aufnahme im Hochformat wiedergeben, kann sie verschwommen sein.
- Wenn Sie [Video-Ausg.] im Menü [Setup] entsprechend einstellen, lassen sich Aufnahmen auch auf Fernsehgeräten in anderen Ländern (Regionen) wiedergeben, in denen das NTSCbzw. das PAL-System verwendet wird.
- Verändern Sie den Displaymodus am Fernseher, wenn das Bild oben oder unten geschnitten wird.
# **Fotos auf einem Fernsehgerät mit Steckplatz für SD-Speicherkarten wiedergeben**

Die unbewegten Bildaufnahmen können an einem Fernsehgerät mit SD-Speicherkartensteckplatz wiedergegeben werden.

# **Hinweis**

- Je nach Modell des Fernsehgeräts werden die Bilder unter Umständen nicht bildfüllend wiedergegeben.
- Bewegtbilder können nicht wiedergegeben werden. Verbinden Sie die Kamera über das mitgelieferte AV-Kabel mit dem Fernsehgerät, um Bewegtbilder wiederzugeben.
- SDHC Speicherkarten können nicht wiedergegeben werden, unabhängig davon, ob der Fernseher mit SDHC Speicherkarten oder SDXC Speicherkarten kompatibel ist.
- SDXC Speicherkarten können nicht wiedergegeben werden, unabhängig davon, ob der Fernseher mit SDXC Speicherkarten kompatibel ist.

# **Displayanzeige**

# ∫ **Aufnahmemodus Aufnahmen im Normalbildmodus [**!**] (Grundeinstellung)**

- 1 Aufnahmemodus
- 2 Bildgröß[e \(S71\)](#page-70-0)
- 3 Blitzmodus [\(S47\)](#page-46-0)
- 4 Optischer Bildstabilisator [\(S82\)/](#page-81-0) ((6): Verwacklungswarnung [\(S25\)](#page-24-0)
- 5 Akku-Anzeig[e \(S11\)](#page-10-0)
- 6 Scharfstellun[g \(S26\)](#page-25-0)<br>7 AF-Rahmen (S26)
- AF-Rahmen [\(S26\)](#page-25-0)
- 8 Auslösegeschwindigkeit [\(S25\)](#page-24-1)
- 9 Öffnungswer[t \(S25\)](#page-24-1)
- 10 ISO-Empfindlichkeit [\(S73\)](#page-72-0)
- 11 Aufzeichnungsstatus
- 12 Einbauspeicher [\(S16\)](#page-15-0) S: Karte [\(S16\)](#page-15-1) (Anzeige nur während der Aufnahme)
- 13 Anzahl an möglichen Bildaufnahmen $*1$  [\(S18\)](#page-17-0)

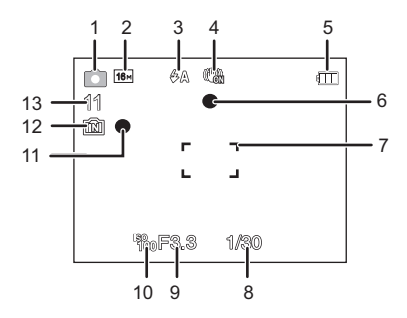

# ∫ **Beim Aufnehmen (nach den Einstellungen)**

- 14 Aufnahmequalitä[t \(S72\)](#page-71-0)
- 15 Weißabgleic[h \(S74\)](#page-73-0)
- 16 Farbmodu[s \(S80\)](#page-79-0)
- 17 Burst [\(S79\)](#page-78-0)
- 18 AF-Makrozoom-Modu[s \(S51\)](#page-50-0)  $\textcircled{a}$ : Makrozoom-Modu[s \(S51\)](#page-50-0)
- 19 Intelligente Belichtungseinstellun[g \(S78\)](#page-77-0)
- 20 Anzahl der seit dem Abreisedatum vergangenen Tag[e \(S68\)](#page-67-0) Name<sup> $*2$ </sup> [\(S61\)](#page-60-0)
- 21 AF-Verfolgungsbedienun[g \(S77\)](#page-76-0)/ : Zoom/ <sup>25</sup> <sup>23</sup> <sup>22</sup> <sup>21</sup> <sup>W</sup> T 1X Erweiterter optischer Zoom [\(S43\)/](#page-42-0) Intelligenter Zoom [\(S43\)/](#page-42-1)Digitaler Zoom [\(S43](#page-42-2)[, 78\)](#page-77-1)

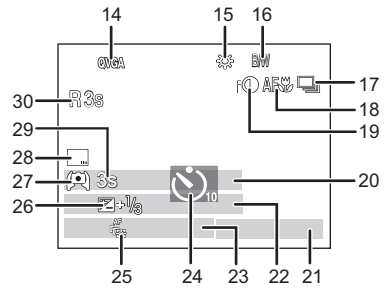

- 22 Alter<sup> $*2$ </sup> [\(S61\)](#page-60-0)  $Ort^{*3}$  [\(S68\)](#page-67-0)
- 23 Aktuelles Datum und Uhrzeit/ $\rightarrow$ : Einstellung des Reiseziels<sup> $*3$ </sup> [\(S70\)](#page-69-0)
- 24 Selbstauslösermodu[s \(S52\)](#page-51-0)
- 25 AF-Verfolgung [\(S77\)](#page-76-0) AF\*: AF-Hilfslicht [\(S81\)](#page-80-0)
- 26 Belichtungsausgleich [\(S53\)](#page-52-0)
- 27 LCD-Modu[s \(S38\)](#page-37-0)
- 28 Datumsausdruck [\(S82\)](#page-81-1)
- 29 Vergangene Aufnahmedauer [\(S30\)](#page-29-0)
- 30 Verfügbare Aufnahmezeit<sup>\*4</sup> [\(S30\):](#page-29-0) R8m30s
- $*1$  [+99999] wird angezeigt, wenn mehr als 100.000 Bilder übrig sind.
- ¢2 Dies wird ungefähr 5 Sekunden lang angezeigt, wenn dieses Gerät in [Baby1]/[Baby2] oder [Tier] im Szenenmodus eingeschaltet wird.
- $*3$  Dies wird ungefähr 5 Sekunden lang angezeigt, wenn die Kamera nach der Uhrzeiteinstellung und nach Umschalten vom Wiedergabemodus auf den Aufnahmemodus eingeschaltet ist.
- $*4$  "m" ist die Abkürzung für Minute und "s" für Sekunde.

# ∫ **Bei der Wiedergabe**

- 1 Wiedergabemodus [\(S28\)](#page-27-0)
- 2 Geschützte Aufnahme [\(S97\)](#page-96-0)
- 3 Favorite[n \(S94\)](#page-93-0)
- 4 Anzeige des gedruckten Datums/Textes [\(S82](#page-81-1)[, 90\)](#page-89-0)
- 5 Farbmodu[s \(S80\)](#page-79-0)
- 6 Bildgröß[e \(S71\)](#page-70-0)
- 7 Akku-Anzeig[e \(S11\)](#page-10-0)
- 8 Bildnummer/Gesamtzahl der Aufnahmen Abgelaufene Wiedergabezeit $*1$ [\(S32\)](#page-31-0): 8m30s
- 9 Anzahl der Ausdrucke [\(S95\)](#page-94-0)
- 10 Name<sup> $*2$ </sup> [\(S61\)](#page-60-0) Ort $*^2$  [\(S68\)](#page-67-0) Aufzeichnungsinformationen
- 11 Aufnahmedatum und -zeit/Weltzeit [\(S70\)](#page-69-0) Alte[r \(S61\)](#page-60-0) Anzahl der seit dem Abreisedatum vergangenen Tage [\(S68\)](#page-67-0) Aufzeichnungsinformationen
- 12 Power-LC[D \(S38\)](#page-37-0)
- 13 Ordner-/Dateinummer [\(S101\)](#page-100-0)
- 14 Videoaufnahmezeit $*1$  [\(S32\):](#page-31-0) 8m30s
- 15 Einbauspeicher [\(S16\)](#page-15-0)
- 16 Bewegtbild-Wiedergabe [\(S32\)/](#page-31-0) Aufnahmequalitä[t \(S72\)](#page-71-0)
	- Warnung vor Trennung der Kabelverbindung [\(S103\)](#page-102-0)
- ¢1 "m" ist die Abkürzung für Minute und "s" für Sekunde.
- ¢2 Die Anzeige hat die Reihenfolge [Ort], [Name].

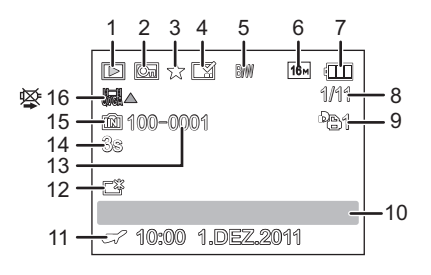

# **Vorsichtsmaßnahmen**

# **Optimaler Einsatz der Kamera**

#### **Halten Sie dieses Gerät möglichst weit von elektromagnetischen Geräten (wie z.B. Mikrowellenherde, Fernseher, Videospiele usw.) entfernt.**

- Wenn Sie dieses Gerät auf einem Fernseher oder in seiner Nähe verwenden, könnten die Bilder und/oder der Ton an diesem Gerät von der Abstrahlung der elektromagnetischen Wellen gestört werden.
- Verwenden Sie dieses Gerät nicht in Nähe von Mobiltelefonen, da dadurch ein nachteiliges Geräusch entstehen könnte, das die Bilder und/oder den Ton betrifft.
- Durch starke, durch Lautsprecher oder große Motoren erzeugte Magnetfelder können bereits aufgezeichnete Daten und die entsprechenden Aufnahmen beschädigt werden.
- Die von Mikroprozessoren generierte Abstrahlung der elektromagnetischen Wellen könnte dieses Gerät nachteilig betreffen und die Bilder und/oder den Ton stören.
- Wenn dieses Gerät nachteilig von einer elektromagnetischen Ausstattung betroffen ist und den korrekten Betrieb einstellt, schalten Sie dieses Gerät aus und nehmen Sie den Akku heraus bzw. trennen Sie den Stromadapter (Sonderzubehör) ab. Legen Sie dann den Akku erneut ein bzw. schließen Sie den Stromadapter wieder an und schalten Sie dieses Gerät ein.

## **Verwenden Sie dieses Gerät nicht in Nähe von Funkgeräten oder Hochspannungsleitungen.**

• Wenn Sie in Nähe von Funkgeräten oder Hochspannungsleitungen aufnehmen, könnten die aufgenommenen Bilder und/oder der Ton nachteilig betroffen sein.

# **Verwenden Sie ausschließlich die mitgelieferten Kabel. Wenn Sie mit Sonderzubehör arbeiten, verwenden Sie nur die jeweils mitgelieferten Kabel. Verwenden Sie keine Verlängerungskabel.**

# **Sprühen Sie keine Insektizide oder flüchtige Chemikalien auf die Kamera.**

- Wenn Sie derartige Chemikalien auf die Kamera sprühen, können Sie das Kameragehäuse beschädigen und die Oberflächenbeschichtung kann abblättern.
- Gegenstände aus Gummi oder Kunststoff dürfen nicht für längere Zeit mit der Kamera in Berührung kommen.

# (DMC-FS18) (DMC-FS16) (DMC-FS14)

**Der Lautsprecher besitzt keine magnetische Abschirmung. Bewahren Sie Magnetkarten (Bankkarten, Fahrausweise usw.) nicht in unmittelbarer Nähe zum Lautsprecher auf.**

#### **Reinigung**

#### **Nehmen Sie vor der Reinigung der Kamera den Akku bzw. das DC-Verbindungsstück (Sonderzubehör) heraus oder trennen Sie den Netzstecker vom Netz. Trocknen Sie die Kamera dann mit einem trockenen, weichen Tuch ab.**

- Wenn die Kamera verschmutzt ist, können Sie sie mit einem feuchten, ausgewrungenen Tuch reinigen. Trocknen Sie die Kamera anschließend mit einem trockenen Tuch nach.
- Verwenden Sie zur Reinigung der Kamera keine Lösungsmittel wie Waschbenzin, Verdünner, Alkohol, Küchenreiniger usw., da diese Mittel das äußere Gehäuse beschädigen oder zum Abblättern der Beschichtung führen können.
- Wenn Sie ein mit Chemikalien getränktes Tuch verwenden, müssen Sie unbedingt die zugehörigen Anweisungen beachten.
- Ist der LCD-Monitor verschmutzt, können Staub und Fremdkörper mit einer normalen Blasbürste entfernt werden. Reiben Sie ihn, wenn er stark verschmutzt ist, mit einem weichen Tuch oder einem Brillenputztuch ab.

## **Hinweise zum LCD-Monitor**

- Üben Sie keinen zu starken Druck auf den LCD-Monitor aus. Die Farbdarstellung könnte ungleichmäßig werden und es könnten Fehlfunktionen auftreten.
- Drücken Sie nicht mit harten Spitzen auf den LCD-Monitor, wie Kugelschreibern.
- Kratzen oder drücken Sie nicht zu stark auf dem LCD-Monitor.
- Ist die Kamera beim Einschalten kalt, kann das auf dem LCD-Monitor angezeigte Bild zunächst etwas dunkler sein als normal. Wenn die Kamera wärmer wird, wird das Bild aber wieder in normaler Helligkeit angezeigt.

Der LCD-Monitor wurde mit modernster Technik hergestellt. Dennoch könnte es auf der Anzeige einige dunkle oder helle Punkte (rot, grün oder blau) geben. Dabei handelt es sich nicht um eine Fehlfunktion. Der LCD-Monitor besitzt über 99,99% effektive Pixel und nur 0,01% inaktive oder ständig aktive Pixel. Diese Punkte werden auf den Aufnahmen, die im internen Speicher oder auf einer Speicherkarte aufgezeichnet werden, nicht gespeichert.

## **Hinweise zum Objektiv**

- Üben Sie keinen zu starken Druck auf das Objektiv aus.
- Lassen Sie die Kamera niemals so liegen, dass das Objektiv in Richtung Sonne zeigt, da die einfallenden Sonnenstrahlen zu Fehlfunktionen der Kamera führen können. Seien sie besonders vorsichtig, wenn Sie die Kamera im Freien oder in Fensternähe ablegen.

#### **Akku**

**Die Kamera arbeitet mit einem aufladbaren Lithium-Ionen-Akku. In diesem Akku wird aus einer chemischen Reaktion elektrische Energie gewonnen. Diese chemische Reaktion wird durch die Umgebungstemperatur und -luftfeuchte beeinflusst. Bei zu hoher oder zu niedriger Temperatur verringert sich die Betriebszeit des Akkus.**

# **Nehmen Sie den Akku nach dem Gebrauch immer heraus.**

• Geben Sie die entfernte Batterie in einen Kunststoffbeutel und bewahren Sie sie von Gegenständen aus Metall entfernt auf (Klemmen, usw.).

#### **Wenn Sie den Akku versehentlich fallen lassen, untersuchen Sie das Akkugehäuse und die Kontakte auf Beschädigungen.**

• Sie beschädigen die Kamera, wenn Sie einen beschädigten Akku einsetzen.

## **Nehmen Sie auf Ausflüge voll aufgeladene Ersatzakkus mit.**

- Denken Sie daran, dass die Akkukapazität bei niedrigen Temperaturen, also zum Beispiel beim Skifahren, abnimmt.
- Vergessen Sie nicht, auf Reisen das mitgelieferte Akku-Ladegerät mitzunehmen, damit Sie Ihren Akku am Zielort aufladen können.

# **Nicht mehr funktionierende Akkus entsorgen.**

- Akkus haben nur eine begrenzte Lebensdauer.
- Werfen Sie Akkus nicht ins Feuer. Es besteht Explosionsgefahr.

## **Lassen Sie keine metallischen Gegenstände (z.B. Schmuck, Haarnadeln) mit den Kontakten des Akkus in Berührung kommen.**

• Dies kann zu Kurzschlüssen und starker Hitzeentwicklung führen. Beim Berühren des Akkus könnten Sie sich dann schwere Verbrennungen zuziehen.

# **Ladegerät**

- Wenn Sie das Akku-Ladegerät in der Nähe eines Radios verwenden, kann der Empfang gestört sein.
- Halten Sie das Ladegerät 1 m oder weiter von Radiogeräten entfernt.
- Bei Betrieb kann ein Zischen zu hören sein. Dies ist keine Fehlfunktion.
- Ziehen Sie das Netzkabel nach Gebrauch aus der Steckdose. (Wenn Sie es angeschlossen lassen, wird eine geringe Menge Strom verbraucht.)
- Halten Sie die Anschlüsse von Ladegerät und Akku sauber.

#### **Karte**

### **Bewahren Sie die Speicherkarte nicht an Orten auf, an denen hohe Temperaturen, starke elektromagnetische Felder oder statische Elektrizität auftreten können. Setzen Sie sie nicht direktem Sonnenlicht aus.**

# **Biegen Sie die Karte nicht und lassen Sie sie nicht fallen.**

- Die Karte kann beschädigt und die auf ihr enthaltenen Daten können beschädigt oder gelöscht werden.
- Bewahren Sie die Karte nach Gebrauch, zur Aufbewahrung und zum Transport in ihrer Hülle oder einer speziellen Tasche auf.
- Achten Sie darauf, dass die Anschlüsse auf der Rückseite der Karte nicht Schmutz, Staub oder Wasser ausgesetzt sind, und berühren Sie die Anschlüsse nicht mit den Fingern.

# <span id="page-115-0"></span>**Hinweise für die Weitergabe der Speicherkarte an Dritte oder die Entsorgung**

• Durch "Formatieren" oder "Löschen" mit der Kamera oder einem PC werden lediglich die Daten der Dateiverwaltung geändert, die Daten auf der Speicherkarte werden dadurch nicht vollständig gelöscht.

Es ist zu empfehlen, die Karte mechanisch zu zerstören oder die Daten auf der Karte mit einem allgemein erhältlichen Programm zum Löschen von Computerdaten vollständig zu entfernen, bevor Sie die Karte an Dritte weiterreichen oder entsorgen.

Für die Verwaltung der Daten auf der Speicherkarte ist der Anwender verantwortlich.

# **Hinweise zu persönlichen Daten**

Wenn ein Name oder ein Alter für [Baby1]/[Baby2] eingestellt ist, wird diese Personeninformation in der Kamera gespeichert und im Bild aufgenommen.

#### **Haftungsausschluss**

• Alle Daten, also auch persönliche Daten, können durch fehlerhafte oder versehentliche Bedienschritte, statische Elektrizität, Unfälle, Fehlfunktionen, Reparaturen und andere Maßnahmen verändert oder gelöscht werden.

Beachten Sie, dass Panasonic keinerlei Haftung für unmittelbare Schäden oder Folgeschäden übernimmt, die auf die Änderung oder Vernichtung von Daten und persönlichen Informationen zurückzuführen sind.

# **Bei Reparaturen, Weitergabe an Dritte oder Entsorgung**

- Setzen Sie alle Einstellungen zurück, um die persönlichen Daten zu schützen[. \(S39\)](#page-38-0)
- Wenn sich Aufnahmen auf dem integrierten Speicher befinden, kopieren Sie diese Aufnahmen auf die Speicherkarte [\(S98\)](#page-97-0), bevor Sie – falls erforderlich – den integrierten Speiche[r \(S40\)](#page-39-0) formatieren.
- Nehmen Sie die Speicherkarte aus der Kamera, wenn Sie eine Reparatur beauftragen.
- Bei einer Reparatur werden der integrierte Speicher und die Einstellungen unter Umständen auf die werksseitigen Voreinstellungen zurückgesetzt.
- Wenden Sie sich an den Händler, bei dem Sie die Kamera erworben haben, oder an den nächstgelegenen Kundendienst, wenn die oben genannten Schritte aufgrund von Fehlfunktionen nicht möglich sind.

**Wenn Sie die Speicherkarte an Dritte weitergeben oder entsorgen, informieren Sie sich unter ["Hinweise für die Weitergabe der Speicherkarte an Dritte oder die](#page-115-0)  [Entsorgung"](#page-115-0) au[f S116.](#page-115-0)**

#### **Wenn Sie die Kamera längere Zeit nicht verwenden**

- Bewahren Sie die Batterie an einen kühlen und trocknen Ort mit einer relativ gleichbleibenden Temperatur auf: [Empfohlene Temperatur: 15 °C bis 25 °C, Empfohlene Luftfeuchtigkeit: 40%RH bis 60%RH]
- Nehmen Sie Akku und Speicherkarte immer aus der Kamera.
- Bleibt der Akku in der Kamera, so entlädt er sich auch bei ausgeschalteter Kamera. Dadurch kann sich der Akku so stark entladen, dass er auch nach dem Aufladen unbrauchbar bleibt.
- Wir empfehlen, längere Zeit nicht benutzte Akkus einmal jährlich aufzuladen. Nehmen Sie den Akku aus der Kamera und lagern Sie ihn nach dem vollständigen Aufladen ordnungsgemäß.
- Wenn Sie die Kamera in einem geschlossenen Schrank oder Fach aufbewahren, sollten Sie sie zusammen mit einem Entfeuchtungsmittel (Silikagel) lagern.

#### **Hinweise zu den Bilddaten**

Die aufgenommenen Daten können beschädigt werden oder verloren gehen, wenn die Kamera durch unsachgemäße Behandlung beschädigt wird. Panasonic haftet nicht für Schäden durch den Verlust aufgezeichneter Daten.

#### **Hinweise zu Dreibein- und Einbeinstativen**

- Achten Sie bei Verwendung eines Stativs darauf, dass dieses einen sicheren Stand hat, bevor Sie die Kamera anbringen.
- Wenn Sie ein Stativ verwenden, können Sie unter Umständen die Speicherkarte oder den Akku nicht herausnehmen.
- Achten Sie darauf, dass die Schraube am Stativ beim Befestigen oder Abnehmen gerade und nicht abgewinkelt steht. Die Schraube an der Kamera könnte durch zu starke Kräfte beim Drehen beschädigt werden. Auch das Kameragehäuse und das Typenschild könnten beschädigt bzw. verkratzt werden, wenn die Kamera zu fest auf das Stativ geschraubt wird.
- Beachten Sie auch die Bedienungsanleitung des Stativs.
- Manche Dreibein- oder Einbeinstative können nicht angebracht werden, wenn das DC-Verbindungsstück (Sonderzubehör) und das Netzteil (Sonderzubehör) angeschlossen sind.
- (DMC-FS18) (DMC-FS16) (DMC-FS14)

Dreibein- oder Einbeinstative können den Lautsprecher blockieren und es schwierig machen, Betriebsgeräusche usw. wahrzunehmen.

# **Meldungen**

In manchen Fällen werden auf dem Display Meldungen oder Fehlermeldungen angezeigt. Die wichtigsten Meldungen werden hier als Beispiel beschrieben.

# **[Dieses Bild ist geschützt]**

 $\rightarrow$  Heben Sie den Schreibschutz auf. Erst dann können Sie die Aufnahme löschen. [\(S97\)](#page-96-0)

#### **[Einige Bilder können nicht gelöscht werden]/[Dieses Bild kann nicht gelöscht werden]**

- Aufnahmen, die nicht dem DCF-Standard entsprechen, können nicht gelöscht werden.
	- $\rightarrow$  Wenn Sie Aufnahmen löschen möchten, speichern Sie die Daten, die Sie behalten möchten, auf einem PC und formatieren Sie dann die Karte. [\(S40\)](#page-39-0)

## **[Bei diesem Bild nicht einstellbar]**

• [Texteing.] oder [Druckeinst] kann nicht für Bilder eingestellt werden, die nicht dem DCF-Standard entsprechen.

# **[Nicht ausr. Platz in intern. Speicher]/[Nicht genug Speicherplatz auf der Karte]**

- Der interne Speicher oder die Speicherkarte ist voll.
- Beim Kopieren von Bildern aus dem eingebautem Speicher auf die Karte (Serienkopie), werden die Bilder kopiert, bis die Kapazität der Karte erschöpft ist.

## **[Einige Bilder können nicht kopiert werden]/[Das Kopieren kann nicht beendet werden]**

- Folgende Aufnahmen können nicht kopiert werden.
- Aufnahmen, die den gleichen Namen haben wie eine am Ziel des Kopiervorgangs bereits vorhandene Datei. (nur beim Kopieren von einer Karten auf den internen Speicher.) – Aufnahmen, die nicht auf dem DCF-Standard basieren.
- 
- Auch Aufnahmen, die mit anderen Geräten gemacht oder bearbeitet wurden, können unter Umständen nicht kopiert werden.

#### **[Intern. Speich.Fehler Intern. Speicher formatieren?]**

- Diese Meldung wird angezeigt, wenn Sie den internen Speicher mit einem PC formatiert haben.
	- $\rightarrow$  Formatieren Sie den internen Speicher noch einmal mit der Kamera[. \(S40\)](#page-39-0) Die Daten im internen Speicher werden gelöscht.

# **[Speicherkartenfehler Zustand nicht in dieser Kamera nutzbar Diese Karte formatieren?]**

- Es ist ein Format, das für dieses Gerät nicht zur Verfügung steht.
	- $\rightarrow$  Legen Sie eine andere Karte ein und versuchen Sie es erneut.
	- $\rightarrow$  Formatieren Sie auf diesem Gerät [\(S40\)](#page-39-0) nach dem Speichern der erforderlichen Daten mit einem PC, usw. Dabei werden alle Daten gelöscht.

# **[Schalten Sie die Kamera aus und wieder ein.]/[Systemfehler]**

- Diese Meldung wird angezeigt, wenn die Kamera nicht richtig funktioniert.
	- $\rightarrow$  Schalten Sie die Kamera aus und wieder ein. Wenn die Meldung weiter angezeigt wird, wenden Sie sich an Ihren Händler oder das nächstgelegene ServiceCenter.

# **[Speicherkarte Parameter-Fehler]/[Diese Speicherkarte kann nicht verwendet werden.]**

- $\rightarrow$  Verwenden Sie eine mit diesem Gerät kompatible Karte[. \(S17\)](#page-16-0)
- SD-Speicherkarte (8 MB bis 2 GB)
- SDHC-Speicherkarte (4 GB bis 32 GB)
- SDXC-Speicherkarte (48 GB, 64 GB)

# **[SD-Karte erneut einsetzen]/[Probeweise eine andere Karte verwenden]**

- Beim Zugriff auf die Speicherkarte ist ein Fehler aufgetreten.
	- $\rightarrow$  Setzen Sie die Karte noch einmal ein.
	- $\rightarrow$  Setzen Sie eine andere Karte ein.

# **[Lesefehler/Schreibfehler Bitte die Karte prüfen]**

• Das Lesen oder Schreiben von Daten hat nicht funktioniert.

- $\rightarrow$  Schalten Sie die Kamera aus und nehmen Sie die Karte heraus. Setzen Sie die Karte wieder ein, schalten Sie die Kamera wieder ein und versuchen Sie noch einmal, die Daten zu lesen oder zu schreiben.
- Die Karte ist womöglich defekt.
	- $\rightarrow$  Setzen Sie eine andere Karte ein.

# **[Laufbildaufnahme wurde auf Grund begrenzter Schreibgeschwindigkeit der Karte abgebrochen]**

- Verwenden Sie zur Aufnahme bewegter Bilder eine Karte mit SD-Geschwindigkeitsklasse "Klasse 6" oder höher.
- Falls es selbst bei Verwendung einer Speicherkarte mit "Klasse 6" oder mehr zu Stopps kommt, hat sich die Datenschreibrate verschlechtert. In diesem Fall wird empfohlen, eine Sicherungskopie zu machen und dann eine Formatierung vorzunehme[n \(S40\).](#page-39-0)
- Abhängig vom Kartentyp kann die Aufnahme von bewegten Bildern mittendrin unterbrochen werden.

# **[Kein Verzeichnis erstellbar]**

- Es kann kein Ordner erstellt werden, weil keine verbleibenden Ordnernummern mehr verwendet werden können.
	- $\rightarrow$  Formattieren Sie die Karte, nachdem Sie wichtige Daten auf einem PC usw. gespeichert haben[. \(S40\)](#page-39-0)

# **[Bild wird für TV im bildverhältnis 16:9 angezeigt]/[Bild wird für TV im bildverhältnis 4:3 angezeigt]**

- Wählen Sie [TV-Seitenv.] im Menü [Setup], wenn Sie das TV-Bildverhältnis ändern möchten. [\(S39\)](#page-38-1)
- Diese Meldung erscheint auch, wenn das USB-Anschlusskabel nur an die Kamera angeschlossen ist.

Schließen Sie in diesem Fall das andere Ende des USB-Anschlusskabels an einen PC oder Drucker an[. \(S99](#page-98-0)[, 103\)](#page-102-1)

# **Fehlerbehebung**

Versuchen Sie zunächst folgendes Vorgehen [\(S120](#page-119-0) bis [127\)](#page-126-0).

Kann das Problem nicht behoben werden, **lässt sich unter Umständen durch Auswahl von [Reset] [\(S39\)](#page-38-0) im Menü [Setup] Abhilfe schaffen**.

# **Akku und Spannungsquelle**

#### <span id="page-119-0"></span>**Die Kamera funktioniert nicht, obwohl sie eingeschaltet ist. Die Kamera schaltet sich nach dem Einschalten automatisch wieder aus.**

- Die Batterie ist leer. Laden Sie die Batterie auf.
- Wenn Sie die Kamera eingeschaltet lassen, entlädt sich der Akku.
	- $\rightarrow$  Schalten Sie die Kamera häufig in den [Ruhe-Modus]-Modus usw. [\(S38\)](#page-37-1)

# **Aufnahme**

# **Es sind keine Aufnahmen möglich.**

- Ist der Auswahlschalter [Rec]/[Wiederg.] auf [1] gestellt[? \(S21\)](#page-20-0)
- Ist der interne Speicher oder die Speicherkarte voll?
	- $\rightarrow$  Löschen Sie die nicht benötigten Aufnahmen, um den verfügbaren Speicherplatz zu erhöhen. [\(S33\)](#page-32-0)

## **Die Aufnahme erscheint weißlich.**

- Die Aufnahme kann weißlich erscheinen, wenn das Objektiv z. B. durch Fingerabdrücke verschmutzt ist.
	- $\rightarrow$  Reinigen Sie das verschmutzte Objektiv bei eingezogenem Objektivtubus, indem Sie die Linse vorsichtig mit einem weichen, trockenen Tuch abwischen.

# **Die Aufnahme ist zu hell oder zu dunkel.**

 $\rightarrow$  Achten Sie auf die richtige Einstellung des Belichtungsausgleichs[. \(S53\)](#page-52-0)

## **Mehrfachbilder wurden zu einer Zeit aufgenommen.**

- $\rightarrow$  Richten Sie [Serienbilder] [\(S79\)](#page-78-0) im Menü des [Rec]-Modus auf [OFF] ein.
- Wurde [Schnelle Serie[\] \(S63\)](#page-62-0) oder [Blitz-Serie] [\(S64\)](#page-63-0) im Szenenmodus eingestellt?

## **Die Scharfstellung auf das Motiv ist nicht korrekt.**

- Der Scharfstellbereich hängt vom gewählten Aufnahmemodus ab.
- $\rightarrow$  Stellen Sie den richtigen Modus für den Abstand zum Motiv ein.
- Das Objekt befindet sich außerhalb des Fokus-Bereichs der Kamera[. \(S26\)](#page-25-0)
- Die Kamera wird unruhig gehalten (Verwackeln) oder das Motiv bewegt sich leicht. [\(S25\)](#page-24-0)

## **Die Aufnahme ist verschwommen. Der optische Bildstabilisator arbeitet nicht richtig.**

- > Die Verschlusszeit wird länger, wenn Aufnahmen an dunklen Orten erfolgen. Halten Sie die Kamera daher fest mit beiden Händen, um die Aufnahmen nicht zu verwackeln[. \(S23\)](#page-22-0)
- $\rightarrow$  Wenn Sie Aufnahmen mit langer Verschlusszeit machen, arbeiten Sie mit dem Selbstauslöser[. \(S52\)](#page-51-0)

## **Die Aufnahme erscheint grobkörnig. Das Bild ist durch Bildrauschen gestört.**

- Ist eine hohe ISO-Empfindlichkeit oder eine lange Verschlusszeit eingestellt? (ISO-Empfindlichkeit ist ab Werk auf  $[$   $\blacksquare$ IS01 eingestellt. Bei Innenaufnahmen usw. kommt es deshalb zur Verzerrung.)
	- $\rightarrow$  Stellen Sie eine niedrigere ISO-Empfindlichkeit ein[. \(S73\)](#page-72-0)
	- $\rightarrow$  Stellen Sie [Farbmodus] auf [NATURAL][. \(S80\)](#page-79-0)
	- $\rightarrow$  Machen Sie Aufnahmen an hellen Orten.
- Wurde [Hohe Empfind.] oder [Schnelle Serie] im Szenenmodus eingestellt? Wenn das der Fall ist, verringert sich die Auflösung der Aufnahmen geringfügig aufgrund der höheren Empfindlichkeitseinstellung. Es handelt sich aber nicht um eine Fehlfunktion.

#### **Helligkeit oder Farbton des aufgenommenen Bildes unterscheiden sich von der tatsächlichen Szene.**

• Wenn Sie Aufnahmen bei Leuchtstofflicht machen, können sich die Helligkeit und der Farbton bei kürzerer Verschlusszeit ein wenig verändern. Dieses Phänomen ist auf die Eigenschaften des Leuchtstofflichts zurückzuführen. Es handelt sich nicht um eine Fehlfunktion.

## **Bei der Bildaufnahme oder wird der Auslöser halb gedrückt können rötliche Streifen auf dem LCD-Monitor erscheinen. Der LCD-Monitor kann auch eine teilweise oder komplette rote Färbung besitzen.**

• Dieses Phänomen ist typisch für CCD-Bildsensoren, wenn das Motiv einen hellen Bereich hat. In den umgebenden Bereichen können leichte Ungleichmäßigkeiten auftreten. Es handelt sich aber nicht um eine Fehlfunktion.

Der Effekt wird mit Bewegtbildern, jedoch nicht mit Fotos aufgenommen.

• Achten Sie möglichst darauf, den Monitor beim Aufnehmen weder direkter Sonneneinstrahlung noch anderen starken Lichtquellen auszusetzen.

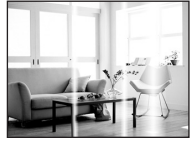

# **Die Bewegtbildaufnahme bricht unvermittelt ab.**

- Verwenden Sie zur Aufnahme bewegter Bilder eine Karte mit SD-Geschwindigkeitsklasse "Klasse 6" oder höher.
- Je nach Typ der Karte kann die Aufnahme unerwartet abgebrochen werden.
	- $\rightarrow$  Wird die Aufnahme trotz Verwendung einer Karte der "Klasse 6" oder höher bzw. bei Verwendung einer Karte, die auf einem PC oder einem anderen Gerät formatiert wurde, unterbrochen, hat sich die Datenschreibgeschwindigkeit verschlechtert und es wird empfohlen, die Daten zu sichern und dann zu formatieren [\(S40\)](#page-39-0).

# **Das Motiv lässt sich nicht festlegen. (Die AF-Verfolgung funktioniert nicht)**

• Wenn sich die Farben des Motivs von der Umgebung unterscheiden, stellen Sie den AF-Rahmen auf die für das Motiv spezifischen Farben ein, indem Sie den entsprechenden Bereich mit dem AF-Rahmen in Übereinstimmung bringen[. \(S77\)](#page-76-0)

# **LCD-Monitor**

## **Der LCD-Monitor wird kurzzeitig dunkler oder heller.**

- Dieses Phänomen tritt auf, wenn Sie den Auslöser halb drücken, um die Blende einzustellen. Es hat keinen Einfluss auf die Aufnahmen.
- Dieses Phänomen tritt auch auf, wenn sich die Helligkeit während des Zoomens oder bei Bewegungen der Kamera ändert. Das Geräusch entsteht durch die Verstellung der automatischen Blende in der Kamera. Es handelt sich also nicht um eine Fehlfunktion.

#### **Der LCD-Monitor flimmert in Innenräumen.**

• Der LCD-Monitor kann einige Sekunden lang nach dem Einschalten oder bei Leuchtstoffröhrenbeleuchtung in Innenräumen flimmern. Dabei handelt es sich nicht um eine Fehlfunktion.

#### **Der LCD-Monitor ist zu hell oder zu dunkel.**

• Ist [LCD-Modus] aktiv[? \(S38\)](#page-37-0)

#### **Auf dem LCD-Monitor erscheinen schwarze, rote und grüne Punkte.**

• Dabei handelt es sich nicht um eine Fehlfunktion. Diese Pixel wirken sich nicht auf die Aufnahmen aus.

# **Das Bild auf dem LCD-Monitor ist verrauscht.**

• An dunklen Orten ist dieses Rauschen eine Folge der Lichtverstärkung des LCD-Monitors. Der Effekt hat keinen Einfluss auf die Aufnahme selbst.

## (DMC-FS16) (DMC-FS14)

## **Auf dem LCD-Monitor erscheinen Störungen.**

• Falls mit dem Finger zu starker Druck auf den LCD-Monitor ausgeübt wird, kann es zu Verzerrungen (ungleichmäßige Farben) auf der Anzeige kommen, dabei handelt es sich aber nicht um eine Fehlfunktion.

## **Blitz**

#### **Der Blitz wird nicht ausgelöst.**

- Ist der Blitz auf [Œ] eingestellt?
	- $\rightarrow$  Ändern Sie die Blitzeinstellungen. [\(S47\)](#page-46-1)
- Blitzmodus steht nicht zur Verfügung, wenn [Serienbilder[\] \(S79\)](#page-78-0) im Menü [Rec]-Modus eingestellt ist.

# **Der Blitz wird mehrfach ausgelöst.**

- Der Blitz wird zweimal ausgelöst, wenn die Rote-Augen-Reduktio[n \(S48\)](#page-47-0) aktiviert ist.
- Wurde die Option [Blitz-Serie[\] \(S64\)](#page-63-0) im Szenenmodus ausgewählt?

# **Wiedergabe**

## **Das wiedergegebene Bild ist gedreht und wird in falscher Ausrichtung angezeigt.**

• [Anz. Drehen]  $(S40)$  wird auf [ $\Box$ ] oder [ $\Box$ ] eingerichtet.

#### **Das Bild wird nicht wiedergegeben. Es sind keine Bildaufnahmen vorhanden.**

- Steht der [Rec]-/[Wiederg.]-Wahlschalter auf [[D][? \(S28\)](#page-27-0)
- Ist der interne Speicher oder die Speicherkarte voll?
- $\rightarrow$  Wenn keine Speicherkarte eingesetzt ist, werden die Aufnahmen im internen Speicher angezeigt. Wenn eine Karte eingesetzt ist, werden die Aufnahmen auf der Karte angezeigt. • Handelt es sich um ein Verzeichnis oder Bild, das mit dem PC bearbeitet wurde? In diesem Fall
- kann es auf diesem Gerät nicht wiedergegeben werden.
	- $\rightarrow$  Es wird geraten, die Software "PHOTOfunSTUDIO" auf der CD-ROM (beiliegend) zu verwenden, um Bilder vom PC auf eine Karte zu schreiben.
- Wurde [Wiederg. Filter.] für Wiedergabe eingestellt?
	- $\rightarrow$  Wechseln Sie zu [Normal-Wdgb.]. [\(S28\)](#page-27-0)

**Die Ordnernummer und die Dateinummer werden als [—] angezeigt und der Bildschirm wird dunkel.**

- Handelt es sich um ein Bild, das nicht dem Standard entspricht, ein Bild, das mit einem PC bearbeitet wurde, oder ein Bild, das mit einem anderen Digitalkameramodell gemacht wurde?
- Haben Sie gleich nach dem Aufnehmen den Akku herausgenommen oder haben Sie die Aufnahme mit einem Akku mit wenig verbleibender Ladung gemacht?
	- $\rightarrow$  Formatieren Sie die Speicherkarte, um solche Aufnahmen wie eben erwähnt zu entfernen. [\(S40\)](#page-39-0)

(Andere Aufnahmen werden ebenfalls gelöscht und können nicht wiederhergestellt werden. Überprüfen Sie die Daten vor dem Formatieren also ganz genau.)

## **Bei einer Suche nach Aufzeichnungsdatum werden Aufnahmen an Daten angezeigt, die vom tatsächlichen Datum der Aufzeichnung abweichen.**

• Ist die kamerainterne Uhr richtig eingestellt? [\(S19\)](#page-18-0)

• Wenn eine Suche nach Aufnahmen, die auf einem PC bearbeitet wurden, oder Aufnahmen, die mit anderen Geräten gemacht wurden, erfolgt, werden diese Aufnahmen unter Umständen an einem Datum angezeigt, das vom tatsächlichen Datum der Aufzeichnung abweicht.

# **Auf der Aufnahme erscheinen runde weiße Flecken, ähnlich wie Seifenblasen.**

• Verwenden Sie Blitzlicht für eine Bildaufnahme in dunkler Umgebung oder im Innenbereich, können weiße runde Flecken verursacht durch die Reflexion des Blitzlichtes in Staubpartikeln der Luft auf dem Bild erscheinen. Dabei handelt es sich nicht um eine Fehlfunktion. Eine typische Eigenschaft dieses Phänomens ist, dass sich Anzahl und Position der runden Flecken auf jeder Aufnahme unterscheiden.

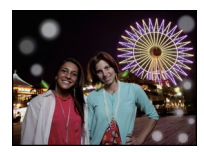

# **Ein roter Teil des gespeicherten Bilds hat die Farbe in Schwarz geändert.**

- Wenn Sie die digitale Rote-Augen-Korrektur ([40), [40), [49), [49]) eingeschaltet haben, kann bei Aufnahme eines roten Motivs vor hautfarbenem Hintergrund der rote Teil durch die Korrekturfunktion zu schwarz geändert werden.
	- $\rightarrow$  Solche Aufnahmen sollten Sie mit dem Blitzmodus auf  $[4A]$ ,  $[4]$  oder  $[\circledast]$  machen oder die Option [Rote-Aug.-Red.] im Menü [Rec] auf [OFF] stellen. [\(S81\)](#page-80-1)

#### **[Miniaturbild-Anzeige] wird auf dem Display angezeigt.**

• Handelt es sich um eine Aufnahme, die mit einem anderen Gerät erfolgte? Die Aufnahmen werden in diesem Fall mit verminderter Bildqualität angezeigt.

#### **Der Ton der aufgezeichneten Bewegtbilder wird manchmal unterbrochen.**

• Dieses Gerät stellt die Blende bei Bewegtbildaufnahmen automatisch ein. Dabei kann die Tonaufzeichnung unterbrochen werden. Dabei handelt es sich nicht um eine Fehlfunktion.

**Mit diesem Modell aufgezeichnete Videos können unter Umständen auf einem anderen Gerät nicht wiedergegeben werden.**

- Mit diesem Gerät aufgezeichnete Videos können unter Umständen auf einer Kamera von einem anderen Hersteller nicht wiedergegeben werden.
- Der Ton der Bewegtbildaufnahmen, die mit dieser Kamera gemacht werden, kann auf älteren Digitalkameramodellen von Panasonic (LUMIX), die vor Juli 2008 auf den Markt gekommen sind, nicht wiedergegeben werden.

# **Fernsehgerät, PC und Drucker**

### **Auf dem Fernsehgerät wird kein Bild angezeigt.**

- Ist die Kamera richtig an das Fernsehgerät angeschlossen?
	- $\rightarrow$  Stellen Sie das Fernsehgerät auf externe Signalquelle ein.

#### **Das Bild wird auf dem Fernsehgerät anders formatiert dargestellt als auf dem LCD-Monitor der Kamera.**

• Je nach Modell des Fernsehgeräts können die Aufnahmen horizontal oder vertikal gedehnt erscheinen, unter Umständen werden auch die Ränder abgeschnitten.

#### **Bewegtbilder können auf einem Fernsehgerät nicht wiedergegeben werden.**

- Haben Sie die Karte zur Wiedergabe von Bewegtbildern direkt in den Speicherkarten-Steckplatz des Fernsehgeräts eingesteckt?
	- → Verbinden Sie die Kamera über das mitgelieferte AV-Kabel mit dem Fernsehgerät, um Bewegtbilder von der Kamera aus wiederzugeben[. \(S108\)](#page-107-0)

#### **Das Bild wird auf dem Fernsehgerät nicht vollständig angezeigt.**

 $\rightarrow$  Prüfen Sie die Einstellung des [TV-Seitenv.]. [\(S39\)](#page-38-1)

#### **Die Aufnahme kann nicht übertragen werden, obwohl die Kamera an den PC angeschlossen ist.**

- Ist die Kamera korrekt an den PC angeschlossen?
- Erkennt der PC die Kamera korrekt?
	- $\rightarrow$  Wählen Sie bei Verbindung [PC] aus. [\(S99\)](#page-98-0)

#### **Die Karte wird vom PC nicht erkannt. (Der interne Speicher wird erkannt.)**

 $\rightarrow$  Stecken Sie das USB-Anschlusskabel aus. Schließen Sie es wieder an, während sich die Karte in der Kamera befindet.

#### **Die Karte wird nicht vom PC erkannt. (SDXC-Speicherkarte wird verwendet)**

- $\rightarrow$  Überprüfen Sie, ob Ihr PC mit SDXC-Speicherkarten kompatibel ist. **http://panasonic.net/avc/sdcard/information/SDXC.html**
- $\rightarrow$  Bei der Verbindungsaufnahme kann eine Meldung mit der Aufforderung zur Formatierung der Karte angezeigt werden, befolgen Sie diese jedoch nicht.
- → Wird die Anzeige [Zugriff] am LCD-Monitor nicht ausgeblendet, schalten Sie das Gerät aus und ziehen Sie das USB-Anschlusskabel.

## **Beim Hochladen auf YouTube oder Facebook tritt ein Fehler auf.**

- > Prüfen Sie, ob die Anmeldedaten (Login ID/Benutzername/E-Mail-Adresse/Kennwort) richtig sind.
- $\rightarrow$  Prüfen Sie, ob der PC an das Internet angeschlossen ist.
- $\rightarrow$  Prüfen Sie, ob die installierte Software, wie Antivirus-Software oder Firewall nicht den Zugriff auf YouTube oder Facebook blockieren.
- $\rightarrow$  Prüfen Sie dies auch mit YouTube oder Facebook.

#### **Die Aufnahme kann nicht gedruckt werden, obwohl die Kamera an den Drucker angeschlossen ist.**

- Aufnahmen können nicht auf einem Drucker ausgedruckt werden, der PictBridge nicht unterstützt.
	- $\rightarrow$  Wählen Sie bei Verbindung [PictBridge(PTP)] aus. [\(S103\)](#page-102-1)

#### **Beim Ausdruck werden die Enden der Bilder abgeschnitten.**

- $\rightarrow$  Wenn Sie einen Drucker mit Cropping- oder randloser Druckfunktion verwenden, beenden Sie diese Funktion vor dem Ausdrucken. (Weitere Einzelheiten sind der Betriebsanleitung Ihres Druckers zu entnehmen.)
- $\rightarrow$  Wenn Sie ein Fotogeschäft mit dem Ausdrucken der Bilder beauftragen, fragen Sie, ob die Bilder im Format 16:9 ausgedruckt werden können.

# **Sonstiges**

### **Sie haben aus Versehen eine Sprache eingestellt, die Sie nicht verstehen.**

 $\rightarrow$  Drücken Sie [MENU/SET], wählen Sie das Menüsymbol [Setup] [ $\bigsubset$ ]. Drücken Sie dann [MENU/SET] und wählen Sie das Symbol [~] zum Einrichten der gewünschten Sprache. [\(S40\)](#page-39-2)

# **Wenn der Auslöser halb gedrückt wird, leuchtet manchmal eine rote Lampe auf.**

• In dunklen Umgebungen hilft dieses rote AF-Hilfslich[t \(S81\)](#page-80-0) bei der Scharfstellung auf das Motiv.

## **Das AF-Hilfslicht schaltet sich nicht ein.**

- Ist [AF-Hilfslicht] im Menü [Rec] auf [ON] gestellt[? \(S81\)](#page-80-0)
- In hellen Umgebungen schaltet sich das AF-Hilfslicht nicht ein.

## **Die Kamera erwärmt sich.**

• Das Kameragehäuse kann sich während des Betriebs erwärmen. Dadurch wird weder die Leistung noch die Qualität der Kamera beeinträchtigt.

#### **Das Objektiv macht Klickgeräusche.**

• Wenn sich die Helligkeit aufgrund von Änderungen des Zoomfaktors oder Bewegungen der Kamera ändert, sind vom Objektiv unter Umständen Klickgeräusche zu hören. Gleichzeitig kann sich das angezeigte Bild stark ändern. Dies wirkt sich allerdings nicht auf die Aufnahme aus. Das Geräusch entsteht durch die automatische Anpassung der Blende. Dabei handelt es sich nicht um eine Fehlfunktion.

#### **Die Uhr wird zurückgestellt.**

- Wenn Sie die Kamera längere Zeit nicht verwenden, stellt sich die Uhr unter Umständen zurück.
	- → Die Meldung [Bitte Uhr einstellen] wird angezeigt. Bitte stellen Sie die Uhr zurück[. \(S19\)](#page-18-0)

#### **Wenn Aufnahmen mit Zoom erfolgen, sind sie leicht verzerrt, und die Bereiche rund um das Motiv enthalten nicht originalgetreue Farben.**

• Aufgrund der technischen Eigenschaften des Objektivs kann je nach dem Zoomfaktor das Motiv leicht verzerrt sein oder die Ränder des Motivs können falsche Farben zeigen, dabei handelt es sich aber nicht um eine Fehlfunktion.

#### **Der Zoomvorgang stoppt plötzlich.**

• Bei Verwendung des erweiterten optischen Zooms oder des intelligenten Zooms wird der Zoomvorgang vorübergehend unterbrochen. Dabei handelt es sich nicht um eine Fehlfunktion.

#### **Der Zoom lässt sich nicht bis zur maximalen Vergrößerung einstellen.**

• Wurde die Kamera auf den Makro-Zoommodus eingestellt? [\(S51\)](#page-50-0) Die maximale Zoomvergrößerung im Makrozoom-Modus liegt bei 3k Digitalzoom.

#### **Die aufgezeichneten Dateien werden nicht der Reihe nach nummeriert.**

• Nach manchen Einstellungen werden Aufnahmen in Ordnern mit anderen Nummern abgelegt als die vorher gemachten Aufnahmen.

#### **Die Dateien werden in aufsteigender Reihenfolge nummeriert.**

• Wenn der Akku eingesetzt oder herausgenommen wurde, ohne die Kamera vorher auszuschalten, werden der Ordner und die Dateinummern für die Aufnahmen nicht im Speicher abgelegt. Wenn dann die Kamera wieder eingeschaltet wird und Aufnahmen gemacht werden, können sie unter Dateinummern gespeichert werden, die eigentlich früheren Aufnahmen hätten zugewiesen werden müssen.

#### **Auch wenn die Kamera nicht verwendet wird, wird plötzlich eine Diashow angezeigt.**

<span id="page-126-0"></span>• Dabei handelt es sich um die Funktion [Auto-Demo], mit der die Funktionen der Kamera vorgestellt werden. Drücken Sie eine beliebige Taste, um wieder die normale Anzeige der Kamera aufzurufen.

- SDXC Logo ist ein Markenzeichen von SD-3C, LLC.
- QuickTime und das QuickTime Logo sind Handelszeichen oder registrierte Handelszeichen der Apple Inc., welche unter Lizenz verwendet werden.
- YouTube ist eine Marke von Google, Inc.
- Dieses Produkt verwendet "DynaFont" der DynaComware Corporation. DynaFont ist ein eingetragenes Warenzeichen der DynaComware Taiwan Inc.
- Andere in der Bedienungsanleitung abgedruckten Namen, Firmen- und Produktbezeichnungen sind Warenzeichen bzw. eingetragene Warenzeichen der betreffenden Unternehmen.

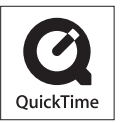